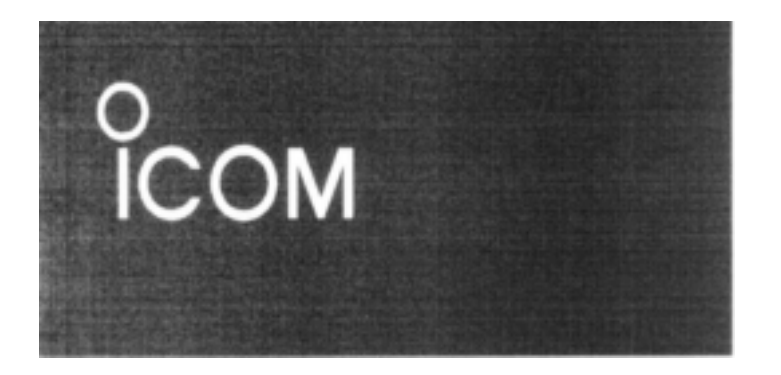

# **INSTRUKTIONSBOK**

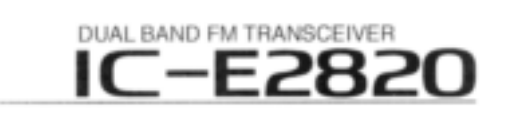

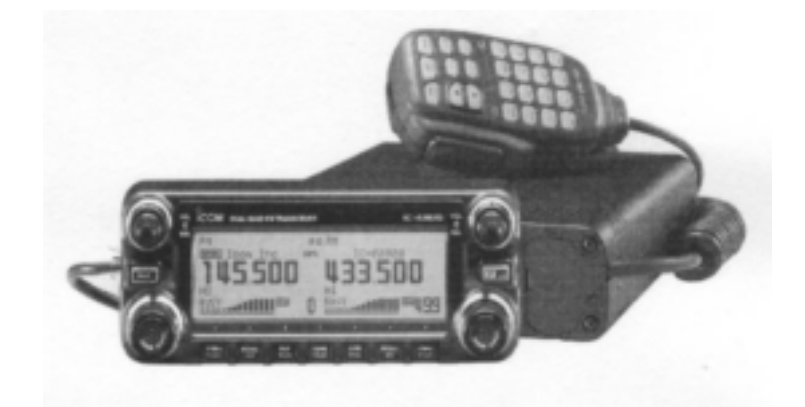

Icom Inc.

Revision 1.0

# **FÖRORD**

Tack för att Du har köpt den här Icom produkten. IC-E2820 DUAL BAND FM TRANS-CEIVER är konstruerad och byggd med Icoms överlägsna teknik och hantverkskunnande. Med rätt vård kommer den här produkten att ge Dig många års problemfri användning.

Vi vill ta lite av Din tid i anspråk för att Du valt IC-E2820 och vi hoppas att Du instämmer i Icoms filosofi om "tekniken i första rummet". Många timmars forskning och utveckling har lagts ner på utformningen av IC-E2820.

# *EGENSKAPER*

- *Diversitetsmottagning*
- *DV (digital voice) med möjlig användning av GPS* (extra tillbehöret UT-123 krävs).
- *V/V, U/U samtidiga mottagningsmöjligheter*
- *Oberoende kontroller för både vänster och höger mottagare*
- *Separat kontrollenhet för flexibel installation*
- *Mikrofon med fjärrstyrning ingår*

## **VIKTIGT**

**LÄS IGENOM DEN HÄR INSTRUKTIONS-BOKEN** innan Du använder transceivern.

#### **SPARA DEN HÄR INSTRUKTIONSBOKEN.**

Den innehåller viktiga handhavandeinstruktioner för IC-E2820.

### **DEFINITIONSUTTRYCK**

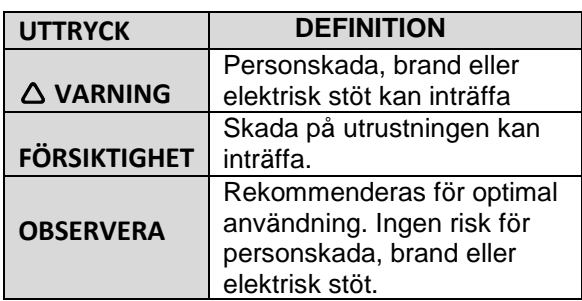

Icom, Icom Inc. och Icomlogotypen är inregistrerade varumärken i USA, England, Tyskland, Frankrike, Spanien, Ryssland och/eller andra länder.

Alla andra produkter eller märken är inregistrerade varumärken eller deras respektive ägares varumärken.

# **FÖRSIKTIGHETSÅTGÄDER**

**VARNING HF EXPONERING!** Den här

utrustningen avger radiofrekvent (HF) energi. Stor försiktighet skall iakttas vid användning. Om Du har några frågor om HF exponering och säkerhetsstandarder kan Du studera FCC "Guidelines for Human Radio frequency Electromagnetic Fields" (OET Bulletin 65).

**VARNING!** Anslut **ALDRIG** transceivern till ett vägguttag. Detta kan orsaka brand eller resultera i en elektrisk stöt.

**VARNING!** Använd **ALDRIG** transceivern samtidigt som Du kör bil. Säker bilkörning kräver full uppmärksamhet, i annat fall kan en olycka inträffa.

Anslut **ALDRIG** transceivern till en spänning med högre värde än 16 V. Transceivern kommer att skadas.

Anslut **ALDRIG** transceivern till en spänningskälla med felaktig polaritet. Transceivern kommer att skadas.

Kapa **ALDRIG** av DC kabeln mellan kontakten och säkringshållaren. Om en felaktig anslutning görs efter avkapningen kan transceivern komma att skadas.

Exponera **ALDRIG** transceivern för regn, snö eller vätskor. Transceivern kan komma att skadas.

Använd eller berör **ALDRIG** transceivern med våta händer. Detta kan resultera i en elektrisk stöt eller skada transceivern.

Placera **ALDRIG** transceivern på en plats där bilkörningen hindras eller där den kan komma att orsaka kroppsskada.

Låt **ALDRIG** något föremål hindra funktionen av den på bakre panelen placerade kylfläkten.

Tryck **INTE** in PTT när Du faktiskt inte avser att sända.

Låt **INTE** barn leka med radioutrustning som innehåller en sändare.

Vid mobiltrafik, använd **INTE** transceivern då motorn står still. När transceivern är tillslagen och motorn frånslagen kommer bilbatteriet snart att vara urladdat.

**UNDVIK** att placera transceivern i direkt solljus eller där temperaturen är lägre än -10 $\mathrm{^{0}C}$  eller över  $+60^0$ C.

**VAR FÖRSIKTIG!** Transceivern blir varm vid kontinuerlig användning under långa perioder

**UNDVIK** att placera transceivern på en plats utan tillräcklig ventilation. Värmeavgivningsförmågan kan komma att påverkas och transceivern kan komma att skadas

**UNDVIK** användningen av kemiska ämnen som bensin eller alkohol när Du rengör transceivern eftersom de kan skada transceiverns hölje.

Använd **ENDAST** Icom mikrofoner (medföljande eller extra tillbehör). Andra fabrikanters mikrofoner har olika stiftarrangemang och kan skada transceivern.

# **MEDFÖLJANDE TILLBEHÖR**

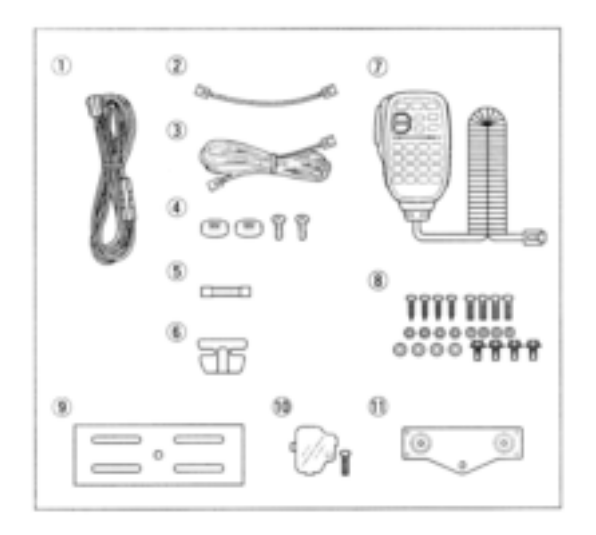

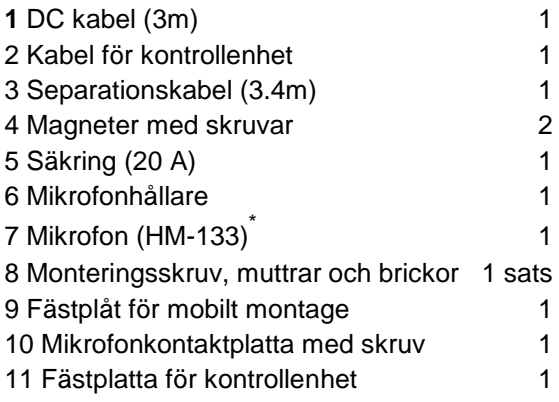

\* HM-154 HANDMIKROFON kan levereras med vissa versioner.

# **INNEHÅLLSFÖRTECKNING**

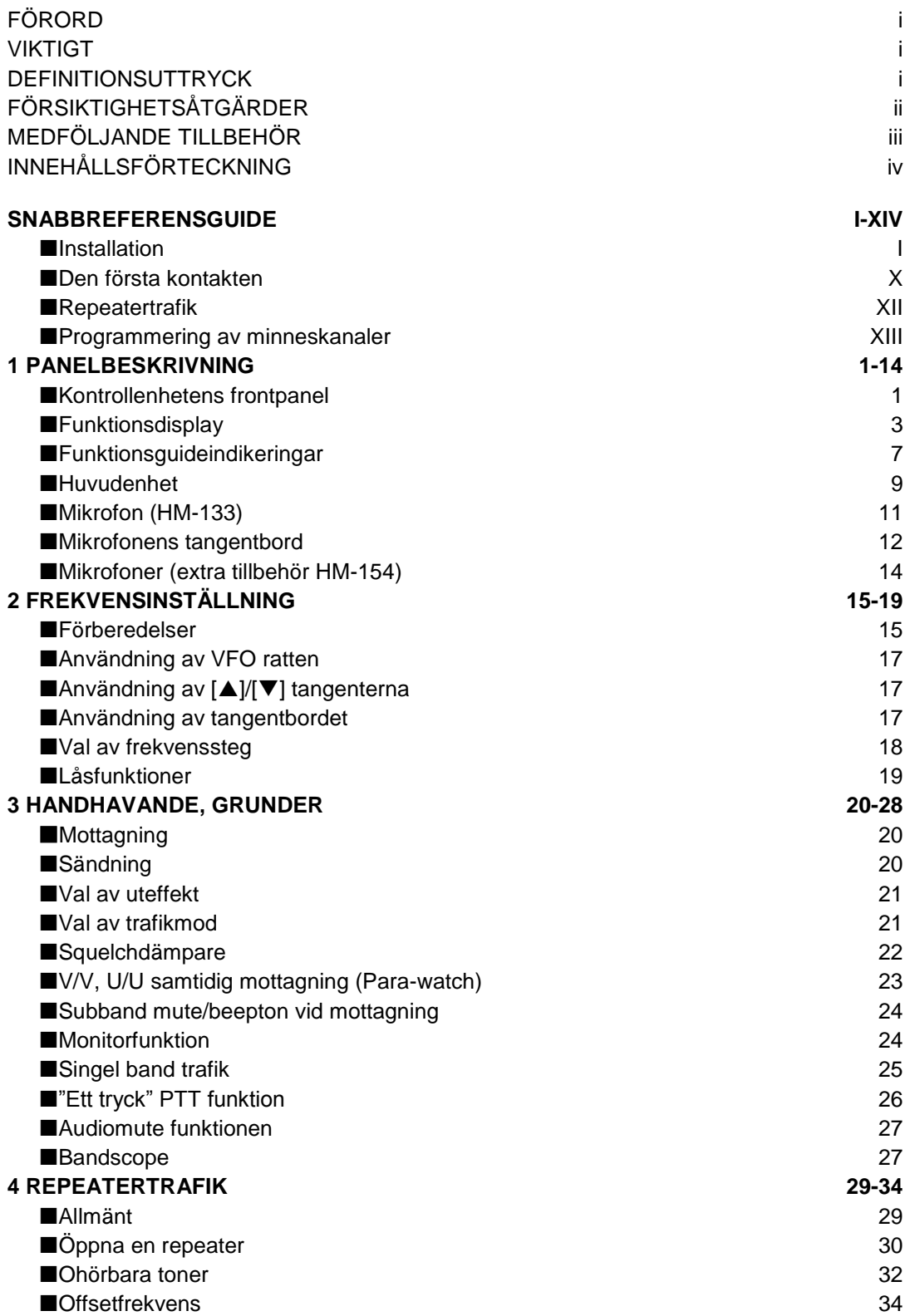

# **INNEHÅLLSFÖRTECKNING**

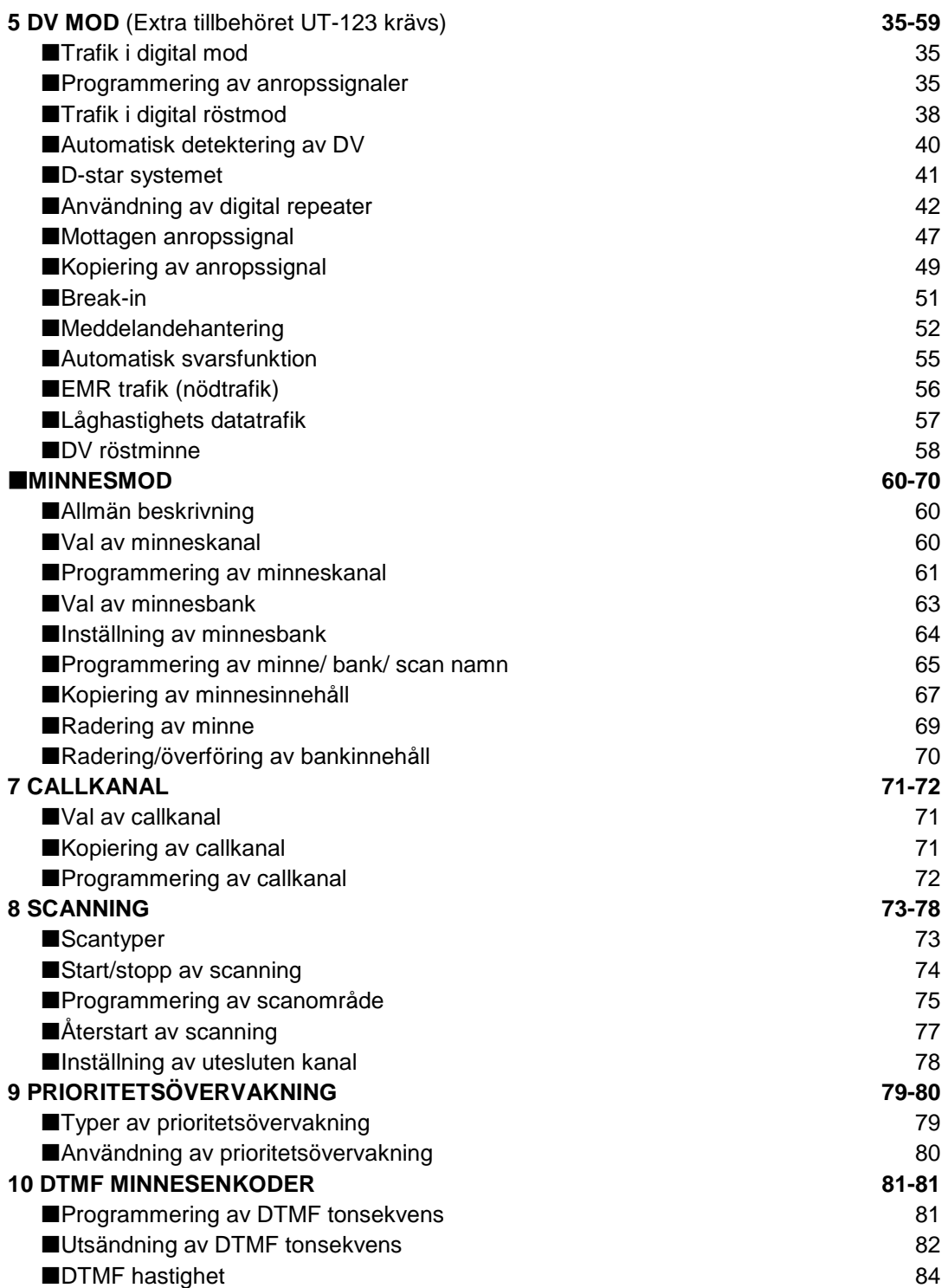

# **INNEHÅLLSFÖRTECKNING**

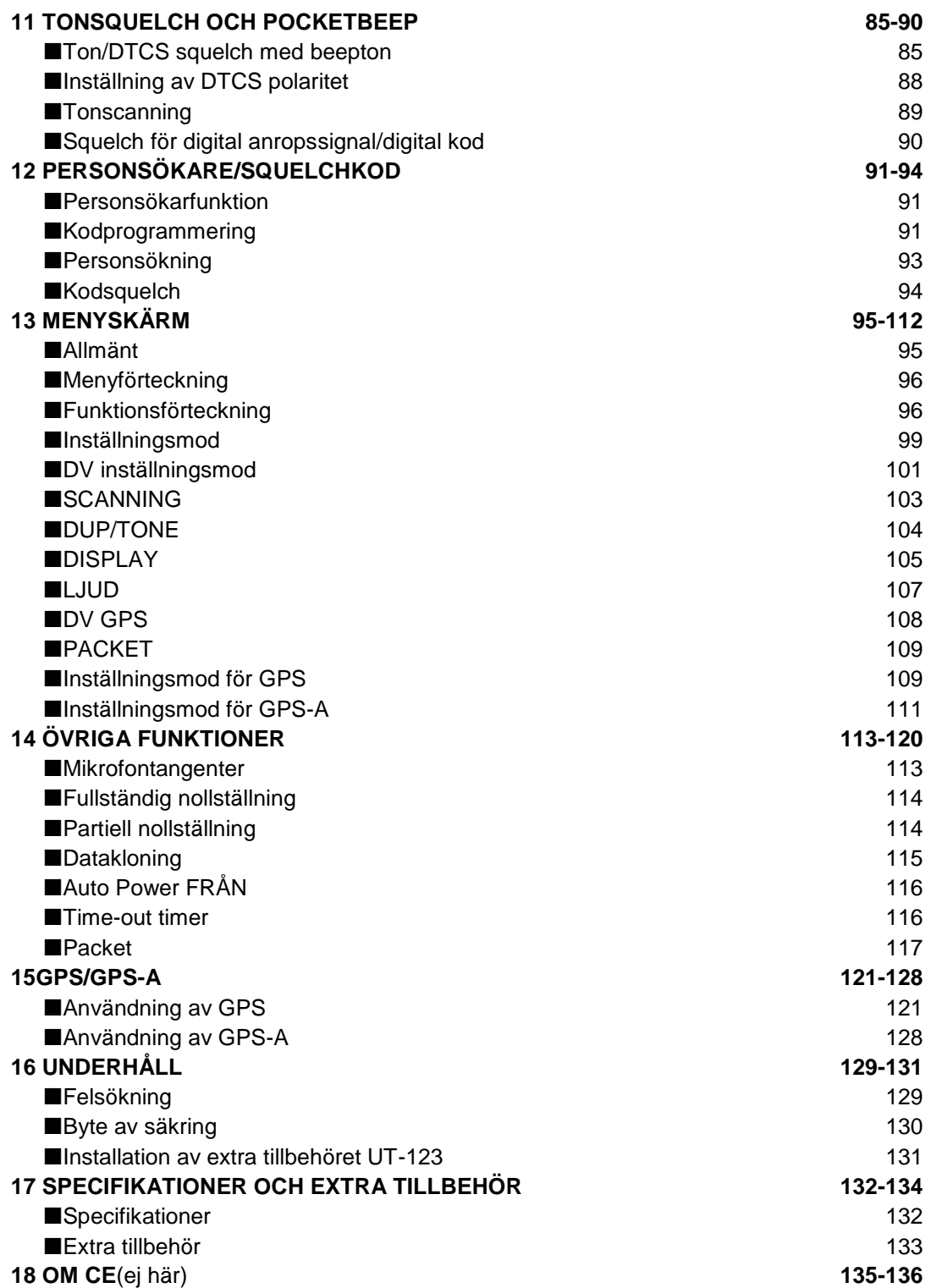

## **Installation**

### **Försiktighet—magneter**

### **VAR FÖRSIKTIG**

Magneter används för att fästa kontrollenheten till huvudenheten.

Håll **ALDRIG** hela enheten med hjälp av kontrollenheten när Du bär transceivern. Bär transceivern genom att hålla i huvudenheten. Om Du håller i kontrollenheten kan huvudenheten falla av och kan skada den person som bär den eller skada transceivern.

Fäst **ALDRIG** kontrollenheten på huvudenhetens övre hölje särskilt runt gallret på den inbyggda högtalaren. Det kan medföra förlust av innehåll i CPU och minne.

Placera **ALDRIG** kontrollenheten nära en klocka, TV-apparat (CRT typ), magnetisk kompass och magnetiska/IC kort, kreditkort etc. Detta kan göra så att produkten felfungerar och innehållet på det magnetiska kortet kan förloras.

Observera att kontrollenheten kan falla bort när en kraftig stöt eller vibration appliceras.

### **Installationsmetoder**

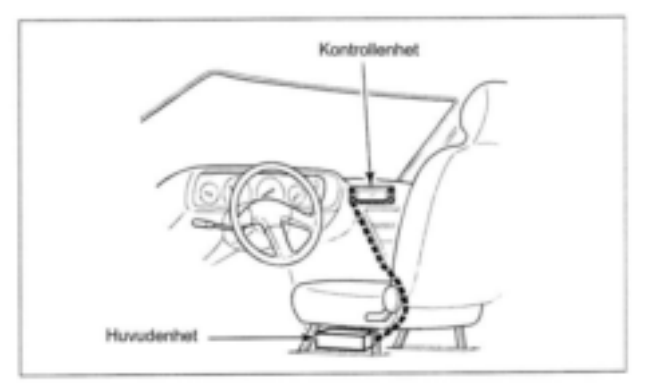

- Den medföljande fästplattan för kontrollenheten och separationskabeln kan användas vid installationen.
- Extra tillbehöret MB-65 MONTERINGSBAS måste användas vid fordonsinstallation.
- Extra tillbehöret OPC-440 MIKROFONKABEL (5.0 m) finns tillgänglig för att förlänga mikrofonkabeln.
- Extra tillbehöret OPC-441 HÖGTALARKABEL (5.0 m) finns tillgänglig för att förlänga högtalarkabeln.

### **Placering**

Välj en plats som kan bära upp transceiverns vikt och som inte interfererar med körningen. Vi rekommenderar platserna som visas på bilden nedan.

Placera **ALDRIG** transceivern eller kontrollenheten där normal manövrering av fordonet kan hindras eller där den kan förorsaka kroppsskada.

Placera **ALDRIG** transceivern eller kontrollenheten där uppblåsningen av airbagen kan hindras.

Placera **INTE** transceivern eller kontrollenheten där varm eller kall luft blåser direkt på den.

**UNDVIK** att placera transceivern eller kontrollenheten i direkt solljus.

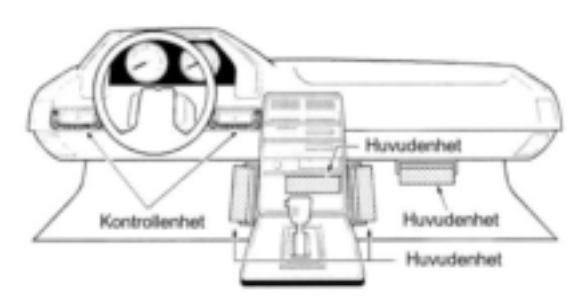

#### **Användning av fästplåten**

**1** Borra 4 hål där fästplåten skal installeras.

- Ca 5.5-6 mm när Du använder muttrar; ca 2-3 mm när Du använder plåtskruv.
- **2** Placera de medföljande skruvarna, muttrarna och brickorna genom fästplåten och dra åt.
- **3** Justera vinkeln till en lämplig lutning.

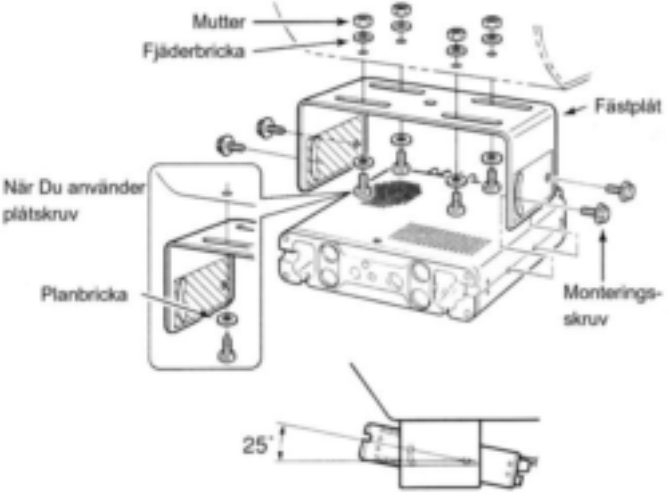

#### **VIKTIGT!**

Detaljerade installationsanvisningar för Icoms mobila transceivrar finns tillgängliga. Kontakta Din Icom återförsäljare eller distributör.

### **Anslutning av kontrollenhetens separationskabel**

Två anslutningskablar, kontrollenhetskabel (10 cm) för installation i en sammanhållen enhet och separationskabel (3.4 m) för fjärrinstallation levereras med IC-E2820.

Anslut kontrollenheten och huvudenheten med den medföljande anslutningskabeln som visas.

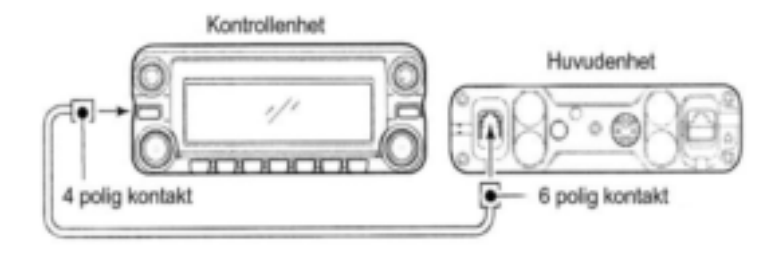

### *VIKTIGT!—antalet stift*

Kontakterna på anslutningskabelns ändar har olika antal stift, en har 6 stift och den andra har 4 stift. Anslut den 6 poliga kontakten till huvudenheten och den 4 poliga kontakten till kontrollenheten.

#### **Mikrofonanslutning**

En mikrofonkontakt finns på huvudenhetens frontpanel. Anslut den medföljande mikrofonen som visas nedan.

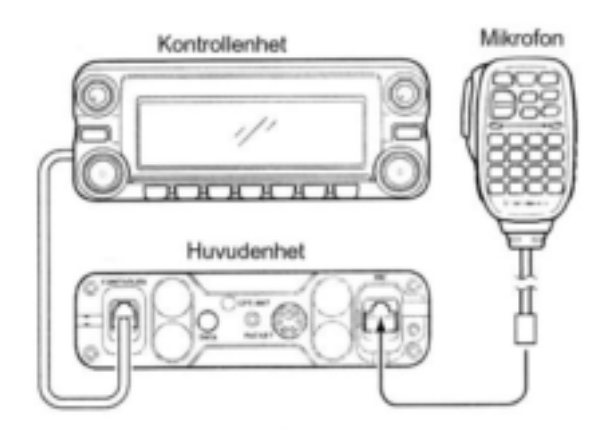

Fäst den medföljande mikrofonkontaktplattan efter Du satt i mikrofonkontakten annars kommer kontrollenheten att separeras från huvudenheten när Du drar i mikrofonkabeln.(Gäller vid installation som en sammanhållen enhet).

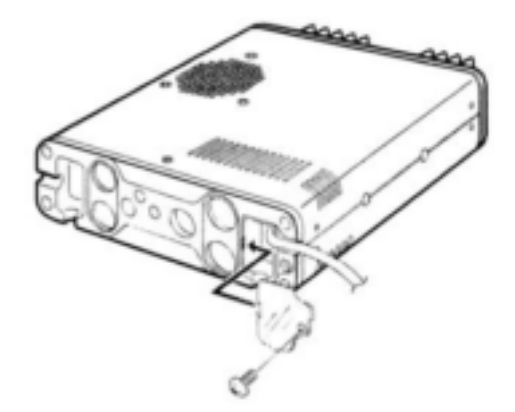

### **Anslutning av GPS antenn (extra tillbehör)**

När UT-123 är installerad kan den GPS antenn som medföljer anslutas.

Anslut GPS antennen som visas nedan.

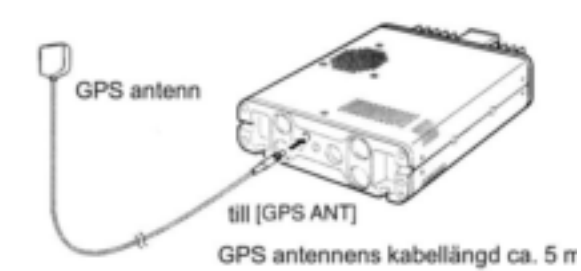

Montera GPS antennen på en lämplig plan yta. GPS antennen inkluderar en magnetmontering så därför kan antennen monteras på ett metalltak/vägg etc.

### *OBS*

När GPS antennen är ansluten är endast delad installation tillåten.

#### **Viktigt när Du använder GPS mottagare**

- GPS antennen är inte väderbeständig, installera därför **ALDRIG** antennen utomhus.
- $\cdot$  Installera inte GPS antennen nära TX antennen. Den utsända signalen kan göra så att GPS mottagaren felfungerar.
- GPS signalen kan inte passera genom metallföremål. När Du installerar GPSantennen inne i ett fordon rekommenderar vi att Du monterar den under frontrutan eller bakrutan som t.ex. på instrumentbrädan etc. Undvik områden enl. nedan:
- 1 Montera inte antennen så att den blockerar förarens synfält.
- 2 Montera den inte där airbags kan utlösas.
- Det globala positioneringssystemet (GPS) är uppbyggt av och handhas av USA:s försvarsdepartement. Departementet är ansvarigt för noggrannhet och systemunderhåll. Alla ändringar som departementet gör kan påverka GPS systemets noggrannhet och funktion.
- När GPS mottagaren är aktiverad, täck inte GPS antennen med något föremål.
- GPS mottagningen kanske inte fungerar på följande platser:
- 1 Tunnlar eller höga omgivande byggnader.
- 2 Underjordisk parkeringsplats.
- 3 Under en bro eller en viadukt.
- 4 I avlägsna skogbeväxta områden.
- 5 Vid dåligt väder (regn eller moln).

#### **Anslutning av kontrollenheten**

Du kan ansluta IC-E2820 kontrollenhet på två sätt.

· Exempel 1

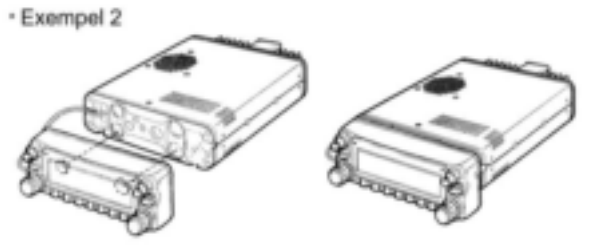

### **Delad installation**

Den medföljande fästplåten för delad installation av kontrollenheten används för detta ändamål.

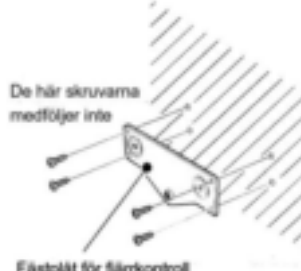

Fäst fästplåten för fjärrkontrollen på en plan yta med hjälp av 4 plåtskruv (2.6 mm) eller dubbelhäftande tape etc. som visas till vänster, fäst

Fästplät för fjärrkontroll

sedan kontrollenheten på fästplåten.

### *Vid fordonsinstallation*

**1** Fäst den medföljande fästplåten för fjärrkontroll som visas nedan.

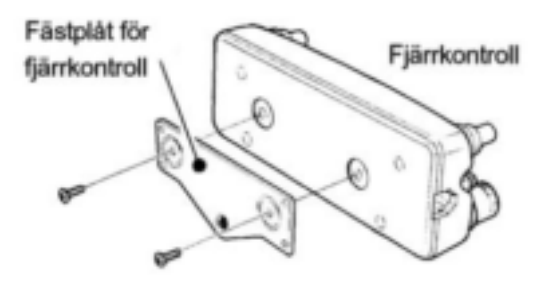

**2** Fäst fjärrkontrollen på det extra tillbehöret MB-65 som visas nedan.

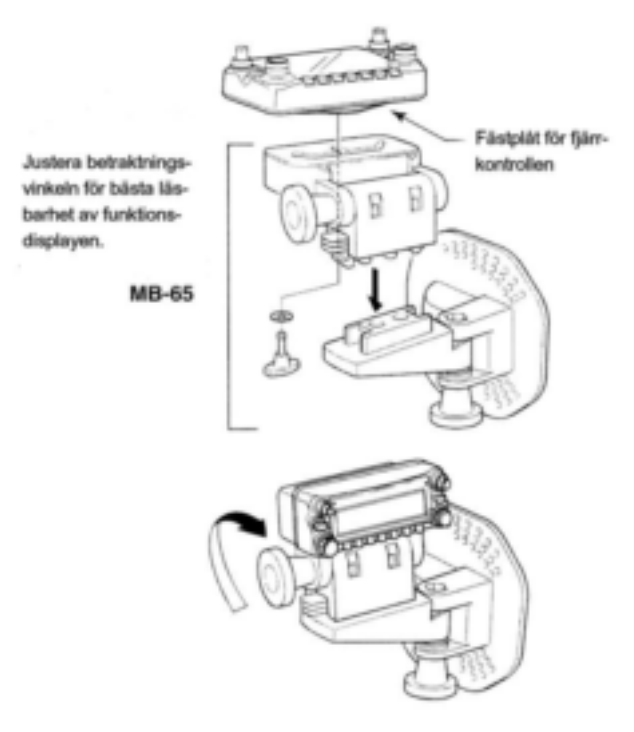

#### **Anslutning av batteri**

- **VARNING**! Avlägsna **ALDRIG** säkringshållarna från DC kabeln.
- Anslut **ALDRIG** transceivern direkt till ett 24 V batteri.
- Använd **INTE** cigarettändaruttaget för strömförsörjning (se sid 10 för detaljer).

Använd en gummigenomföring för att förhindra kortslutning när Du drar DC kabeln genom en metallplåt

### **ANSLUTNING TILL EN DC SPÄNNINGS-KÄLLA**

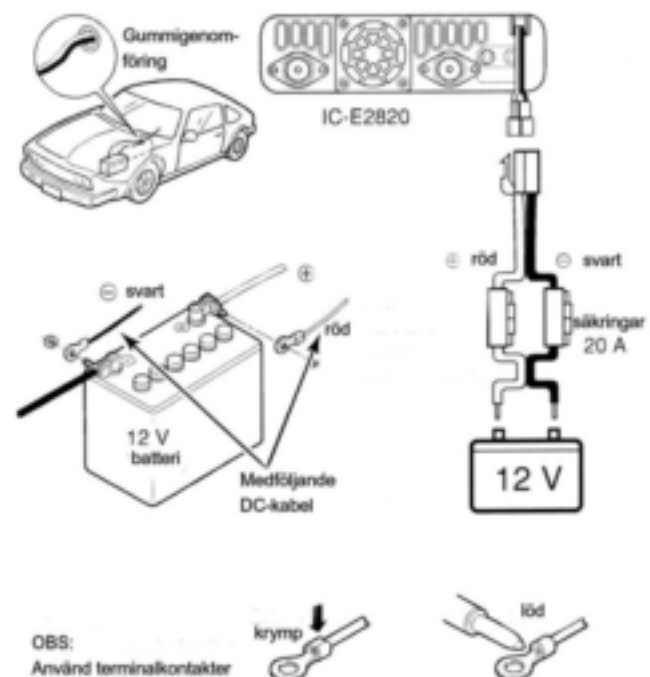

för kabelanslutningarna

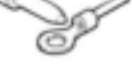

### **Anslutning av ett DC nätaggregat**

Använd ett 13.8 V nätaggregat med en kapacitet på minst 15 A.

Kontrollera att jordterminalen på nätaggregatet är jordad (skyddsjord).

### **ANSLUTNING TILL ETT DC NÄTAGGRE-GAT**

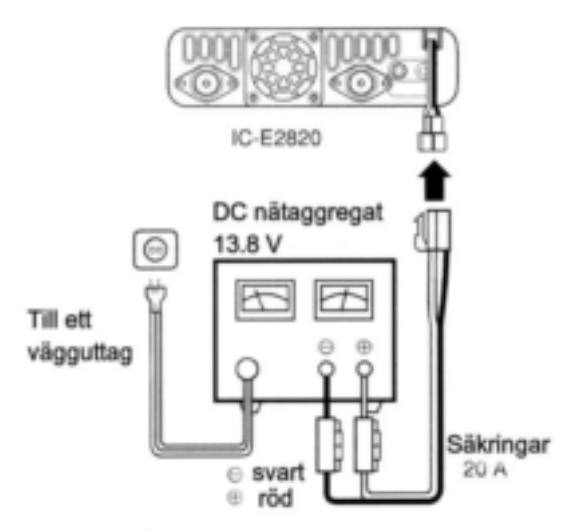

Se sid 130 för byte av säkring

#### **Antenninstallation**

### **Antennplacering**

För att få ut maximala prestanda från transceivern, välj en högkvalitativ antenn och montera den på en bra plats. Det är inte nödvändigt att använda radialer på en magnetfotsantenn.

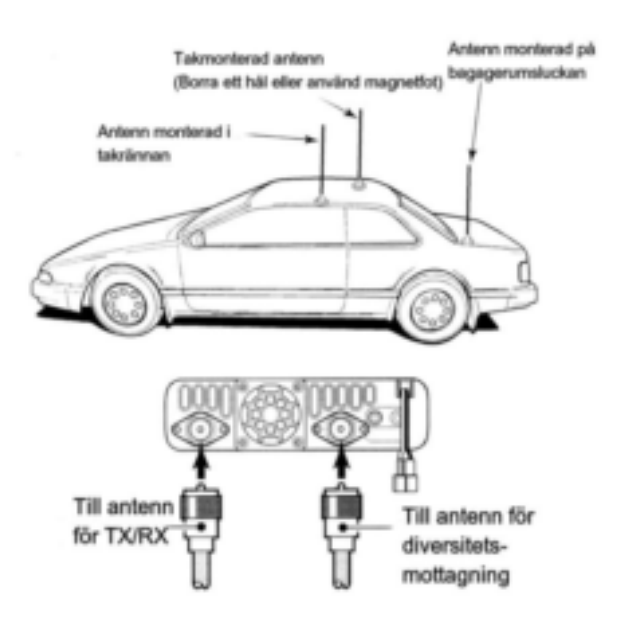

**Antennkontakt**

Antennen använder en PL-259 kontakt.

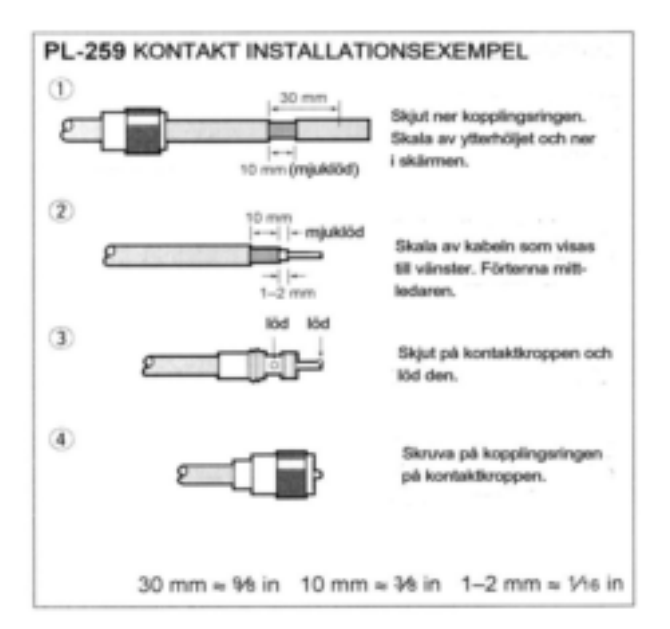

**OBS:** Det finns många publikationer om bra antenner och deras installation. Kontakta Din återförsäljare för mer information och rekommendationer.

### **Den första kontakten**

Nu när Du har installerat IC-E2820 i bilen eller i Ditt schack är Du förmodligen ivrig att komma ut "i luften". Vi kommer att ta Dig igenom några grundläggande steg för att göra Ditt första QSO till en trevlig upplevelse.

### **1 Slå TILL transceivern**

Innan Du strömförsörjer IC-E2820 kontrollera att ljudvolymen och squlchenivå kontrollerna står inställda på klockan 9-10.

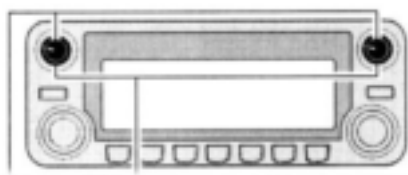

Ställ in både [VOL] och [SQL] kontrollerna på klockan 9-10.

Även om Du köpt en splitter ny transceiver kan vissa fabriksinställningar ha ändrats vid kvalitetskontrollen. Nollställning av CPU är nödvändig för att starta upp med standardinställningar.

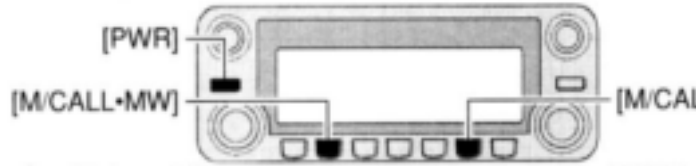

Samtidigt som håller båda [M/CALL MW] intryckta, tryck in [PWR] tangenten

Samtidigt som Du trycker in båda bandens **[M/CALLMW]** tangenter, håll **[PWR]** intryckt i 1 sek för att nollställa CPU.

#### **2 Val av huvudband**

IC-E2820 visar samtidigt 2 frekvenser på de vänstra och högra banden. Emellertid är sändning, vissa tangenter och mikrofonanvändning endast möjlig på huvudbandet.

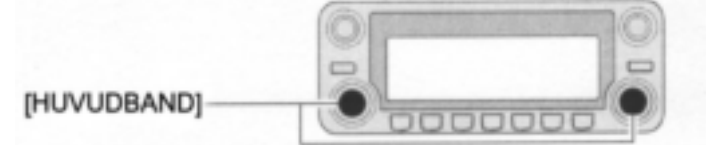

- Tryck **[MAINBAND]** (vänster eller höger) och välj önskat huvudband.
- "MAIN" visas på huvudbandet.

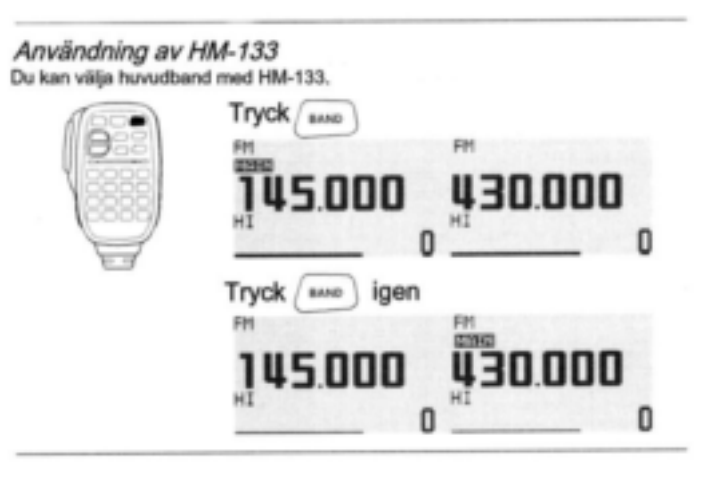

#### **3 Val av trafikband**

IC-E2820 kan använda 2 m eller 70 cm på antingen det vänstra eller högra bandet. Trafikbanden kan växlas mellan dem och det är också möjligt att använda samma band V/V och U/U.

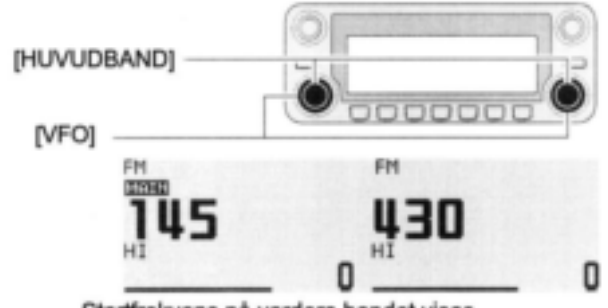

Startfrekvens på vardera bandet visas

- Håll det önskade bandets (vänster eller höger) **[MAINBAND]** intryckt i 1 sek, vrid sedan detta bands **[DIAL].**
- Tryck **[MAINBAND]** kortvarigt för att återgå till frekvensvisning.

#### **4 Frekvensinställning**

Med DIAL kan Du ställa in den frekvens Du vill använda. På sidorna 17 och 18 visas hur Du ställer in tuninghastigheten.

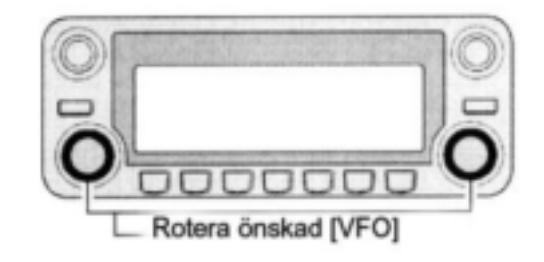

Användning av HM-133 Du kan skriva in frekvensen direkt med HM-133 tangentbord på huvudbandet.

EXEMPEL: Inställning av frekvensen 145.3625 MHz.

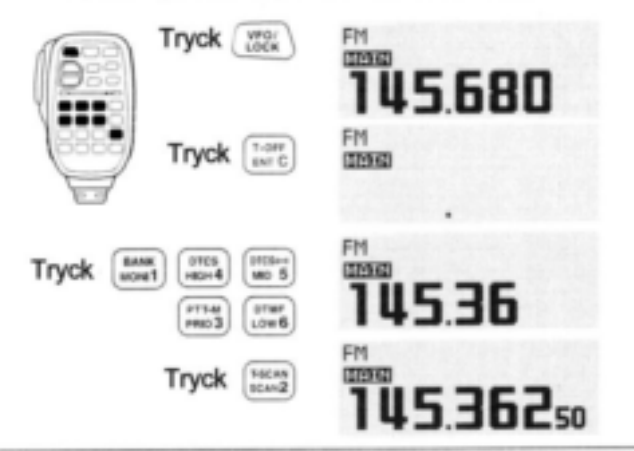

# **Repeatertrafik**

### **1 Duplexinställning**

Tryck **[MAINBAND] på** det önskade bandet för att göra det till huvudband. Tryck **[DUPMONI]** en eller två gånger för att välja minus duplex eller plus duplex.

 USA versionen har en automatisk repeaterfunktion, därför behöver inte duplex ställas in.

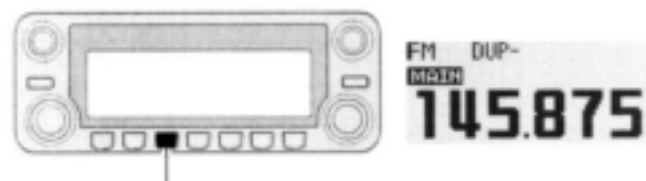

Tryck [DUP-MONI].

### **2 Repeaterton**

Tryck **[TONEDTMF]** flera gånger till dess "TONE" visas om repeatern kräver en ohörbar ton för att kunna öppnas.

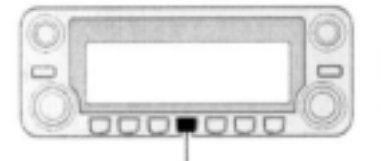

Tryck [TONE-DTMF].

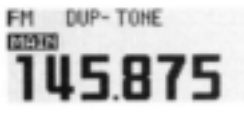

#### Användning av HM-133

Val av plus eller minus duplex och inställning av repeatertonen<br>kan lätt göras med HM-133.

Tryck [DUP-7(TONE)] för minus duplex; [DUP+8(TSQL((+)))] [FUNC]sedan[DUP-7(TONE)] för val av plus duplex, tryck för att slå TILL repeatertonen.

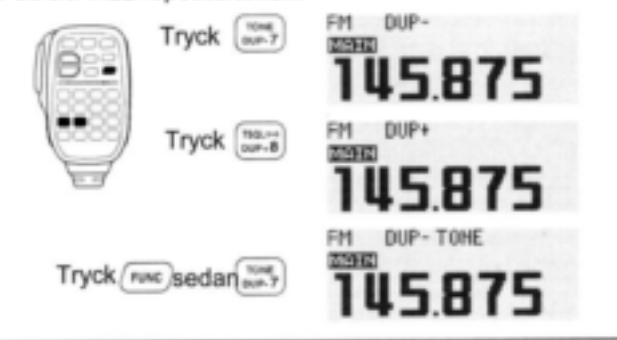

### **Programmering av minneskanaler**

IC-E2820 har totalt 522 minneskanaler (inkluderande 20 scangränser och 2 callkanaler) för lagring av ofta använda trafikfrekvenser, repeaterinställningar etc.

#### **1 Frekvensinställning**

I VFO mod ställ in trafikfrekvens för repeatertrafik, ton och tuningsteg etc.

- $\rightarrow$  Tryck det önskade bandets [V/MHz**·SCAN**] och välj VFO.
- Rotera samma bands **[DIAL]** och ställ in önskad frekvens.
- Ställ in övriga data om så behövs som t ex. repeaterton, duplexinformation, tuningsteg.

#### **2 Val av minneskanal**

Håll samma bands **[M/CALLMW]** intryckt i 1 sek, rotera sedan samma bands **[DIAL]** och välj önskad minneskanal.

"**MR**" indikatorn och minneskanalnumret blinkar.

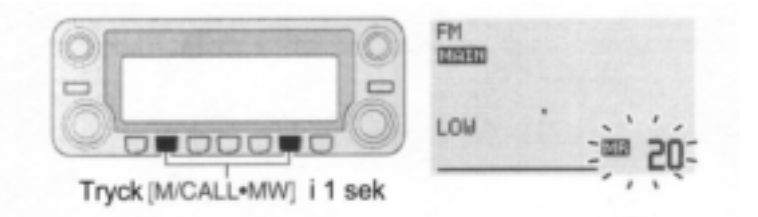

#### **3 Skrivning i en minneskanal**

Håll **[S.MW](M/CALLMW)** (vänstra bandet) intryckt i 1 sek för att programmera.

- 3 beeptoner hörs
- Återgång till VFO mod sker automatiskt efter programmering
- Minneskanalnumret ökar automatiskt om Du fortsätter att trycka **[M/CALLMW]** efter programmeringen.

#### *Användning av HM-133*

- **1** Tryck [MR/CALL] och välj minnesmod.
- **2** Tryck först [ENT C(T-OFF)] och skriv sedan in önskad minneskanal med hjälp av tangentbordet.
- **3** Tryck [VFO/LOCK] och välj VFO mod, ställ sedan in trafikfrekvens, inkluderande offsetriktning, toninställningar etc.
- ₩Tryck [VFO/LOCK] och välj VFO.
- Tryck först [ENT C(T-OFF)] och skriv sedan in önskad trafikfrekvens med hjälp av tangentbordet.
- Ställ in övriga data om så behövs som repeaterton, duplexinfor-mation, tuningsteg.
- **4** Tryck [FUNC], håll sedan [CLR A(MW)] intryckt i 1 sek för att programmera.

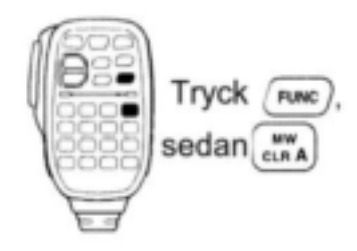

- 3 beeptoner hörs
- Minneskanalnumret ökar automatiskt om Du fortsätter att trycka [CLR A(MW)]] efter programmeringen.

### **Kontrollenhetens frontpanel**

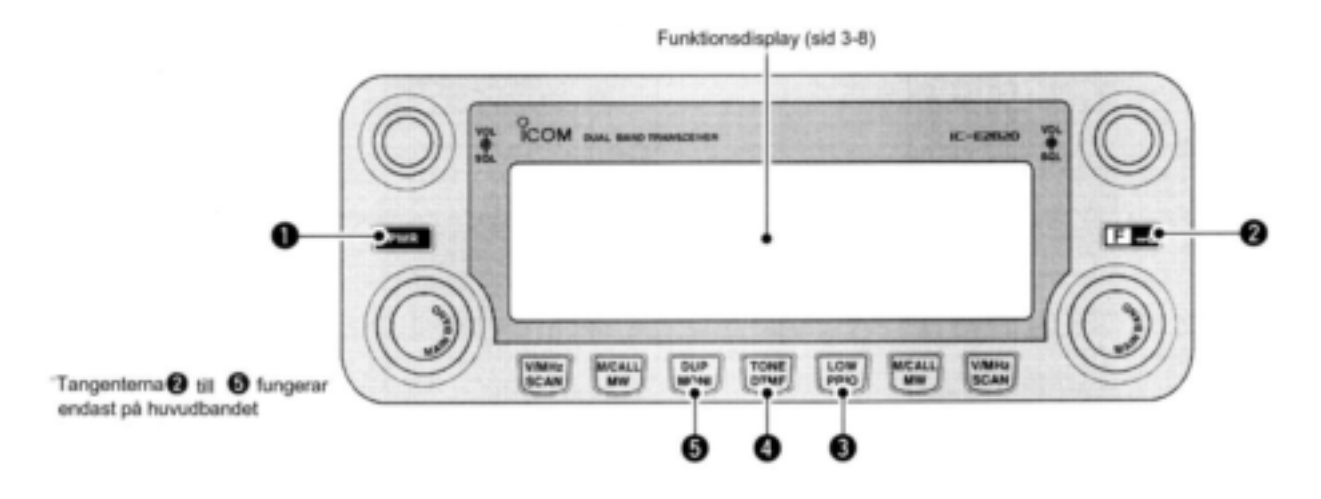

### **1 POWER [PWR] TANGENT**

Håll intryckt i 1 sek för att slå TILL och FRÅN strömförsörjningen.

#### [**@**∙™0] **2 FUNKTIONSLÅSTANGENT**

- Tryck för att visa funktionsguiden (sid 7).
- Håll intryckt i 1 sek för att slå TILL och FRÅN låsfunktionen (sid 19).

### **3 UTEFFEKT PRIORITETS [LOWPRIO] TANGENT**

- Varje intryckning ändrar valet av uteffekt (sid 21).
- $\rightarrow$ **Håll intryckt i 1 sek för att starta prioritets**övervakning (sid 80).

### **4 TONDTMF [TONEDTMF]TANGENT**

- Varje intryckning väljer en tonfunktion (sid 30, 85, 90).
- TONE, TSQL·)), TSQL, TSQL-R, DTCS·)), DTCS, DTCS-R, DSQL $\cdot$ )) $\dot{ }$ , DSQL $\dot{ }$ , CSQL·))<sup>\*</sup>, CSQL<sup>\*</sup> eller tonfunktionen FRÅN kan väljas.
- Kan användas endast då UT-123 är installerad.
- Håll intryckt i 1 sek för att gå över till inställningsmoden för DTMF (sid 82).

### **5 DUPLEXMONITOR [DUPMONI] TANGENT**

- $\rightarrow$ **Tryck för att välja DUP-, DUP+ och simplex** (ingen indikator visas) (sid 30).
- Håll intryckt i 1 sek för att slå TILL och FRÅN monitorfunktionen (sid 24).

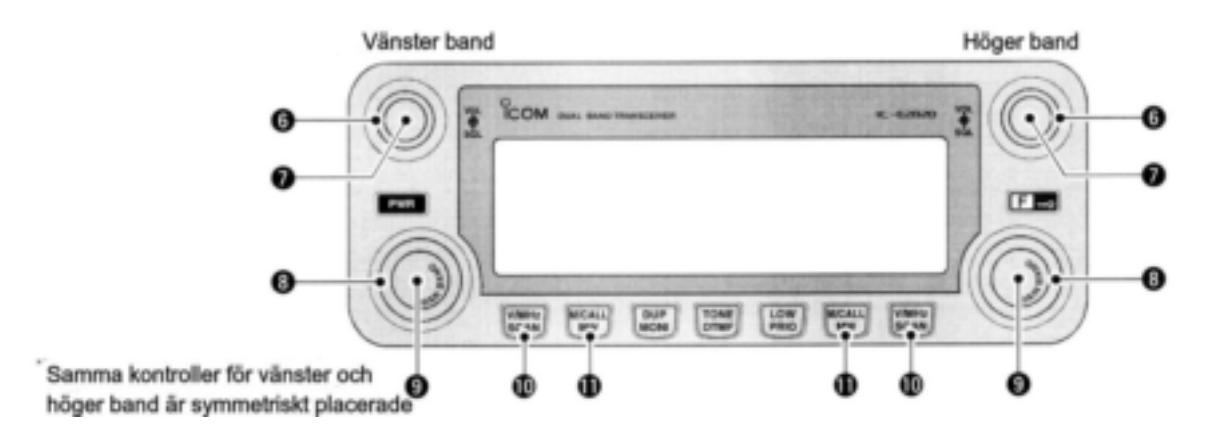

### **6 SQUELCHKONTROLL [SQL]**

Varierar squelchnivån för vänster och höger band (sid 20).

 HF dämparen aktiverar och ökar dämpningen vid rotation medurs vid och bortom centrum-läget (sid 22).

### **7 VOLYMKONTROLL [VOL]** (sid 20)

Justerar ljudnivån för vänster och höger band.

### **8 VFO RATT [DIAL]**

Väljer trafikfrekvens (sid 17), minneskanal (sid 60), inställning av valt objekt i inställningsmoden och scanriktning (sid 75) för vänster och höger band.

#### **9 HUVUDBAND [MAIN·BAND] TANGENT**

- Tryck för att välja huvudband (sid 15).
- Håll intryckt i 1 sek för att gå över till bandvalsmoden (sid 15).

### **10 VFO/MHz TUNINGSCAN [V/MHzSCAN] TANGENT**

- $\rightarrow$  **Tryck för att välja mellan VFO mod och 1 MHz** (eller 10 MHz för vissa versioner) tuning (sid 17).
- Håll intryckt i 1 sek för att gå över till moden för val av scantyp (sid 74).
- Avbryter scanning då den trycks då scanning pågår.

### **11 MINNES/CALL MEMORY WRITE [M/CALLMW] TANGENT**

- Tryck för att välja mellan minnes- och callkanalmoderna (sid 60, 71).
- Håll intryckt i 1 sek för att gå över till moden för skrivning till valt minne vid minneskanalprogrammering (sid 61, 72, 75).

### **Funktionsdisplay**

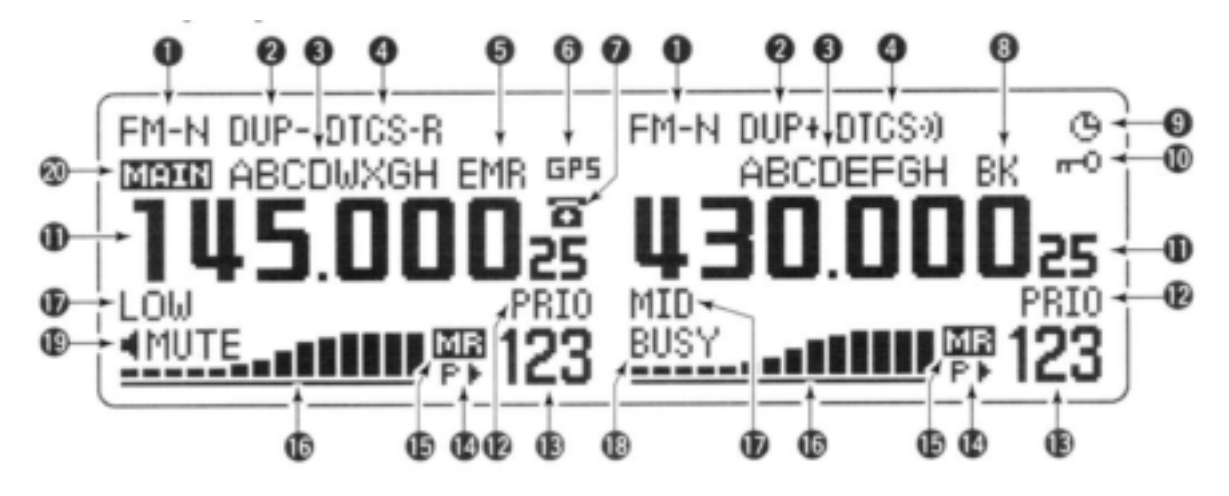

Samma indikeringar för både vänster och höger band visas.

# **1 TRAFIKMODSINDIKATOR** (sid 21)

Visar vald trafikmod.

• FM, FM-N, AM, AM-N och DV<sup>\*</sup> kan väljas beroende på trafikband.

\* endast då UT-123 är installerad.

#### **2 DUPLEXINDIKATORER** (sid 30)

"DUP+" visas när plusduplex har valts och "DUP-" när minusduplex har valts vid repeatertrafik.

### **3 NAMNINIDKATOR**

I minnesmod visas det programmerade minnet eller minnesbanken.

### **4 TONINDIKATOR**

→I FM moden:

- "TONE" visas när repeatertonen används (sid 30).
- "TSQL" visas när tonsquelchfunktionen används (sid 85).
- "TSQL-R" visas när den reversa tonsquelchfunktionen används (sid 86).
- "DTCS" visas när DTCS squelchfunktionen används (sid 85).
- "DTCS-R" visas när den reversa DTCS squelchfunktionen används (sid 86).

- ■I DV (digital) mod:
	- "DSQL" visas när den digitala anropssignalsquelchen används (sid 90).
	- "CSQL" visas när den digitala kodsquelchfunktionen används (sid 90).
	- ""))" visas tillsammans med "TSQL", "DTCS", "DSQL"\*, eller "CSQL"\* när pocketbeepfunktionen används (sid 85, 90). \*Endast då UT-123 är installerad.

#### **5 EMR MOD INDIKATOR** (sid 56)

- "EMR" visas när trafik i EMR moden\* används.
- "L" visas när packetdata förlorats vid låghastighetsdatatrafik.

\*Endast då UT-123 är installerad.

#### **6 GPS INDIKATOR** (sid 122)

- Visas när GPS funktionen\* används och en GPS signal tas emot.
- Blinkar när en GPS signal inte kan tas emot. \*Endast då UT-123 är installerad.

#### **7 DTMF INDIKATOR** (sid 82)

Visas när automatisk DTMF sändning används.

#### **8 BREAK-IN INDIKATOR** (sid 51)

Visas när break-in funktionen\* används. \*Endast då UT-123 är installerad.

#### **9 AUTOPOWER OFF INDIKATOR** (SID 118)

Visas när den automatiska FRÅN slagsfunktionen används.

### **10 TANGENTLÅSINDIKATOR** (sid 19)

Visas när tangentlåsfunktionen är aktiverad.

#### **11 FREKVENSVISNING**

Visar trafikfrekvens, innehåll i inställningsmod etc.

• Frekvensdecimalpunkten blinkar under scanning (sid 74).

#### **12 PRIORITETSINDIKATOR** (sid 80)

Visas när prioritetsövervakningen är aktiverad, blinkar när prioritetsövervakningen är pausad.

### **13 INDIKATORER FÖR MINNESKANAL-NUMMER**

- Visar det valda minneskanalnumret (sid 60).
- Visar den valda bankens begynnelsebokstav (sid 63).
- "C" visas när callkanalen har valts (sid 71).

### **14. INDIKATOR FÖR UTESLUTEN KANAL** (sid 78)

- →" $\blacktriangleright$ " visas när den visade minneskanalen är specificerad som en utesluten kanal.
- →"P▶" visas när den visade frekvensen är specificerad som en programmerad utesluten frekvens.

#### **15 MINNESINDIKATOR** (sid 60)

Visas när minnesmod har valts.

## **Funktionsdisplay- fortsättning**

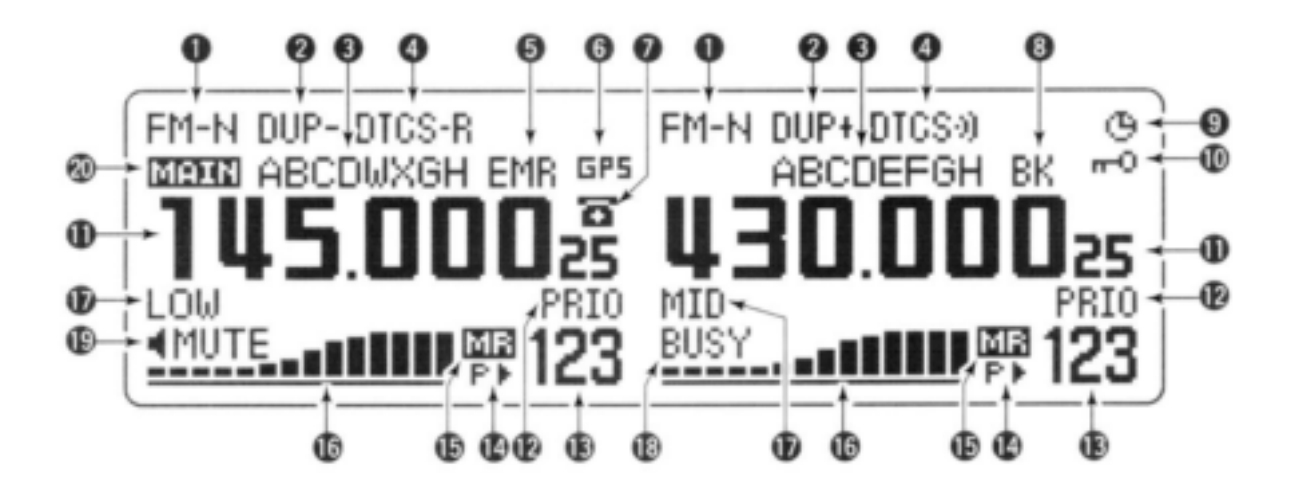

Samma indikeringar för både vänster och höger band visas.

### **16 S/HF INDIKATORER**

- Visar den relativa signalstyrkan vid mottagning av signaler (sid 20).
- visar uteffektnivå vid sändning (sid 21)

#### **17 UTEFFEKTINDIKATORER**

"LOW" visas vid låg uteffekt, "MID" visas vid medium uteffekt, "HI" visas vid hög uteffekt.

### **18 BUSY INDIKATOR**

- Visas när en signal tas emot eller när squelchen är öppen (sid 20).
- Blinkar när monitorfunktionen är aktiverad (sid 24).

### **19 AUDIO MUTE INDIKATOR**

Visas när audio mute (sid 27)eller subband mute (sid 24) funktionen används.

### **20 HUVUDBANDSINDIKATOR** (sid 15)

Visar huvudband för sändning och funktionskontroll.

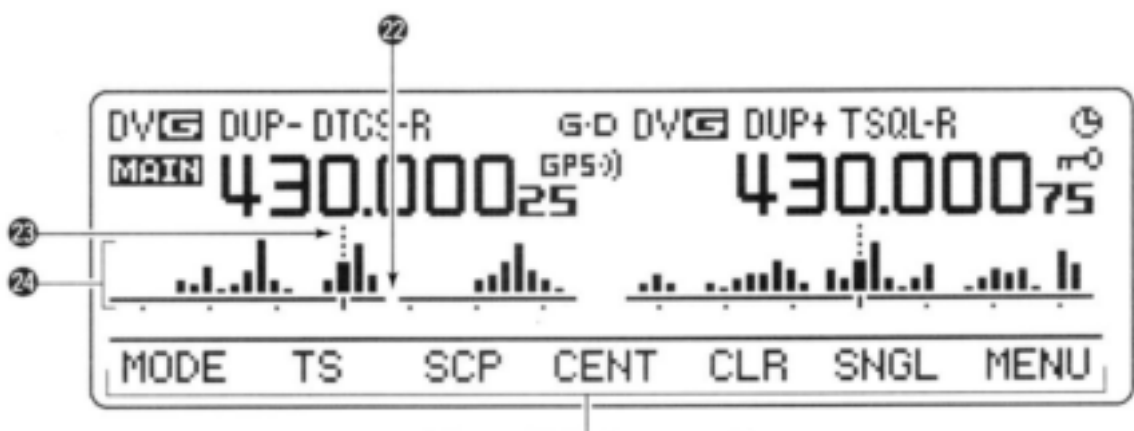

Funktionsguideindikatorer (sid 7, 8)

### **22 FREKVENSMARKÖR** (sid 27)

Avbrottet visar den valda frekvensen i bandscopet.

### **23 CENTRUMFREKVENSMARKÖR**

Den streckade linjen visar bandscopets centrumfrekvens.

### **24 BAND SCOPE INDIKATOR**

När bandscopefunktionen används visas konditionerna (mottagna signalstyrkor) på bandet.

### **Funktionsguideindikeringar**

Funktionsguideindikatorerna låter Dig använda en stor mängd funktioner på ett enkelt sätt.

#### **Funktionsguide**

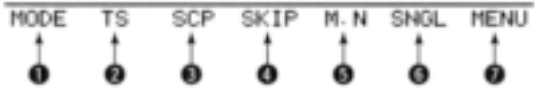

# 1 MODTANGENT [MODE](V/MHz**·SCAN)**

(sid 21)

Tryck för att välja trafikmod mellan FM, FM-N, AM, AM-N och DV\* på huvudbandet.

\*Endast då UT-123 är installerad.

### **2 TUNINGSTEGSTANGENT [TS](M/CALLMW)** (sid 18)

Tryck för att visa moden för val av tuningsteg.

 5.0\*, 6.25\*, 10, 12.5, 15\*, 20, 25, 30 och 50 kHz steg är tillgängliga.

\* Inte tillgängliga på 900 MHz bandet.

### **3 BANDSCOPETANGENT [SCP](DUP<sup></sup>MONI)** (sid 28)

- $\rightarrow$  **Tryck för att visa det enkla bandscopet och gör** ett enstaka svep över bandet.
- $\rightarrow$ **Håll intryckt i 1 sek för att visa det enkla band**scopet och svep över bandet kontinuerligt.
- Tryck **[SCP](DUPMONI)** kortvarigt för att avbryta svepet.

#### **4 SCAN SKIP TANGENT [SKIP](TONEDTMF)** (sid 78)

I minnesmod, tryck för att ställa in den valda minneskanalen som utesluten kanal.

 $\bullet$  " $\blacktriangleright$ " visas vid uteslutning av minneskanal, "P $\blacktriangleright$ " visas vid programmerad uteslutning.

### **5 TANGENT FÖR MINNESNAMNINDIKATOR [M.N](LOWPRIO) (**sid 67)

Tryck för att välja indikering av minnesnamn.

 Val av minnesnamnet, frekvens och FRÅN är möjliga.

#### **6 SINGELWATCH TANGENT [SNGL](M/CALLMW)** (sid 25)

Tryck för att välja singelbandsmoden.

 Tryck **[DUAL](M/CALLMW)** (på det högra bandet) för att välja dualwatchmod.

### **7 MENYMODSTANGENT**

**[MENU](V/MHzSCAN)**(sid 96) Tryck för visning av menyskärmen.

#### **Funktionsguide 2**

Funktionsguide 2 indikeringarna visas endast när UT-123 är installerad och DV moden har valts.

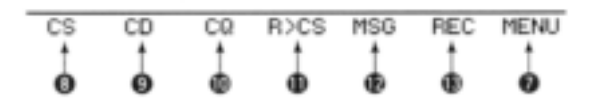

### **8 CALLSIGN SELECTTANGENT [CS](V/MHzSCAN)** (sid 38)

Tryck för att visa skärmen för val av anropssignal.

### **9 RECEIVED CALLSIGN RECORDTANGENT [CD](M/CALLMW)** (sid 47)

Tryck för att visa skärmen med förteckning över mottagna anropssignaler

### **10 CQ TANGENT [CQ](DUPMONI)** (sid 39)

Tryck för att ställa in "CQCQCQ" som stationssignal vid anrop.

### **11 CALLSIGN SET TANGENT**

### **[R>CS](TONEDTMF)** (sid 47)

Tryck för att kopiera och ställa in den tidigare mottagna stationens anropssignal som stationssignal vid anrop.

#### **12 DV MESSAGETANGENT [MSG](LOWPRIO)**

(sid 53)

Tryck för att visa DV meddelandeskärmen

### **13 VOICE MEMORY TANGENT**

**[REC](V/MHz·SCAN)** (sid 58) Tryck för att visa skärmen med DV röstminnesförteckning.

#### **Funktionsguide 3**

Funktionsguide 3 indikeringarna visas endast när UT-123 är installerad och GPS funktionen är TILL.

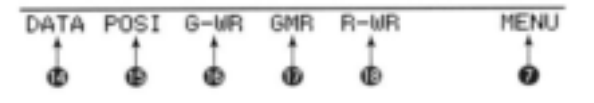

### **14 DATATANGENT [DATA](V/MHzSCAN)**

### (sid 123)

Tryck för att slå GPS datakommunikation TILL och FRÅN.

"G·D" visas när GPS data från GPS mottagaren har valts.

### **15 POSITIONSINFORMATIONSTANGENT [POSI](M/CALLMW)** (sid 123) Tryck för att växla mellan Din egen positions-

information, motstationens position och frekvensvisning.

### **16 GPS DATA STORETANGENT**

**[G-WR](DUPMONI)** (sid 123) Håll intryckt i 1 sek för att lagra Din egen aktuella positionsinformation.

### **17 GPS MEMORY RECALL TANGENT [GMR](TONEDTMF)** (SID 126)

Tryck för att visa den lagrade positionsinformationen på GPS minnesskärmen.

#### **18 RECEIVED POSITIONDATA STORE**

**TANGENT [R-WR](LOWPRIO)** ( sid 125) Håll intryckt i 1 sek för att lagra den mottagna positionsinformationen.

### **Huvudenhet**

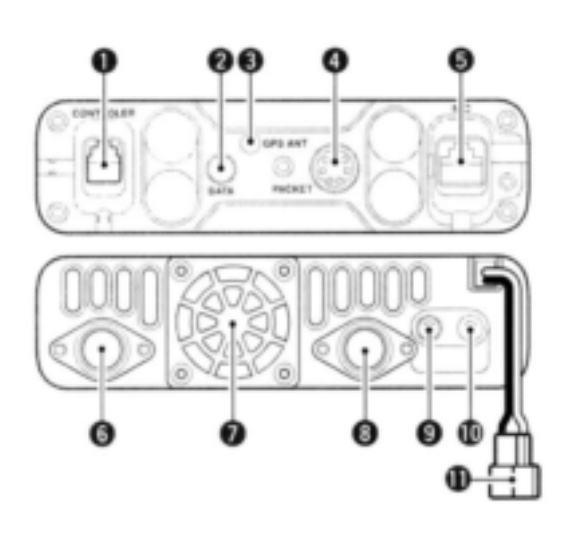

### **1 KONTROLLENHETSKONTAKT [CONTROLLER]** (sid III)

Ansluter kontrollenheten med den medföljande kontrollenhets- eller separationskabeln.

#### **2 DATAJACK [DATA]** (sid 57)

Ansluts till en PC via datakommunikationskabeln OPC-1529R (extra tillbehör) för datakloning med mjukvaran CS-2820 (extra tillbehör) eller låghastighetsdata kommunikation i DV mod\*.

\*Endast när UT-123 är installerad.

#### **3 KONTAKT FÖR GPS ANTENN [GPS ANT]** (sid IV)

Ansluts till en GPS antenn när UT-123 är installerad (antenn medföljer UT-123).

**4 PACKETJACK [PACKET]** (sid 118, 119) Ansluts till en TNC (Terminal Node Controller) etc. för datakommunikation. Transceivern stödjer 1200/9600 bps packetkommunikation (AFSK/GMSK).

### **5 MIKROFONKONTAKT [MIC]** (sid III)

Ansluter den medföljande mikrofonen eller en mikrofon som extra tillbehör.

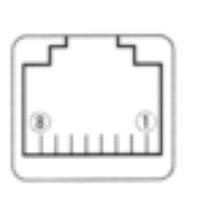

1 +8 V DC utgång (max 10 mA) 2 Kanal upp/ner 3 ingång för 8 V styrspänning 4 PTT 5 GND (mikrofonjord) 6 MIC (mikrofoningång) 7 GND (jord) 8 Data in

**6 ANTENNKONTAKT [ANT1 TX/RX]** (sid IX) Ansluts till en 50 Ω antenn med en PL-259 kontakt och en 50 Ω koaxialkabel för sändning och mottagning.

### **7 KYLFLÄKT**

Roterar under sändning. Roterar också vid mottagning beroende på inställningen i inställningsmod (sid 99).

### **8 ANTENNKONTAKT [ANT-2 RX]** (sid IX)

Ansluts till en 50 Ω antenn med en PL-259 kontakt och en 50 Ω koaxialkabel för diversitetsmottagning.

### **9 JACK 1 FÖR YTTRE HÖGTALARE [SP-1]**

Ansluts till en 8 Ω högtalare. Lämnar ljud både från vänster och höger band när ingen yttre högtalare är ansluten till [SP-2]. Se tabellen till höger för detaljer.

### **10 JACK 2 FÖR YTTRE HÖGTALARE [SP-2]**

Ansluts till en 8 Ω högtalare. Lämnar endast ljud från höger band.

Uteffekten är mer än 2.4 W.

#### **11 DC KONTAKT [DC13.8V]**

Accepterar 13.8 V DC ±15% med den medföljande DC-kabeln.

**OBS:** Använd **INTE** ett cigarettändaruttag som spänningskälla när transceivern används i ett fordon. Uttaget kan orsaka spänningsfall och tändstörningar kan överlagras på Din utsändning eller mottagen audio.

#### **ANTENNINFORMATION**

Vid radiokommunikation är antennen av avgörande betydelse för att maximera uteffekt och mottagarkänslighet. Transceivern accepterar en 50 Ω antenn och ett stående vågförhållande (SVF) på 1.5:1 eller mindre. Höga värden på SVF kan inte bara skada transceivern utan också leda till problem med TVI och BCI.

#### **Högtalarinformation**

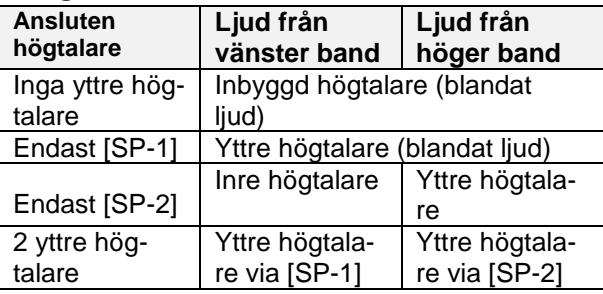

# **Mikrofon** (HM-133\* )

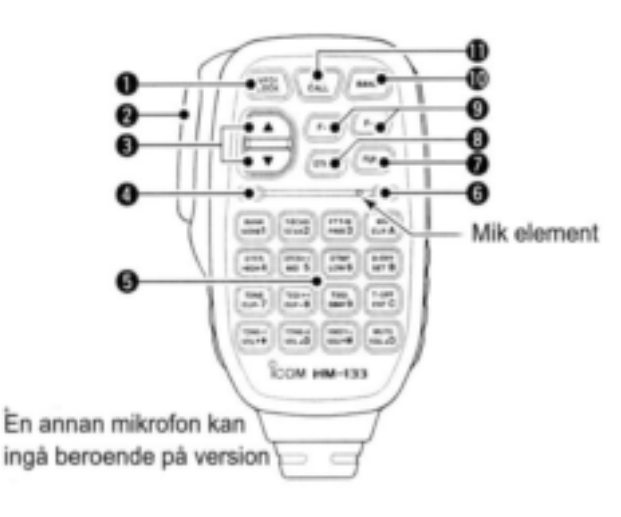

### **1 VFO/LOCK TANGENT [VFO/LOCK]**

- **→ Tryck för att välja VFO mod (sid 16).**
- Håll intryckt i 1 sek för att slå TILL och FRÅN låsfunktionen (sid 19)

#### **2 PTT SWITCH**

- $\rightarrow$ **Håll intryckt vid sändning, släpp vid mottagning.**
- Växlar mellan sändning och mottagning när PTT "ett trycks" funktion används (sid 26).

#### **3 UPP/NER TANGENTER []/[]**

- Tryck någon av tangenterna för att ändra trafikfrekvens, minneskanal, inställning i inställningsmod etc. (sid 17, 60, 96).
- $\rightarrow$ **Håll någon tangent intryckt i 1 sek för att** påbörja scanning (sid 74).

### **4 AKTIVITETSINDIKATOR**

- Lyser röd när någon tangent, utom [FUNC] och [DTMF-S], är intryckt eller vid sändning.
- Lyser grön när PTT "ett trycks" funktion används.
- **5 TANGENTBORD** (sid 12, 13)

### **6 FUNKTIONSINDIKATOR**

- Lyser orange när [FUNC] är aktiverad–indikerar att tangentens sekundära funktion kan användas.
- Lyser grön när [DTMF-S] är aktiverad–DTMF signaler kan sändas ut med tangentbordet.

### **7 FUNKTIONSTANGENT FÖR SEKUNDÄR-FUNKTION [FUNC]**

### **8 TANGENT FÖR VAL AV DTMF [DTMF-S]** (sid 83)

#### **9 FUNKTIONSTANGENTER [F-1]/[F-2]**

(sid 113)

Programmera och återkalla önskad transceiverkonfiguration.

#### **10 BANDTANGENT [BAND]** (sid 15)

### **11 MINNE/CALL TANGENT [MR/CALL]**

- **→ Tryck för att välja minnesmod (sid 60).**
- Håll intryckt i 1 sek för att välja callkanal (sid 71).

#### *Viktigt!*

Alla tangenter på mikrofonen fungerar endast på huvudbandet.

# **Mikrofonens tangentbord**

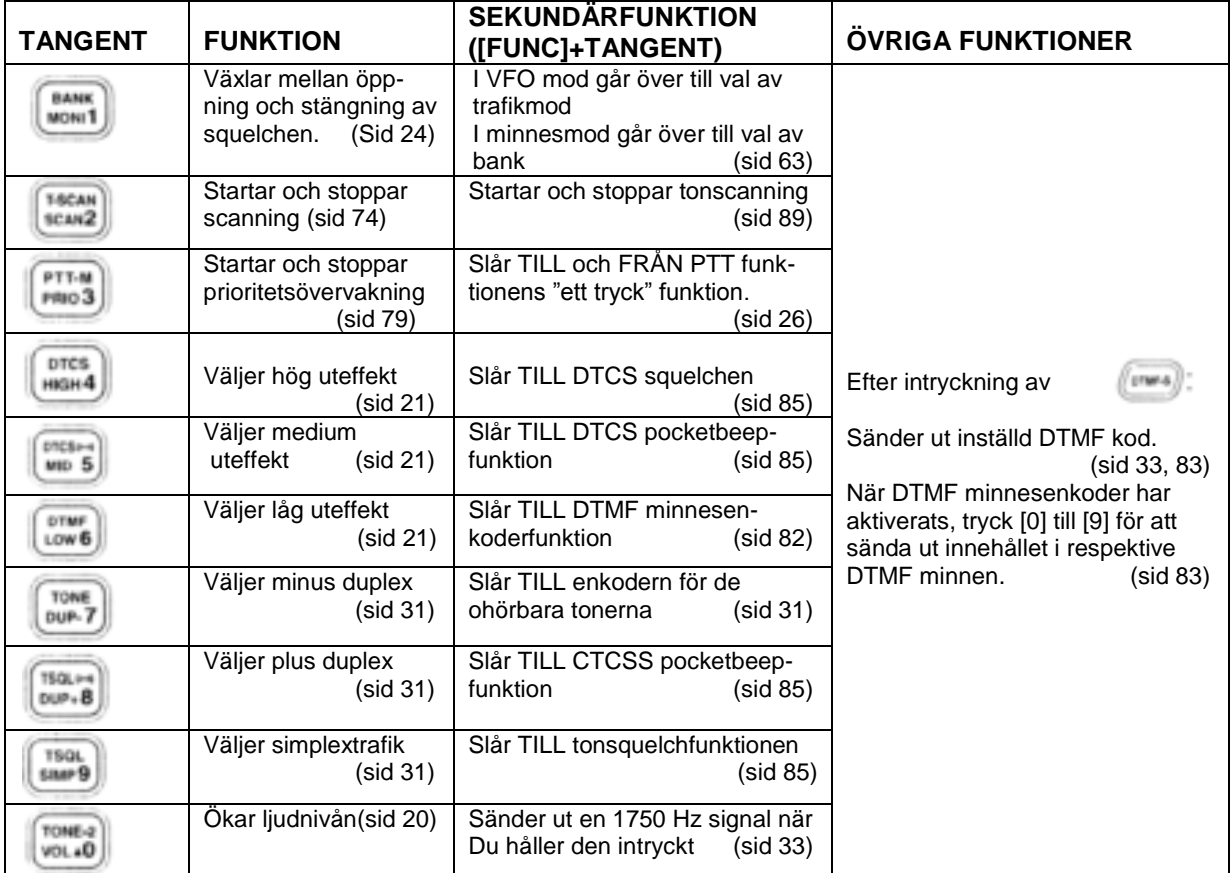

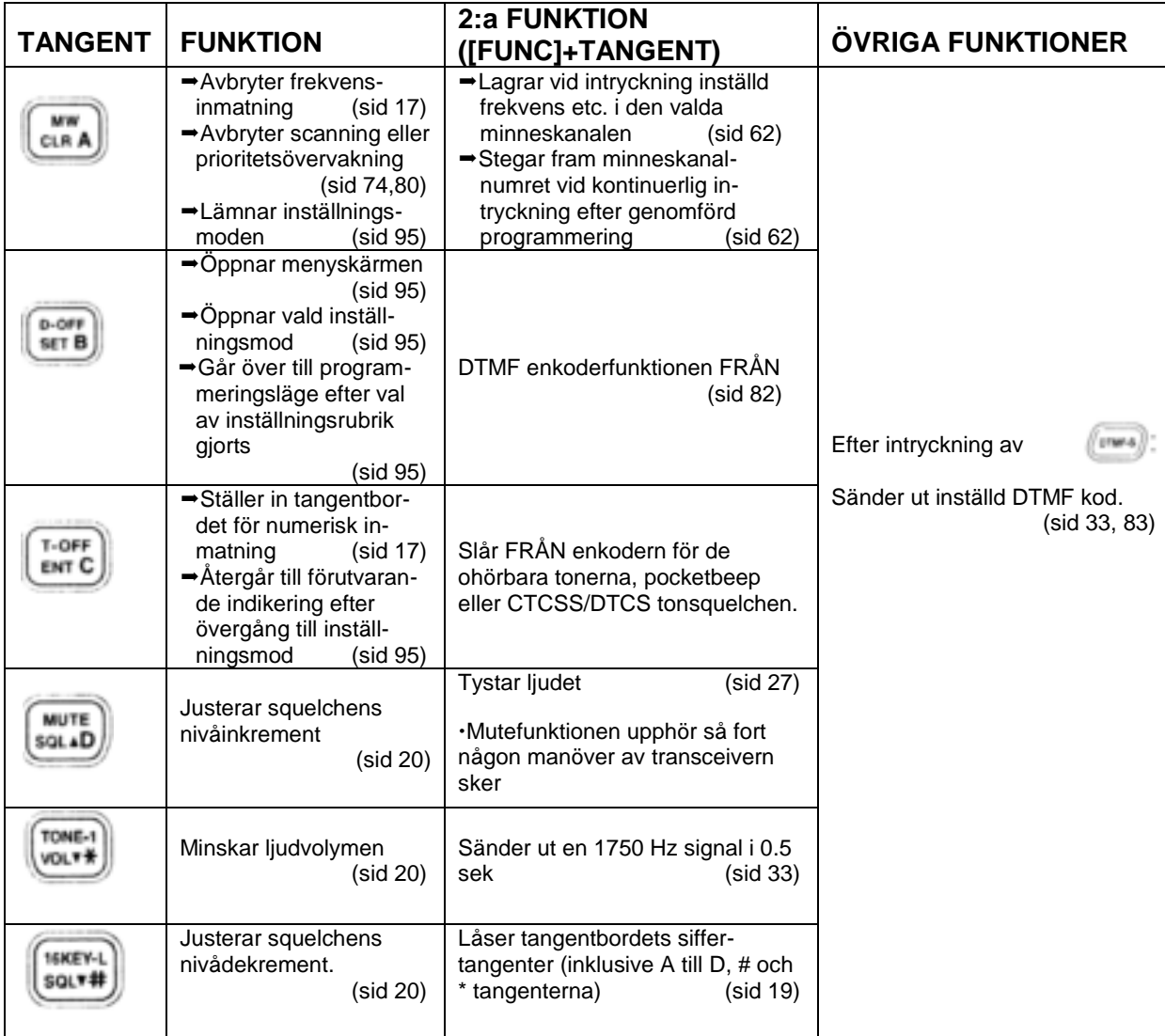

# **Mikrofon (HM-154) extra tillbehör**

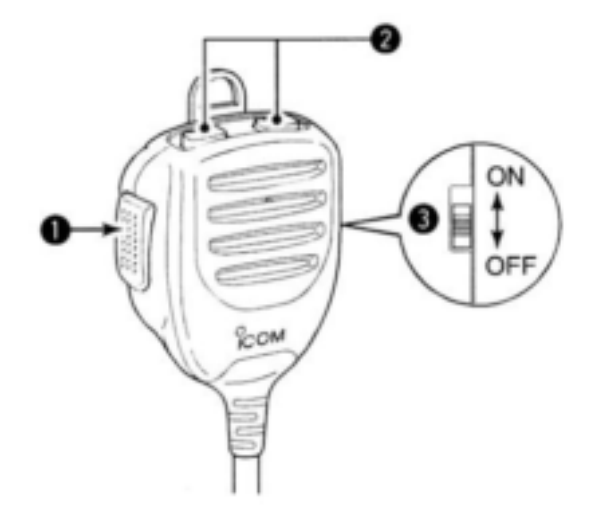

#### **1 PTT SWITCH**

Håll intryckt vid sändning; släpp för att ta emot.

### **2 UPP/NER TANGENTER [UP]/[DWN]**

- Tryck endera tangenten för att ändra trafikfrekvens, minneskanal, inställning i inställningsmod etc. (sid 17, 60, 95)
- Håll endera tangenten intryckt i 1 sek för att påbörja scanning (sid 74).

### **3 UPP/NER LÅSSWITCH**

Skjut upp eller ner för att växla funktionen hos [UP]/[DN] tangenterna mellan TILL och FRÅN.

# **2 FREKVENSINSTÄLLNING**

### **Förberedelser**

### **TILL och FRÅN slag av transceivern**

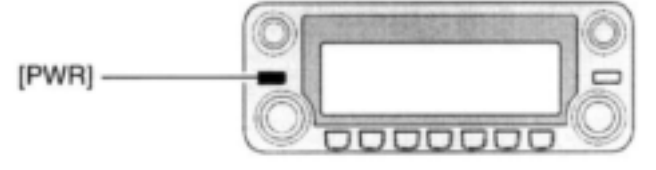

Håll **[PWR]** intryckt i 1 sek för slå TILL och FRÅN strömförsörjningen.

#### **Huvudband**

IC-E2820 kan ta emot signaler på 144 MHz och 430 MHz banden samtidigt. För att ändra eller aktivera några funktioner eller för att ändra en frekvens via mikrofonen måste Du bestämma ett band som huvudband. Transceivern sänder ut en signal endast på huvudbandet.

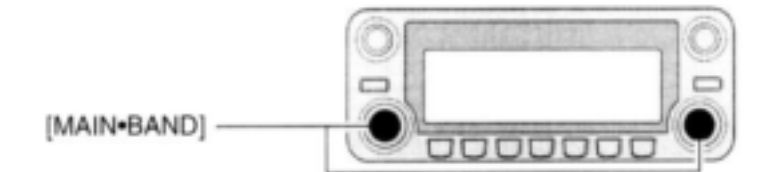

→ Tryck önskat bands [MAIN·BAND] för att välja huvudband.

"**MAIN**" visar huvudbandet.

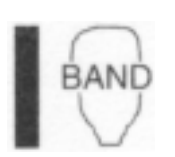

**→ Tryck [BAND] för att växla** huvudband mellan vänster och höger band.

### **Val av trafikbandsfrekvens**

Vid standardinställning eller efter nollställning av CPU är 2 m bandet bestämt som vänster band, 70 cm är bestämt som höger band. Emellertid kan 2 m bandet bestämmas som höger band och 70 cm som vänster band.

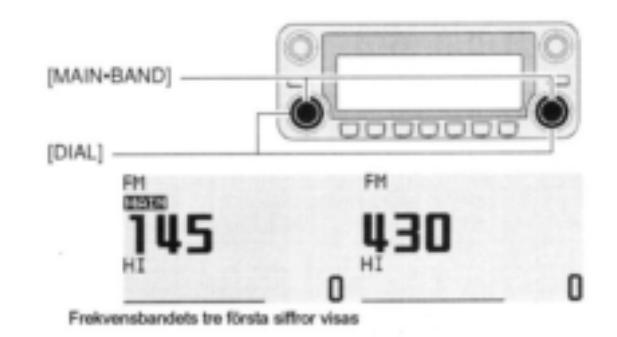

- **1** Håll önskat bands **[MAINBAND]** intryckt i 1
	- sek.
	- De tre första siffrorna visas.
- **2** Rotera samma bands **[DIAL]** och välj frekvensband.
	- Intryckning av **[]/[]** på mikrofonen väljer också frekvensband.
- **3** Tryck **[MAINBAND]** för att återgå till frekvensvisning på det valda frekvensbandet.

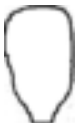

Observera att i den här instruktionsboken avsnitt som börjar med mikrofonikon(som till vänster)avser manövrering via HM-133 mikrofonen.
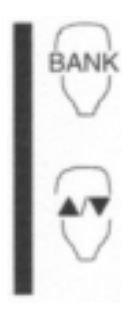

**1** Tryck [BAND] och välj huvudband. **2** Håll [BAND] intryckt i 1 sek för att gå över till val av frekvensband.

• Frekvensbandet visas

**3** Tryck [▲]/[▼] för att välja önskat frekvensband.

**4** Tryck [CLR A(MW)] (eller [BAND]) för att lämna och återgå till frekvensindikering

*Om extra frekvensband–versionsberoende* Förutom 2m och 70 cm amatörband har vissa versioner av IC-E2820 extra frekvensband för respektive vänster och höger band enl. följande. Se specifikationerna för detaljer avs. tillgängliga frekvensband

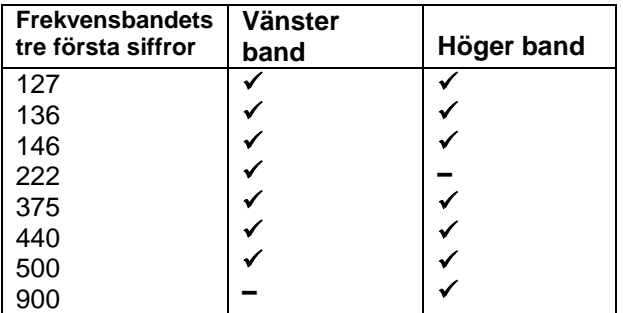

Frekvensbandets tre första siffror är endast standardindikeringar. Så snart trafikfrekvensen har ställts in på bandet ändras de tre första siffrorna.

 $\checkmark$  tillgänglig, – inte tillgänglig

#### **VFO och minnesmoder**

Transceivern har 2 grundläggande trafikmoder: VFO mod och minnesmod. Välj först VFO mod för att ställa in en trafikfrekvens.

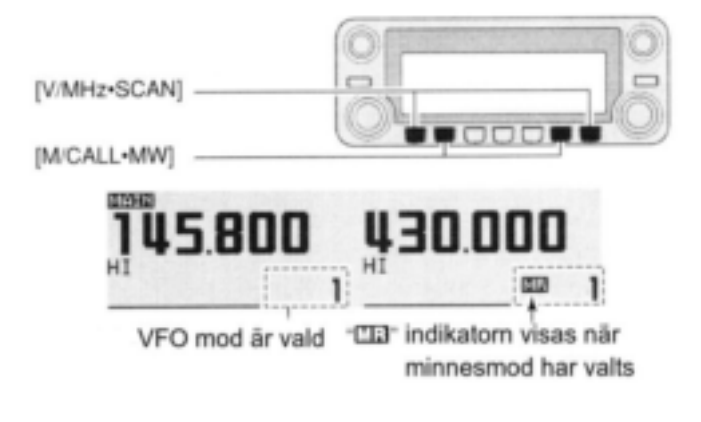

- $\rightarrow$  **Tryck önskat bands [V/MHz<sup></sup>• SCAN]</mark> för att** välja VFO mod.
	- När VFO mod redan är vald, kommer siffrorna till höger om 10 MHz eller 1 MHz siffrorna att försvinna beroende på version. I detta fall, tryck **[V/MHzSCAN]** igen (eller två gånger beroende på version).
- **<sup>→</sup>Tryck [M/CALL·MW]** för att välja minnesmod.
	- "**MR**" indikatorn visas när minnesmod har valts.

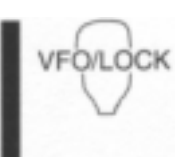

**-Tryck [VFO/LOCK] för att** välja VFO mod.

- Tryck [MR/CALL] för att välja minnesmod.
- Mikrofonen styr endast huvudbandet. Tryck [BAND] för att växla huvudband, tryck sedan [VFO/LOCK] eller [MR/CALL] om så behövs.

# **Användning av DIAL**

- **1** Rotera önskat bands **[DIAL]** för att ställa in frekvens.
- Om VFO moden inte valts tidigare, tryck samma bands **[V/MHzSCAN]** och rotera sedan **[DIAL].**
- Frekvensen ändras i enlighet med valt tuningsteg (sid 18)

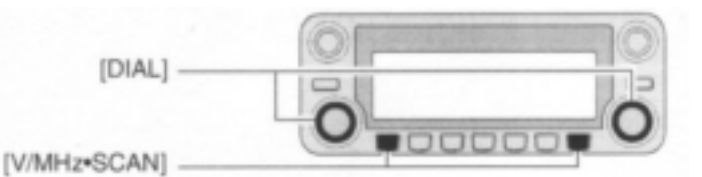

**2** För att ändra frekvens i steg om 1 MHz (vissa versioner 10 MHz ),tryck **[V/MHz·SCAN]**, rotera sedan **[DIAL].**

• Intryckning av**[V/MHz·SCAN]** i 1 sek startar scanfunktionen. Om scanningen startar, tryck **[V/MHz·SCAN]** igen för att avbryta den.

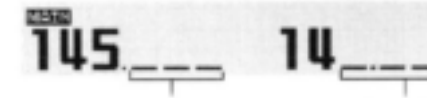

När 1 MHz tuningsteg har valts visas inte värden under 1 MHz

När 10 MHz tuningsteg har valts visas inte värden under 10 MHz

# **Användning av []/[] tangenterna**

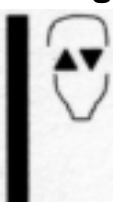

→ Tryck [▲] eller [▼] och välj frekvens.

- Tryck [BAND] först för att välja huvudband (vänster eller höger).
- Intryckning av  $\boxed{\blacktriangle V}$  $\boxed{\blacktriangledown}$  i 1 sek aktiverar scanning. Om scanningen startar tryck  $[\triangle]/[\nabla]$  igen eller [CLR A(MW)] för att avbryta den.

### **Användning av tangentbordet**

Frekvensen kan ställas in direkt med de numeriska tangenterna på mikrofonen.

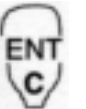

- **1** Tryck [BAND] och välj huvudband (vänster eller höger)
- Tryck [VFO/LOCK] om så behövs för att välja VFO mod.
- **2** Tryck [ENT C(T-OFF)] för att aktivera tangentbordet för sifferinmatning.
- **3** Tryck 6 tangenter för att skriva in en frekvens.
- När en siffra skrivs in av misstag, tryck [ENT C(T-OFF)] för att radera inskrivningen, upprepa sedan från första siffran.
- Intryckning av [CLR A(MW)] raderar inskrivna siffror och återgår till frekvensvisning.

EXEMPEL: Inställning av frekvensen 145.3625 MHz

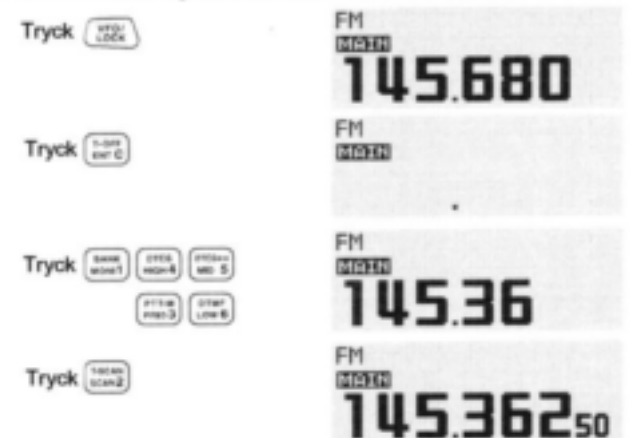

# **Val av tuningsteg**

Tuningsteg är det minsta värdet på frekvensändringen när Du roterar **[DIAL]** eller trycker [▲]/[V] på mikrofonen. Oberoende tuningsteg för vänster och höger band och för varje frekvensband gör att Du kan utföra individuell frekvensinställning på ett praktiskt sätt. Följande tuningsteg är tillgängliga.

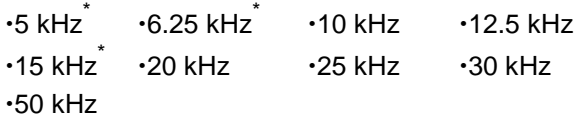

\* kan inte väljas på 900 MHz bandet.

**OBS:** Om Du är praktisk ställer Du in tuningsteg så att de överensstämmer med repeatrarna i Ditt lokala område.

- **1** Tryck önskat bands **[MAINBAND]** och välj huvudband.
	- Tryck samma bands [V/MHz·SCAN] och välj VFO mod om så behövs.
- **2** Tryck  $[\blacksquare \cdot \blacksquare \circ \blacksquare]$  för att visa funktionsguiden.

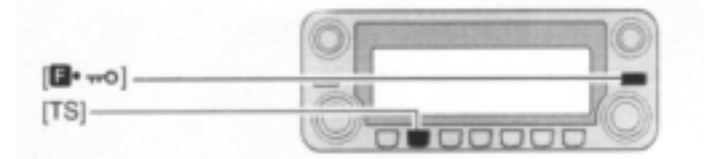

**3** Tryck **[TS(M/CALLMW)]** (vänster band) för att gå över till inställningsmoden för tuningsteg.

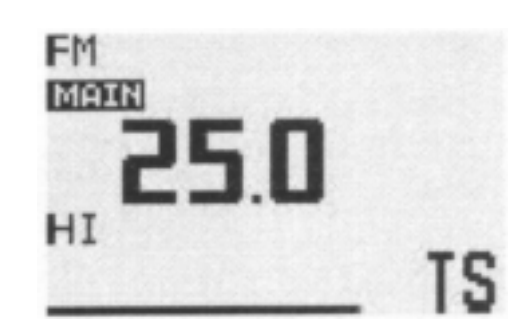

- **4** Rotera samma bands [DIAL] och välj önskat tuningsteg.
- **5** Tryck för  $[\blacksquare \cdots \square]$  att lämna inställningsmoden.

### **Låsfunktioner**

För att förhindra oavsiktliga frekvensändringar och onödig åtkomst av funktioner, använd låsfunktionen. Transceivern har 2 olika låsfunktioner.

#### **Frekvenslåsning**

Den här funktionen låser **[DIAL]** och tangenter elektroniskt och kan användas tillsammans med mikrofonens låsfunktion.

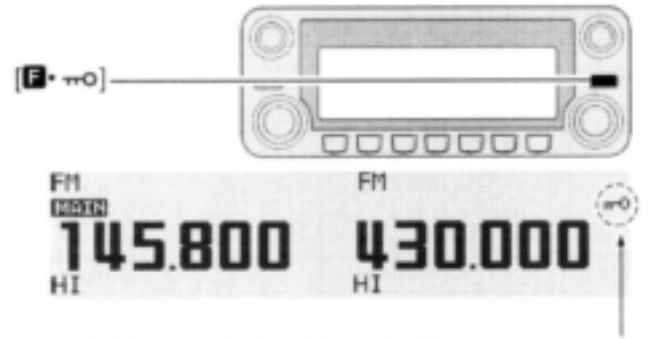

"mo" visas när låsfunktionen är aktiverad

→ Håll [**intryckt i 1 sek för att slå** låsfunktionen TILL och FRÅN.

 **[PTT] [DUPMONI]** (endast monitorfunktion), **[VOL], [SQL]** och **[MAINBAND]** (endast val av huvudband) kan användas när kanallåsfunktionen används. TONE-1, TONE-2, DTMF toner eller innehållet i DTMF minnen kan sändas ut via mikrofonen.

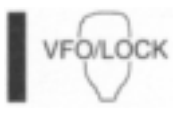

Håll [VFO/LOCK] intryckt i 1 sek för att slå låsfunktionen TILL och FRÅN.

#### **Låsning av mikrofonens tangentbord**

Den här funktionen låser mikrofonens tangentbord.

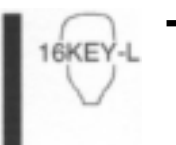

- $\rightarrow$  Tryck [FUNC] och sedan [sQL $\blacktriangledown$ D(16KEY-L)] för att slå mikrofontangentbordets låsfunktion TILL och FRÅN.
- [PTT], [VFO/LOCK], [MR/CALL], [BAND], [▲]/[▼], [F-1], [F-2], [DTMF-S] och [FUNC] på mikrofonen kan användas.
- Alla tangenter på transceivern kan användas.
- Tangentbordets låsfunktion upphör när strömförsörjningen slås FRÅN och sedan TILL igen.

# **3 HANDHAVANDE, GRUNDER**

# **Mottagning**

- **1** Ställ in ljudnivån på huvudbandet.
- $\rightarrow$  **Tryck önskat bands [MAIN⋅BAND].**
- $\rightarrow$ **Håll [DUP·MONI]** intryckt i 1 sek för att öppna squelchen.
- Rotera huvudbandets **[VOL]** och justera liudnivån.
- ■Tryck [DUP**·MONI**] för att stänga squelchen.
- **2** Ställ in squelchnivån.
- Rotera först huvudbandets **[SQL]** fullt moturs och rotera sedan **[SQL]** medurs till bruset precis upphör.
- När interferens på grund av starka signaler uppträder, vrid **[SQL]** medurs förbi kl 12 för inkoppling av dämpare (sid 22).
- **3** Ställ in trafikfrekvensen på huvudbandet (sid 15-17)

**4** När Du tar emot en signal på den inställda frekvensen öppnar squelchen och Du hör ljud.

**BUSY** ... at ITITI Visas när en signal tas emot "BUSY" visas och S/HF indikatorn visar den relativa signalstyrkan hos den mottagna signalen.

#### *PRAKTISKT!*

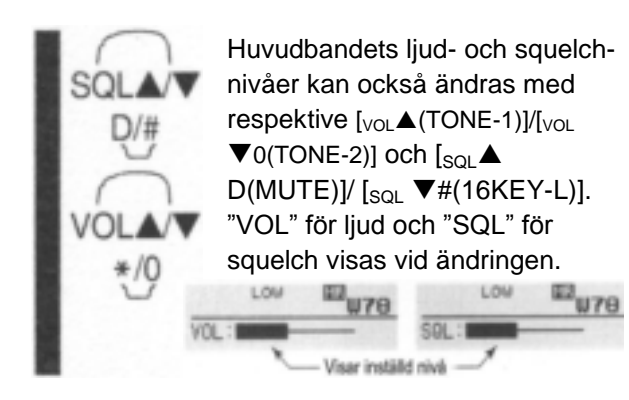

# **Sändning**

**FÖRSIKTIGHET!** Sändning utan antenn kan skada transceivern.

**OBS:** för att förhindra störningar, lyssna på kanalen innan Du sänder genom att hålla **[DUPMONI]** intryckt i 1 sek eller [<sub>MONI</sub> 1(BANK)] på mikrofonen.

**1** Välj huvudband (sid 15)

- **2** Välj trafikfrekvens (sid 15-17).
- Välj uteffekt om så behövs. Se nästa sida för detalier.
- **3** Håll **[PTT]** intryckt för att sända.
- " TX " visas.
- En "ett trycks" funktion är tillgänglig. Se sid 26 för detaljer.
- "**MUTE**" visas på subbandets skärm i enlighet med valt frekvensband.
- **4** Tala i mikrofonen med normalt röstläge.
	- HÅLL INTE mikrofonen för nära munnen. Tala inte heller för högt. Detta kan distordera signalen.
- **5** Släpp **[PTT]** för att återgå till mottagning.

*VIKTIGT! (för sändning med 50W):* IC-E2820 är utrustad med skyddskretsar för att skydda effektförstärkarkretsen mot höga temperaturer. När transceiverns temperatur blir extremt hög reducerar den automatiskt uteffekten till ca.5 W

# **Val av uteffekt**

Transceivern har 3 uteffektnivåer för att passa Dina trafikala krav. Låg uteffekt vid korta trafikavstånd kan minska risken för störningar hos andra stationer och reducerar strömförbrukningen.

Tryck **[LOWPRIO]** flera gånger och välj uteffektnivå.

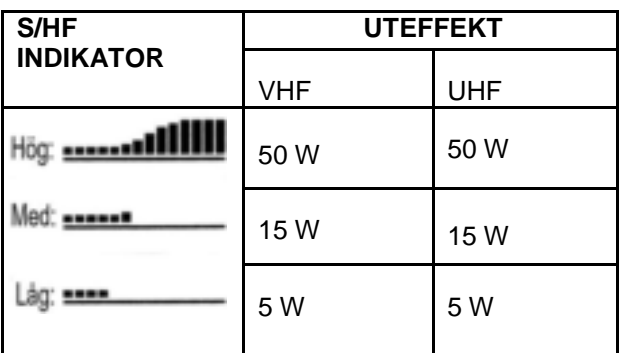

Uteffektnivån kan ändras under sändning.

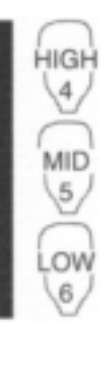

→ Tryck [<sub>HIGH</sub> 4(DTCS)] för hög uteffekt;  $\left[\begin{smallmatrix}mID & 5(DTCS((•)))\end{smallmatrix}\right]$  för medium uteffekt och  $\left[ \begin{smallmatrix} 1 & 0 \\ 0 & w \end{smallmatrix} \right]$  6(DTMF)] för låg uteffekt.

Uteffekten kan ändras via mikrofonen endast under mottagning.

# **Val av trafikmod**

Trafikmoderna bestäms av radiosignalernas modulation. Transceivern har totalt 5 trafikmoder (FM, FM-N, AM, AM-N och DV\*). Modvalet lagras oberoende för varje band och minneskanal.

AM moden används typiskt för luftfartsbandet (118–136.995 MHz) och endast mottagning är möjlig.

- **1** Tryck  $[\blacksquare \cdot \blacksquare \circ \blacksquare]$  för att visa funktionsguiden.
- 2 Tryck [MODE](V/MHz**·SCAN)** (vänster band) flera gånger och välj önskad trafikmod på huvudbandet mellan FM, FM-N, AM, AM-N och DV\*
	- \* Endast tillgänglig när UT-123 är installerad.

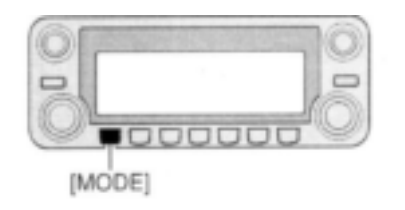

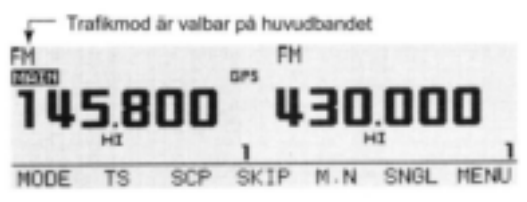

#### **3 HANDHAVANDE, GRUNDER**

### **Squelchdämpare**

Transceivern har en HF dämpare som är relaterad till inställningen av squelchnivån. Ca.10dB dämpning kan uppnås vid maxinställning. Squelchdämparen låter Dig ställa in den lägsta signalnivå som behövs för att öppna squelchen. Dämpfunktionen kan avaktiveras i inställningsmod.

- Rotera **[SQL]** medurs förbi kl 13 för att aktivera squelchdämparen.
- Dämpningsnivån kan justeras upp till ca.10 dB mellan kl 13 och fullt medurs.

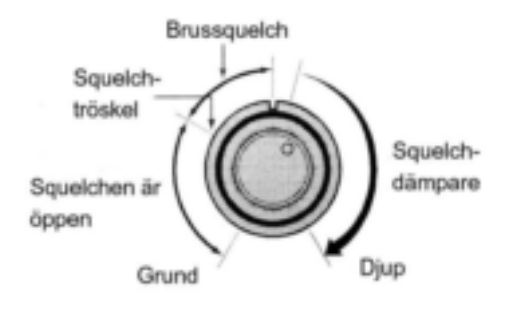

**OBS:** Squelchdämparen fungerar även då monitorfunktionen används. Därför rekommenderas att ställa in **[SQL]** kontrollen mellan kl 10 och kl 13 när monitorfunktionen används.

#### **Inställning av squelchdämparen**

- **1 Tryck**  $\begin{bmatrix} \blacksquare \bullet \text{mod} \end{bmatrix}$  för att visa funktionsguiden.
- **2** Tryck **[MENU](V/MHzSCAN)** (höger band) för att öppna menyskärmen.

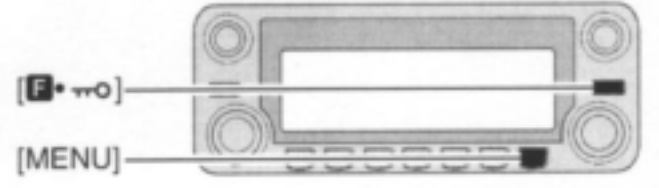

- **3** Rotera **[DIAL]** och välj "SET MODE" tryck sedan **[MAINBAND]** för att gå över till inställningsmod.
- **4** Rotera **[DIAL]** och välj "AUTO ATT", tryck sedan [MAIN**·BAND**].
- **5** Rotera **[DIAL]** för att slå squelchdämparfunktionen TILL och FRÅN, tryck sedan **[MAINBAND].**
- Välj "OFF" för att avaktivera squelchdämparfunktionen.

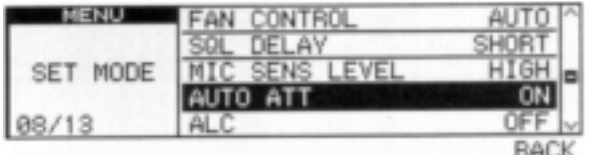

**6** Tryck **[BACK](V/MHzSCAN)** (höger band) två gånger för att återgå till frekvensvisning.

# **V/V, U/U samtidig mottagning** (para-watch)

IC-2820 kan samtidigt ta emot två signaler på samma band som t.ex. 144 MHz bandet med hjälp av para-watch funktionen.

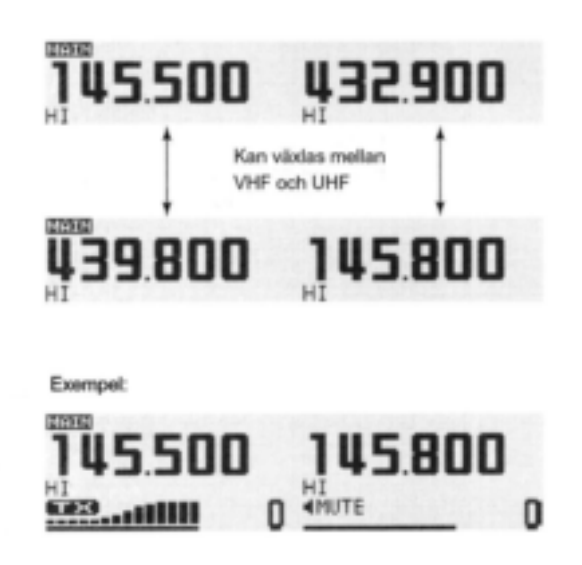

- **1** Håll antingen vänster eller höger bands **[MAINBAND]** intryckt i 1 sek för att kunna välja frekvensband.
- **2** Rotera samma bands **[DIAL]** och välj önskat frekvensband.
- **3** Tryck **[MAINBAND]** för att återgå till frekvensvisning.
- **4** Ställ in önskad frekvens.
- **5** Upprepa steg 1 till 4 för det andra bandet (vänster eller höger).

För att aktivera para-watch funktionen från HM-133 ställ in de önskade frekvenserna för vänster och höger band med hjälp av direktinskrivning från tangentbordet eller gör enl. nedan.

- ENT c,
	- **1** Tryck [BAND] och välj vänster eller höger band som huvudband.
		- Tryck [VFO/LOCK] och välj VFO mod om så behövs.
	- **2** Tryck [ENT C(T-OFF)] för att aktivera tangentbordet för inskrivning av siffror.
	- **3** Tryck 6 tangenter för inskrivning av frekvens.
		- När en felaktig siffra skrivits in, tryck [ENT C(T-OFF)] för att radera inskrivningen. Upprepa sedan inskrivningen från början.
	- **4** Tryck [VFO/LOCK] för att ändra huvudband och upprepa sedan steg 1 till 3 för det andra bandet.

#### **OBS:**

- Minneskanaler är gemensamma för vänster och höger band.
- Sändning vid användning av parawatch är möjlig men sub-bandets mottagare är inte aktiverad under sändning som visas i exemplet till vänster.
- Mottagning i DV mod är endast möjlig på ett band.

**3 HANDHAVANDE, GRUNDER**

## **Subband mute/busy beep**

Subbandets mutefunktion tystar automatiskt signaler som tas emot på detta band när signaler samtidigt tas emot även på huvudbandet.

När Du trafikerar på huvudbandet hörs en beepton som informerar Dig om att en signal togs emot på subbandet.

- **1** Tryck  $[\blacksquare \cdot \blacksquare \cdot \blacksquare]$  för att visa funktionsguiden.
- **2** Tryck **[MENU](V/MHzSCAN)** (höger band) för att öppna menyskärmen.
- **3** Rotera **[DIAL]** och välj "SOUNDS", tryck sedan **[MAINBAND]**.
- **4** Rotera **[DIAL]** och välj "SUB BAND MUTE" eller "SUB BAND BEEP", tryck sedan **[MAINBAND].**
- **5** Rotera **[DIAL]** för att slå TILL eller FRÅN subband mute eller sub-band beep funktionerna, tryck sedan **[MAINBAND]**.
- **6** Tryck **[BACK](V/MHzSCAN)** (höger band) två gånger för att lämna inställningsmoden.
- **7** När en signal tas emot på huvudbandet visas "MUTE" enl. nedan.

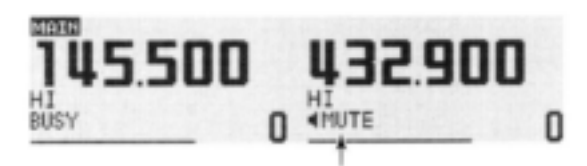

Visas när en signal tas emot på huvudbandet

### **Monitorfunktion**

Den här funktionen används för att lyssna på svaga signaler utan att ändra squelchinställningen.

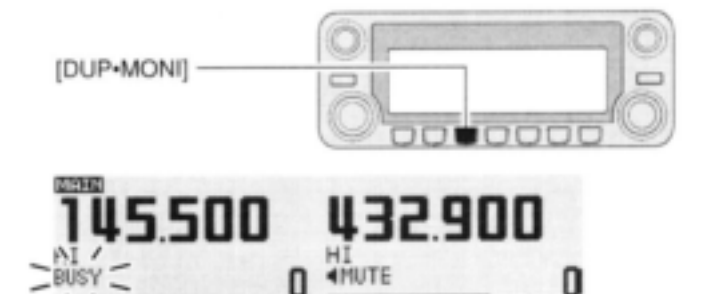

- $\rightarrow$  **Efter intryckning av [MAIN<sup></sup>BAND]**, håll **[DUPMONI]** intryckt i 1 sek för att öppna squelchen.
- "BUSY" blinkar"
- Tryck **[DUPMONI]** igen för att avbryta funktionen.

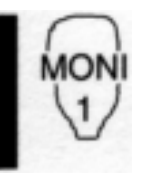

 $\rightarrow$  Tryck  $\left[\begin{subarray}{c} 1 \\ 0 \end{subarray} \right]$  (BANK)] för att öppna squelchen.

 Tryck först [BAND] för att välja band (vänster eller höger) som huvudband.

• Tryck  $[_{MONI} 1 (BANK)]$  igen för att avbryta funktionen.

**OBS:** När **[SQL]** justeringen är inställd för långt medurs (kl 12-5) är squelchdämparen aktiverad. För att lyssna på svaga signaler på trafikfrekvensen avaktivera squelchdämparfunktionen. Se sid 22 för detaljer.

# **Singel band trafik**

#### **Singel band/dualwatch trafik**

Dualwatch funktionen övervakar två frekvenser samtidigt. IC-E2820 har två oberoende mottagarkretsar: vänster band och höger band (tillgängliga frekvenser, trafikmod och funktioner är olika beroende på band).

Singel band trafik är användbar när endast en frekvens övervakas.

**1 Tryck**  $[\blacksquare \cdot \blacksquare \cdot \blacksquare]$  för att visa funktionsguiden.

- **2** Tryck **[SNGL](M/CALLMW)** (höger band) för att välja singelbandsmod.
- Både vänster och höger bands **[DIAL], [MAINBAND], [VOL], [SQL] [V/MHzSCAN]** och **[M/CALLMW]** kan användas.

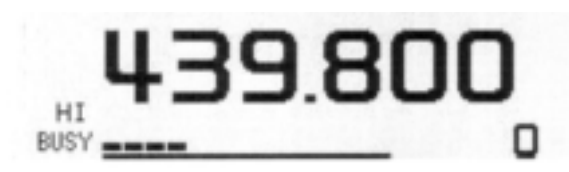

**3** Tryck  $[\blacksquare \bullet \blacksquare \bullet \blacksquare$  för att visa funktionsguiden, tryck sedan **[DUAL](M/CALLMW)** (höger band) för att återgå till dualwatch mod.

#### **Diversitetsmottagning**

Vid diversitetsmottagning jämförs mottagen signalstyrka från två olika antenner [ANT1 TX/RX] och [ANT2 RX]. Den starkaste signalen väljs automatiskt. Den här funktionen är användbar när Du lyssnar i ett fordon som rör sig eller när den sändande stationen själv rör sig. Diversitetsmottagning är endast möjlig på 127 MHz, 136 MHz, 146 MHz, 375 MHz, 440 MHz och 500 MHz banden på FM, FM-N och DV.

- **1** Tryck  $[\blacksquare \bullet \blacksquare \bullet \blacksquare \blacksquare]$  för att visa funktionsguiden.
- 2 Tryck [MENU](V/MHz<sup>·</sup>SCAN) (höger band) för att öppna menyskärmen.
- **3** Rotera **[DIAL]** och välj "SET MODE", tryck sedan **[MAINBAND]** för att gå över till inställningsmod.
- **4** Rotera **[DIAL]** och välj "DIVERSITY", tryck sedan **[MAINBAND]**.
- **5** Rotera **[DIAL]** och välj ON, tryck sedan **[MAINBAND]**

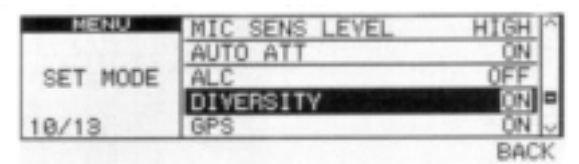

**6** Tryck **[BACK](V/MHzSCAN)** (höger band) två gånger för att återgå till frekvensvisning.

### **3 HANDHAVANDE, GRUNDER**

När diversitetsmottagning amvänds, anslut samma antenntyp till både [ANT1] och [ANT2].

 $\rightarrow$  Vid singelbandstrafik med diversitetsfunktionen TILL visas diversitetsindikatorn enl. nedan.

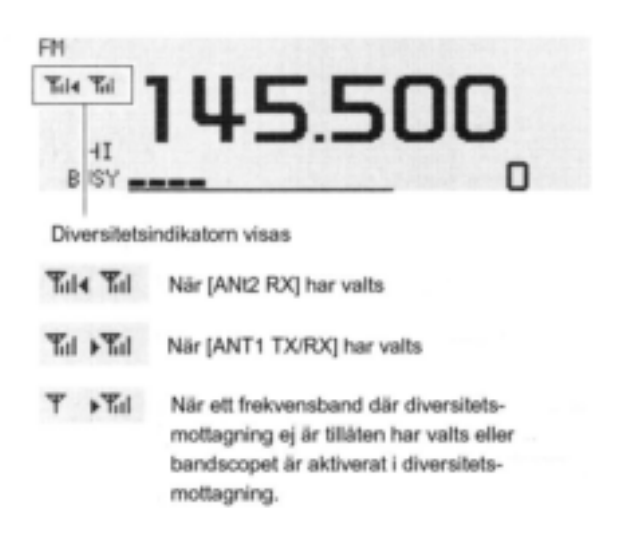

När Du tar emot en svag signal i FM mod med squelchen öppen fungerar inte diversitetsmottagningen riktigt.

### **"Ett tryck" PTT funktion**

PTT switchen kan fungera som "ett tryck" PTT switch (varje intryckning växlar mellan sändning/ mottagning). När Du använder den här funktionen kan Du sända utan att hålla PTT switchen intryckt.

För att förhindra oavsiktliga kontinuerliga sändningar med den här funktionen har transceivern en time-out timer, se sid 101 för detaljer.

> 1 Tryck [FUNC] sedan [<sub>PRIO</sub> 3(PTT-M)] för att slå TILL funktionen. Aktivitetsindikatorn lyser grön

- **2** Tryck [PTT] för att sända och tryck igen för att ta emot.
- En beepton hörs när sändningen startar och en lång beepton hörs vid återgång till mottagning.
- **3 Tryck [FUNC] sedan [PRIO 3(PTT-M)]** för att slå FRÅN funktionen.
	- Aktivitetsindikatorn släcks.

# **Audio mute funktionen**

Den här funktionen tystar tillfälligt audion utan att påverka volyminställningen. (endast mikrofon).

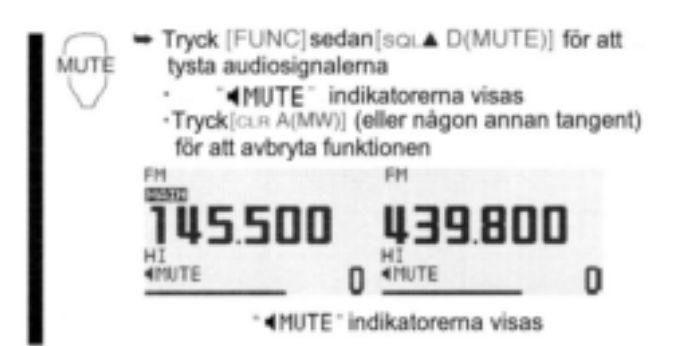

### **Bandscope**

Bandscopefunktionen låter Dig se ett specificerat frekvensområde runt centrumfrekvensen.

**Om stegning vid svep:** Det specificerade tuningsteget på varje frekvensband (i VFO mod) eller det programmerade tuningsteget (i minnesmod) används vid svep.

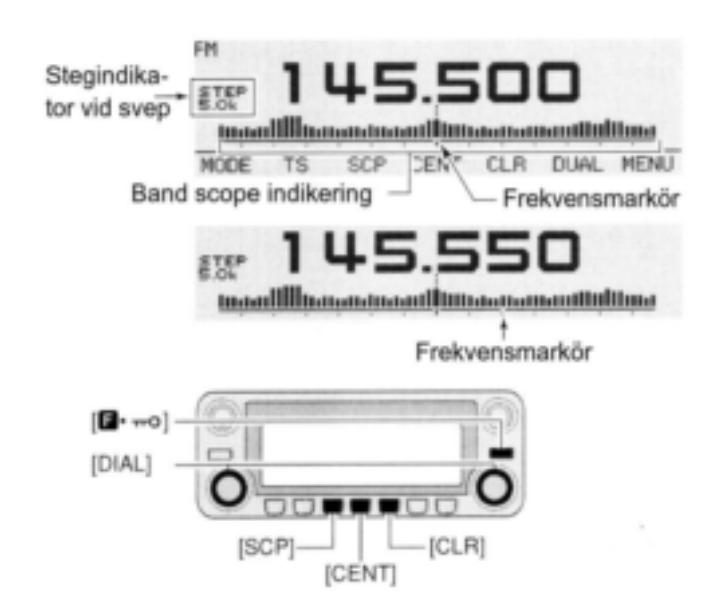

#### **3 HANDHAVANDE, GRUNDER**

#### **Enstaka svep**

- **1** Ställ in en frekvens som bandscopets centrumfrekvens.
- **2** Tryck  $[\blacksquare \cdot \blacksquare \bullet \blacksquare$  för att visa funktionsguiden
- **3** Tryck **[SCP](DUPMONI)** för att starta ett enstaka svep
- En kort beepton hörs.
- Signalstyrkorna börjar visas från områdets låga del.
- **4** Rotera **[DIAL]** och placera frekvensmarkören på den önskade signalen och ställ in signalens frekvens.
- **5** Tryck  $\blacksquare \bullet \blacksquare \bullet \blacksquare$  för att visa funktionsguiden, tryck sedan **[CLR](LOWPRIO)** för att rensa bandscopet.

#### **Kontinuerligt svep**

- **1** Ställ in en frekvens som bandscopets centrumfrekvens.
- **2** Tryck  $[\blacksquare \cdots \spacksquare]$  för att visa funktionsguiden
- **3** Håll **[SCP](DUPMONI)** intryckt i 1 sek för att starta kontinuerligt svep
- En kort och en lång beepton hörs.
- Signalstyrkorna börjar visas från områdets centrumdel.
- 4 För att avbryta svepet, tryck [ $\blacksquare \cdot \blacksquare$ ] för att visa funktionsguiden, tryck sedan **[SCP](DUPMONI).**
- **5** Tryck  $[\blacksquare \cdots \square]$  för att visa funktionsguiden, tryck sedan **[CLR](LOWPRIO)** för att rensa bandscopet.

Mottagen audio vid svep kan bli tystad i inställningsmoden för ljud. Se sid 109 för detaljer.

#### **Signalbevakning**

Om Du hittar en signal som Du vill bevaka under/efter svep så kan Du göra detta med följande tillvägagångssätt.

- 1 Tryck  $[\Box \cdot \overline{\cdots}]$  för att visa funktionsguiden, tryck sedan **[SCP](DUPMONI)** för att avbryta kontinuerligt svep om så behövs.
- **2** Rotera **[DIAL]** och ställ in önskad signal.
- **3** Tryck **[CENT](TONEDTMF)** för att återgå till centrumfrekvensen.

# **Allmänt**

Repeatrar medger att Du kan utöka Din radios trafikavstånd eftersom en repeater har mycket högre uteffekt än en typisk transceiver.

Normalt har en repeater olika frekvenser för mottagning och sändning.

En ohörbar ton kan också krävas för att öppna en repeater.

Referera till amatörradiohandböcker och lokala amtörradiotidskrifter för detaljer om lokala repeatrar såsom in-/utfrekvenser och lokaliseringar.

#### **Repeaterexempel:**

Tar emot 434.540 MHz signalen och de detekterade audiosignalerna återutsänds samtidigt på 439.540 MHz.

Station A Tx: 434.540 MHz Rx: 439.540 MHz

Tx: 434.540 MHz Rx: 439.540 MHz

#### **Flödesschema för repeatertrafik**

*Steg 1:*

Ställ in band för repeatertrafik.

### *Steg 2:*

Ställ in mottagningsfrekvens (repeaterns utfrekvens).

#### *Steg 3:*

- Ställ in duplexskiftriktning (- duplex eller + duplex) - Ställ in offsetfrekvensen (värde på skiftet) om så
- erfordras.

#### *Steg 4:*

Ställ in den ohörbara tonens enkoderfunktion (repeaterton) på TILL.

- Ställ in frekvens på den ohörbara tonen om så erfordras
- Repeaterinställningarna kan lagras i en minneskanal.

# **Öppna en repeater**

- **1** Ställ in mottagningsfrekvens (repeaterns utfrekvens) på huvudbandet (sid 15-17).
- **2** Tryck **[DUPMONI]** en eller två gånger och välj minusduplex eller plusduplex.
- "DUP-" eller "DUP+" visas för att indikera sändningsfrekvensen för minus skift respektive plus skift.
- När autorepeaterfunktionen slås TILL (endast för USA version) är steg 2 och 3 inte nödvändiga.

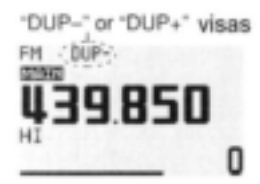

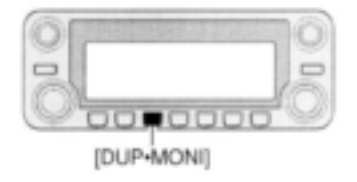

- **3** Tryck **[TONEDTMF]** flera gånger för att slå TILL enkodern för de ohörbara tonerna om repeatern kräver detta.
- "TONE" visas.
- 88.5 Hz är standardinställning; se sid 32 för inställning av tonfrekvenser.
- När repeatern kräver ett annorlunda tonsystem se sid 33..

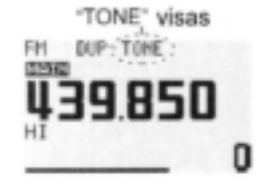

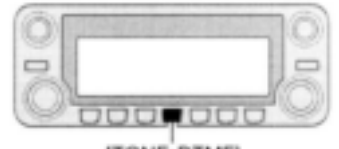

[TONE-DTMF]

#### **4** Håll **[PTT]** intryckt för att sända.

- Den visade frekvensen ändras automatiskt till sändningsfrekvens (repeaterns infrekvens).
- Om "OFF" visas, bekräfta att offsetfrekvensen (sid 34) har ställts in korrekt.
- **5** Släpp **[PTT]** för att ta emot.

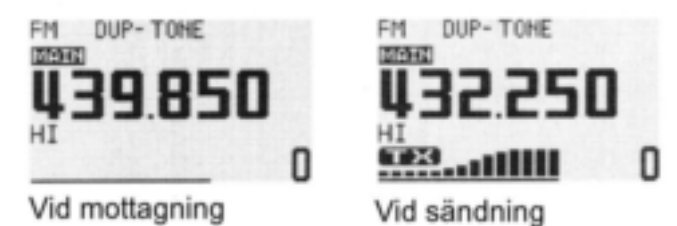

- **6** Tryck **[DUPMONI]** och kontrollera om motstationens signal kan tas emot direkt.
- **7** För att återgå till simplextrafik, tryck **[DUPMONI]** en eller två gånger för att ta bort "DUP-" eller "DUP+" indikeringen.
- **8** För att slå FRÅN enkodern för de ohörbara tonerna, tryck **[TONEDTMF]** flera gånger till dess tonindikatorerna försvinner.

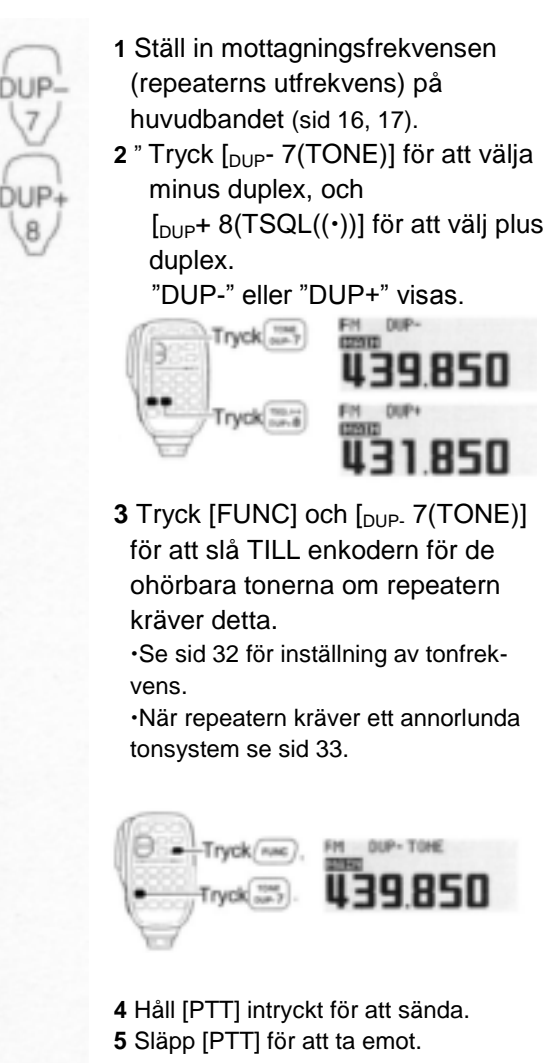

**6** Tryck [MONI 1(BANK)] för att kontrollera om motstationens utsända signal kan tas emot direkt.

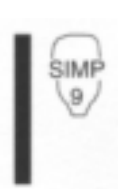

**7** Tryck [SIMP 9(TSQL)] för att återgå till simplextrafik. "DUP-" eller "DUP+" indikatorn försvinner. **8** För att slå från enkodern för

ohörbar ton, tryck [FUNC] och sedan  $_{\text{ENT}}$  C(T-OFF)].

### **Chörbara toner** (enkoderfunktion)

#### **Ohörbara toner**

- **1** Välj huvudband, och mod/kanal Du vill ställa in de ohörbara tonerna på, såsom VFO mod eller minnes-/call kanal.
- **2** Tryck  $[\Box \cdot \overline{\cdots}]$  för att visa funktionsguiden.
- **3** Tryck **[MENU](V/MHzSCAN)** (höger band) för att öppna menyskärmen.
- **4** Rotera **[DIAL]** och välj "DUP/TONE", tryck sedan [MAIN**·BAND]**.
- **5** Rotera **[DIAL]** och välj "REPEATER TONE", tryck sedan **[MAINBAND].**
- **6** Rotera **[DIAL]** för att välja och ställa in frekvensen på den ohörbara tonen, tryck sedan **[MAINBAND].**

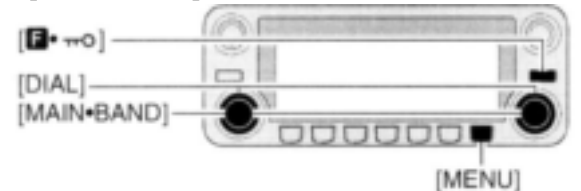

**7** Tryck **[BACK](V/MHzSCAN)** (höger band) två gånger för att lämna inställningsmoden för DUP/TONE.

**OBS:** Enkoderfrekvensen kan tillfälligt ställas in i en minnes-/call kanal. Den inställda frekvensen raderas emellertid så snart en annan minnes-kanal eller VFO mod väljs. För att lagra tonfrekvensen permanent skriv över kanalinformationen.

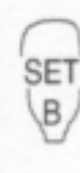

1 Ställ in huvudband och mod/kanal som Du vill ställa in de ohörbara tonerna på, såsom VFO mod eller minnes-/call kanal.

- Den ohörbara tonfrekvensen programmeras oberoende in i varje mod eller kanal.
- **2** Tryck [SET B(D-OFF)] för att öppna menyskärmen.
- **3** Tryck [▲] eller [▼] och välj "DUP/TONE" och tryck sedan  $[<sub>SET</sub> B(D_OFF)].$
- 4 Tryck [▲] eller [▼] och välj "REPEATER TONE" och tryck sedan  $[s<sub>ET</sub> B(D-OFF)].$
- **5** Tryck [▲] eller [▼] och välj tonfrekvens, tryck sedan  $[<sub>SET</sub> B(D-OFF)].$

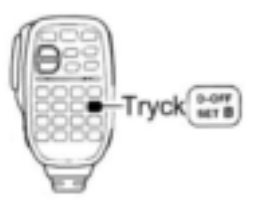

#### 6 Tryck [CLR A(MW)] för att återgå till VFO mod.

· Frekvensförteckning; ohörbara toner (enhet: Hz)

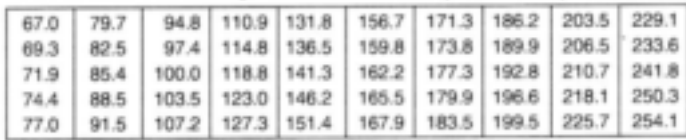

#### **DTMF toner**

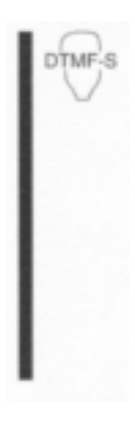

- **-Tryck [DTMF-S] och tryck sedan** tangenterna för DTMF siffrorna.
- Funktionsindikatorn lyser grön.
- $\cdot$  0-9, A-D,  $\mathbf{\ast}$ (E) och #(F) kan användas.
- · När  $\mathcal C$  visas, slå först FRÅN DTMF enkodern (sid 82).

 Tryck [DTMF-S] igen för att återge

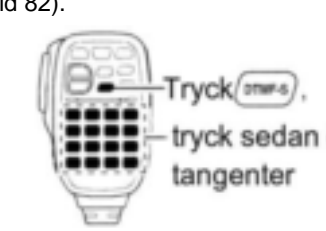

tangentbordet normal funktionskontroll.

#### **1750 Hz ton**

Mikrofonen kan sända ut en 1750 Hz ton, användbar för "uppringningston" vid anrop etc.

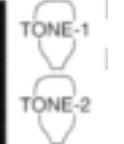

**1** Tryck [FUNC] Funktionsindikatorn lyser grön. **2** Tryck [ $*(TONE-1)$ ] för att sända ut en 1750 Hz signal under 0.5 sek; håll [0(TONE-2)] intryckt för att sända ut en 1750 Hz ton under en godtycklig tid.

 Funktionsindikatorn släcks automatiskt.

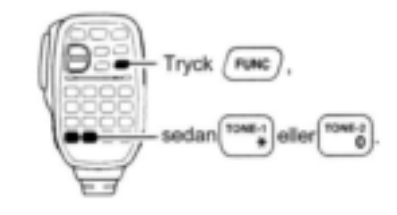

#### *Praktiskt!*

Transceivern har 16 DTMF minneskanaler för autopatchtrafik. Se sid 81 för detaljer.

## ■**Offsetfrekvens**

När Du trafikerar via en repeater är sändningsfrekvensen skild från mottagningsfrekvensen med ett värde som bestäms av offsetfrekvensen.

Oberoende offsetfrekvenser kan ställas in för varie trafikband.

- **1** Tryck **[MAINBAND]** och välj band (vänster eller höger) som huvudband.
- **2** Välj den mod/kanal som Du vill ställa in offsetfrekvens för, såsom VFO mod eller minnes-/call kanal.
- **3** Tryck  $[\blacksquare \cdots \blacksquare]$  för visa funktionsguiden, tryck sedan [MENU](V/MHz·SCAN) (höger band) för att öppna menyskärmen.
- **4** Rotera **[DIAL]** och välj "DUP/TONE", tryck sedan **[MAINBAND].**
- **5** Rotera **[DIAL]** och välj "OFFSET FREQ", tryck sedan [MAIN**·BAND]**.
- **6** Rotera **[DIAL]** och ställ in önskad offsetfrekvens.
- Tryck **[MHz](V/MHzSCAN)** (vänster band) för att slå TILL och FRÅN 1 MHz tuningen.

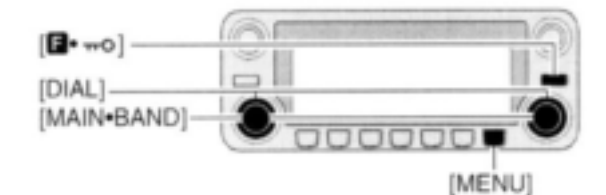

**7** Tryck **[BACK](V/MHzSCAN)]** (höger band) två gånger för att lämna inställningsmoden för DUP/TONE.

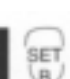

- **1** Tryck [BAND] och välj huvudband (vänster eller höger).
- Ställ in frekvens via tangentbordet om så behövs.
- **2** Ställ in mod/kanal som Du vill ställa in offsetfrekvens för, såsom VFO mod eller minnes-/call kanal.
- Offsetfrekvensen kan programmeras oberoende in i varje mod eller kanal.
- **3** Tryck  $\left[\int_{SET} B(D-OFF)\right]$  för att öppna menyskärmen.
- 4 Tryck [▲] eller [▼] och välj "DUP/TONE" och tryck sedan  $[s<sub>FT</sub> B(D OFF)].$
- **5** Tryck [▲] eller [▼] och välj "OFFSET FREQ" och tryck sedan  $\left[ \right]$ <sub>SET</sub> B(D-OFF)].
- **6** Tryck [▲] eller [▼] och ställ in önskad offset
- Direkt frekvensinskrivning från tangentbordet är inte möjlig.
- **7** Tryck [<sub>CLR</sub> A(MW)] för att lämna inställningsmoden.

**OBS:** Offsetfrekvensen kan tillfälligt ställas in i en minnes-/call kanal. Den inställda frekvensen raderas emellertid så snart en annan minneskanal eller VFO mod väljs. För att lagra offsetfrekvensen permanent, skriv över kanalinformationen.

# **Trafik i digital mod**

IC-E2820 kan användas i digital röstmod och låghastighetsdatatrafik i både sändning och mottagning när UT-123 är installerad. Sändning och mottagning av positionsdata är också möjlig med UT-123. En GPS antenn levereras med UT-123.

# **Programmering av anropssignal**

Fyra typer av anropssignalminnen är tillgängliga: Din egen anropssignal "MY CALL SIGN", andra stationers anropssignaler "YOUR CALL SIGN", repeateranropssignaler "RPT1 CALL SIGN" och "RPT2 CALL SIGN". "MY CALL SIGN" kan lagra upp till 6 anropssignaler, "YOUR CALL SIGN" kan lagra upp till 60 anropssignaler och "RPT1/RPT2 CALL SIGN" kan lagra upp till 60 anropssignaler och varje anropssignal kan programmeras med upp till 8 tecken.

#### **Programmering av Din egen anropssignal**

Din egen anropssignal måste programmeras i både digital röstmod och låghastighetsdatatrafik (inkluderande GPS sändning).

- **1** Tryck [D·mo] för att visa funktionsguiden.
- **2** Tryck **[MENU](V/MHzSCAN)** (höger band) för att öppna menyskärmen.
- **3** Rotera **[DIAL]** och välj "CALL SIGN MEMORY" tryck sedan **[MAINBAND].**
- **4** Rotera **[DIAL]** och välj "MY CALL SIGN MEMORY", tryck sedan **[MAINBAND].**
- **5** Rotera **[DIAL]** och välj önskad anropssignalkanal (M01 till M06), tryck sedan **[MAINBAND].**

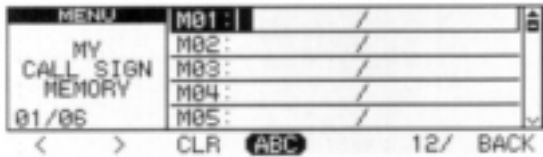

- **6** Rotera **[DIAL]** och välj önskat tecken, tryck sedan **[>](M/CALLMW)** (vänster band) för att flytta markören till höger.
- Tryck  $\lceil$ <**](V/MHz·SCAN)** (vänster band) för att flytta markören till vänster)
- Upp till 8 tecken kan skrivas in i anropssignalen.
- Tryck **[ABC](TONEDTMF)** och välj teckengrupp bland versaler.
- Tryck **[12/](M/CALLMW)** (höger band) för att välja teckengrupp bland siffror eller symboler.
- Tryck **[CLR](DUPMONI)** för att radera det valda tecknet.

**7** Upprepa steg 6 till dess Din anropssignal är programmerad.

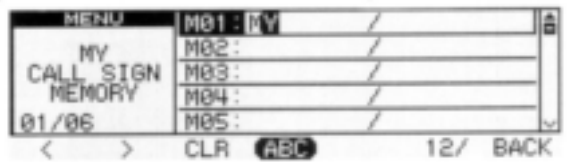

- **8** Tryck **[>](M/CALLMW)** (vänster band) flera gånger för att flytta markören till "/" läget.
- A till Z och 0 till 9 och "/" tecknen kan användas.
- Om ingen notis behövs, hoppa över steg 8 och 9 och gå till steg 10.
- **9** Upprepa steg 5 för att programmera notisen om 4 tecken.
- **10** Tryck **[MAINBAND]** för att lagra den programmerade anropssignalen (ev. med notis).

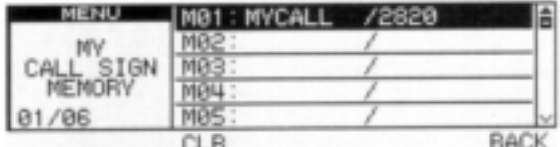

**11** Tryck **[BACK](V/MHzSCAN)** (höger band) tre gånger för att återgå till frekvensvisning.

#### **Programmering av anropssignaler**

Anropssignaler för andra stationer såväl som repeatrar måste programmeras vid all trafik i digital röstmod, låghastighetsdatakommunikation och GPS kommunikation.

- **1** Tryck  $[\cdot \cdot \cdot \cdot \cdot]$  för att visa funktionsguiden.
- **2** Tryck **[MENU](V/MHzSCAN)** (höger band) för att öppna menyskärmen.
- **3** Rotera **[DIAL]** och välj "CALL SIGN MEMORY" tryck sedan **[MAINBAND].**
- **4** Rotera **[DIAL]** och välj "YOUR CALL SIGN MEMORY", tryck sedan **[MAINBAND].**
- **5** Rotera **[DIAL]** och välj önskad anropssignalkanal (U01 till U60), tryck sedan **[MAINBAND].**

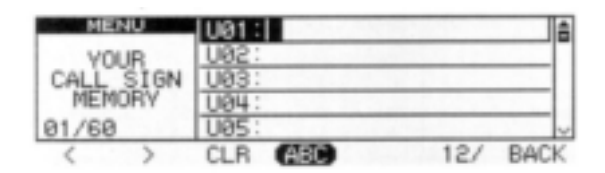

- **6** Rotera **[DIAL]** och välj önskat tecken, tryck sedan **[>](M/CALLMW)** (vänster band) för att flytta markören till höger.
- Tryck [<](V/MHz**·SCAN)** (vänster band) för att flytta markören till vänster)
- Upp till 8 tecken kan skrivas in i anropssignalen.
- Tryck **[ABC](TONEDTMF)** och välj teckengrupp bland versaler.
- Tryck **[12/](M/CALLMW)** (höger band) för att välja teckengrupp bland siffror eller symboler.
- Tryck **[CLR](DUPMONI)** för att radera det valda tecknet.

**7** Upprepa steg 6 till dess anropssignalen är programmerad.

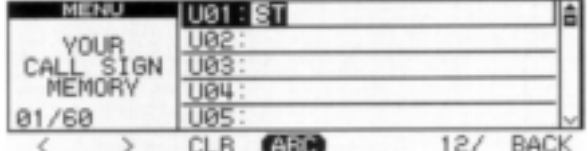

**8** Tryck **[MAINBAND]** för att lagra den programmerade anropssignalen.

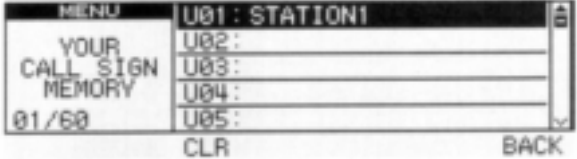

9 Tryck **[BACK](V/MHz·SCAN)** (höger band) tre gånger för att återgå till frekvensvisning.

# **Trafik i digital röstmod**

- **1** Ställ in önskat band (vänster eller höger) som huvudband (sid 15).
- Välj uteffekt om så behövs (sid 21)
- **2** Välj DV mod (sid 21)
- **3** Ställ in Din egen anropssignal för DV trafik enl.följande:
	- 1 Tryck [ $\blacksquare$ <sup>-0</sup>] två gånger för att visa funktionsquide 2.
	- 2 Tryck **[CS](V/MHzSCAN)** (vänster band) för att öppna anropssignalskärmen.

#### 3 Rotera **[DIAL]** och välj "MY" tryck sedan

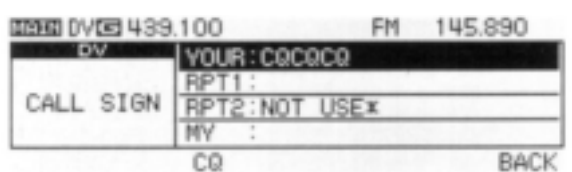

#### **[MAINBAND].**

- 4 Rotera **[DIAL]** och välj minneskanal för Din egen anropssignal, tryck sedan **[BACK](V/MHzSCAN)** (höger band) för att ställa in "MY CALL SIGN".
- Se sid 36 för detaljer avs. programmering av Din egen anropssignal.
- **4** Ställ in önskad anropssignal på sätt som beskrivs i "Anrop av vald station" (sid 39) eller "Sändning av CQ" (sid 39).
- **5** Håll **[PTT]** intryckt för att sända och tala i mikrofonen med normalt röstläge.
	- TX " visas och HF mätaren visar uteffekten.

#### **6** Släpp **[PTT]** för att återgå till mottagning.

- Motstationens anropssignal tas emot.
- Mottagna anropssignaler kan lagras automatiskt i förteckningen över mottagna anropssignaler. Se sid 47 för detaljer.

**OBS:** Trafik i digital mod skiljer sig enormt från FM mod. En av skillnaderna är att i digital mod fungerar inte squelchen på samma sätt som i FM mod. Ändring av squelchläget kommer inte att öppna den så att Du kan höra "vitt brus". Den aktiveras endast för digitala squelchfunktioner som CSQL (digital kodsquelch) eller DSQL (digital anropssignalsquelch).

#### **Anrop av annan station**

Fortsätter från steg 4 på sid 38.

- **5** Rotera **[DIAL]** och välj "YOUR" tryck sedan **[MAINBAND].**
- YOUR CALL SIGN skärmen visas
- **6** Rotera **[DIAL]** och välj anropssignalkanalen i vilken den önskade stationens anropssignal är programmerad.
- Se sid 38 för detaljer avs. programmering av anropssignal.

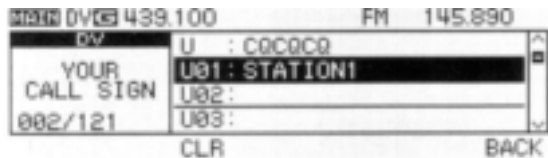

- **7** Tryck **[BACK](V/MHzSCAN)** (höger band) för att ställa in stationens anropssignal och för att återgå till CALL SIGN skärmen.
- **8** Tryck **[BACK](V/MHzSCAN)** (höger band) igen för att återgå till visning av funktionsguide 2.
- **9** Utför instruktionsstegen 5 till 6 på sidan 38.

#### **När Du sänder CQ**

Fortsatt instruktion från steg 4 på sidan 38.

- **5** Tryck [CQ](DUP MONI) för att ställa in "CQCQCQ" som anropssignal.
- **6** Tryck [BACK](V/MHz·SCAN) (höger band) för att återgå till visningen av funktionsguide 2.
- **7** Utför instruktionssteg 5 till 6 på sidan 38.

### *För Din information!*

Din egen (MY) anropssignal, andra stationers anropssignaler och repeateranropssignaler kan också programmeras/editeras på "CALL SIGN" skärmen.

Dessutom, när Du editerar en anropssignal som är lagrad i ett anropssignalminne, vanligt minne eller callkanal, är standardproceduren att skriva över en programmerad anropssignal i vanligt minne och callkanaler. (Tillfällig användning utan överskrivning är möjlig).

Den editerade anropssignalen kan emellertid lagras automatiskt i en tom kanal när "AUTO" är inställd med EDIT RECORD (sid 102).

- 1 Samtidigt som CALL SIGN skärmen visas rotera **[DIAL]** och välj antingen "YOUR", "RPT1/2" eller "MY", tryck sedan **[MAINBAND].**
- **2** Rotera **[DIAL]** och välj anropssignalminneskanal, tryck sedan [MAIN**·BAND]**.
- **3** Rotera **[DIAL]** och välj anropssignalminneskanal tryck sedan **[MAINBAND].**
- 4 Rotera **[DIAL]** och välj önskat tecken.
- Tryck **[ABC](TONEDTMF)** och välj teckengrupp bland versaler.
- Tryck **[12/](M/CALLMW)** (höger band) för att välja teckengrupp bland siffror eller symboler.
- Tryck **[>](M/CALLMW)** (vänster band) eller **[<](V/MHzSCAN)** (vänster band) för att flytta markören till höger respektive vänster.
- Tryck **[CLR](DUPMONI)** för att radera det valda tecknet.
- Tryck **[GW](LOWPRIO)** (endast tillgänglig då RPT1/2 valts i steg 1) för att slå TILL och FRÅN gatewayinställningen.
- **5** Efter det den önskade stationssignalen (upp till 8 tecken) har skrivits in, tryck

**[BACK](V/MHzSCAN)** (höger band).

# **Automatisk detektering av DV**

"DV" mod indikatorn blinkar när en icke-DV signal tas emot vid DV mod trafik.

IC-E2820 automatiska detektering övervakar i FM mod när en annan signal än en DV mod signal tas emot.

**1** Tryck  $[\blacksquare \cdots \lozenge]$  för att visa funktionsguiden.

- **2** Tryck **[MENU](V/MHzSCAN)** (höger band) för att öppna menyskärmen.
- **3** Rotera **[DIAL]** och välj "DV SET MODE" tryck sedan [MAIN**·BAND**].
- **4** Rotera **[DIAL]** och välj "DV AUTO DETECT", tryck sedan **[MAINBAND].**

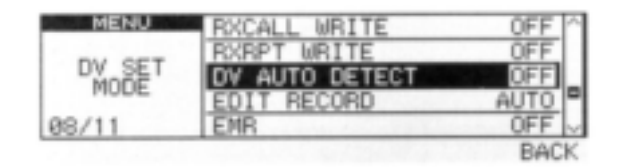

- **5** Rotera **[DIAL]** för att slå TILL och FRÅN den automatiska detekteringsfunktionen, tryck sedan [MAIN**·BAND**].
	- **OFF** : "DV" mod indikatorn blinkar, emellertid tar transceivern emot i DV mod även om en icke-DV mod signal tas emot (standardinställning).
	- **ON** : "DV" mod indikatorn blinkar och transceivern övervakar signalen i FM mod.
- **6** Tryck **[BACK](V/MHzSCAN)** (höger band) två gånger för att lämna inställningsmoden för DV.

**OBS:** Den mottagna FM audion kan vara distorderad när en FM signal tas emot med DV automatiska detekteringsfunktion aktiverad.

# **D-STAR systemet**

I D-STAR systemet länkas repeatrar samman med ett 10 GHz stomnät och internet (gatewayanslutning) kan utnyttjas. Det här systemet ger Dig mycket större täckningsområde vid trafik i digital röstmod.

· Översikt över D-STAR systemet

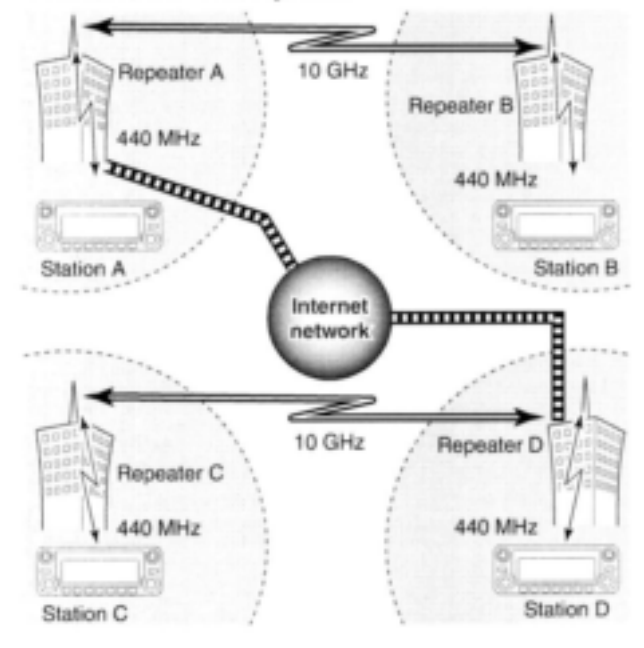

I nuvarande repeatersystem måste stationer som kommunicerar vara inom samma repeaters täckningsområde. I D-STAR systemet kan, som visas på bilden till vänster, repeatrarna länkas via systemrepeatrarna (10 GHz). Sålunda kan stationerna A och B kommunicera med varandra även om de finns inom olika repeatrars täckningsområde.

D-STAR systemrepeatrar är kan också anslutas till varandra genom internet – förmåga till gatewayanslutning.

T.ex. när station B använder gatewayanslutningen så kan denna station kommunicera med station C!

Genom att använda gatewayanslutningen kan långdistans DX kommunikation vara möjlig med 144 eller 440 MHz digital röstmod! I D-STAR systemet kallas en oberoende repeaters täckningsområde för en area och täckningsområdet för en grupp av länkade repeatrar via 10 GHz stomnätet för en zon.

# **Trafik via digital repeater**

Repeaterns anropssignal måste programmeras för repeatertrafik i både digital röstmod och låghastighetsdatakommunikation.

#### **Programmering av repeaterns anropssignal**

- **1** Tryck  $[\cdot \cdot \cdot \cdot \cdot]$  för att visa funktionsguiden.
- 2 Tryck [MENU](V/MHz·SCAN) (höger band) för att öppna menyskärmen.
- **3** Rotera **[DIAL]** och välj "CALL SIGN MEMORY" tryck sedan **[MAINBAND].**
- **4** Rotera **[DIAL]** och välj "RPT CALL SIGN MEMORY", tryck sedan **[MAINBAND].**

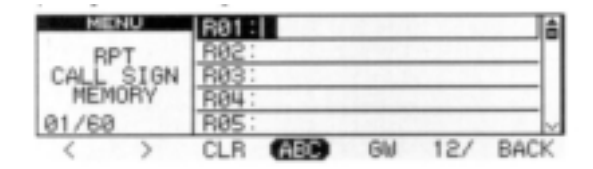

**5** Rotera **[DIAL]** och välj den önskade anropssignalkanalen (R01 till R60), tryck sedan **[MAINBAND].**

- **6** Rotera **[DIAL]** och välj önskat tecken, tryck sedan **[>](M/CALLMW)** (vänster band) för att flytta markören till höger.
- Tryck  $\left[\text{&}\right]$ (V/MHz**·SCAN)** (vänster band) för att flytta markören till vänster)
- Tryck **[ABC](TONEDTMF)** och välj teckengrupp bland versaler.
- Tryck **[12/](M/CALLMW)** (höger band) för att välja teckengrupp bland siffror eller symboler.
- Tryck **[CLR](DUPMONI)** för att radera det valda tecknet.
- Tryck **[GW](LOWPRIO)** för att slå TILL och FRÅN gatewayinställningen.
- **7** Upprepa steg 6 till dess repeaterns anropssignal är programmerad.

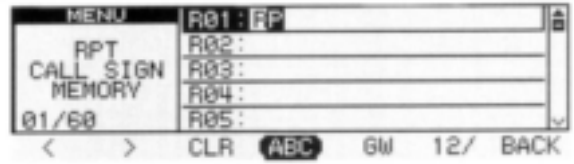

**8** Tryck **[MAINBAND]** för att lagra den programmerade anropssignalen.

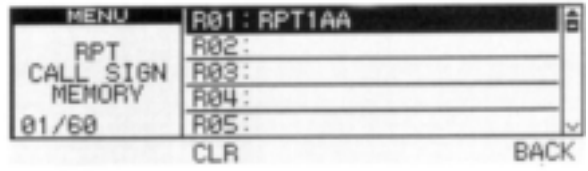

9 Tryck [BACK](V/MHz<sup>·</sup>SCAN) (höger band) tre gånger för att återgå till frekvensvisning.

### **5 TRAFIK I DV MOD** (Extra tillbehöret UT-123 krävs)

#### **Repeatertrafik inom samma zon**

- **1** Ställ in önskad repeaters frekvens, offset och skiftriktning på huvudbandet (sid 30, 31).
- Välj först DV mod (sid 21).
- **2** Ställ in Din egen anropssignal (sid 38).
	- Se sid 36 för programmering av Din egen anropssignal.
- **3** Ställ in motstationens anropssignal (sid 39)
	- Se sid 38 för programmering av motstationens anropssignal.
- **4** Ställ in repeaterns anropssignal enl. följande:
	- 1 Tryck  $[\Box^{+\pi0}]$  två gånger för att visa funktionsguide 2.
	- 2 Tryck **[CS](V/MHzSCAN)** (vänster band) för att öppna "CALL SIGN" skärmen.
	- 3 Rotera **[DIAL]** och välj "RPT1" tryck sedan **[MAINBAND]**
	- RPT1 CALL SIGN skärmen visas.
	- 4 Rotera **[DIAL]** och välj den närmaste repeaterns anropssignal, tryck sedan **[BACK](V/MHzSCAN)** (höger band).

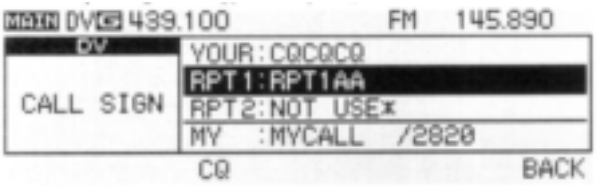

- 5 Rotera **[DIAL]** och välj "RPT2" tryck sedan **[MAINBAND]**
- RPT2 CALL SIGN skärmen visas.
- 6 Rotera **[DIAL]** och välj önskad repeaters (inom samma zon) anropssignal.
- Välj "NOT USE\*" när Du inte använder RPT2.

7 Tryck **[BACK](V/MHzSCAN)** (höger band) för att lämna "CALL SIGN" skärmen.

**5** Tryck **[PTT]** för att sända; släpp för att ta emot.

### **5 DV MOD** (Extra tillbehöret UT-123 krävs)

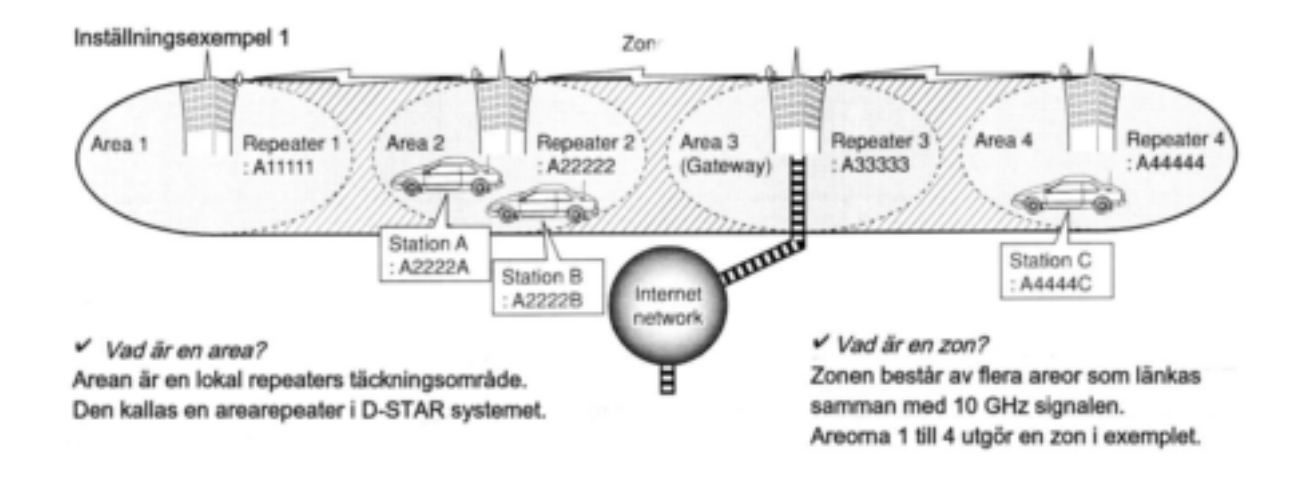

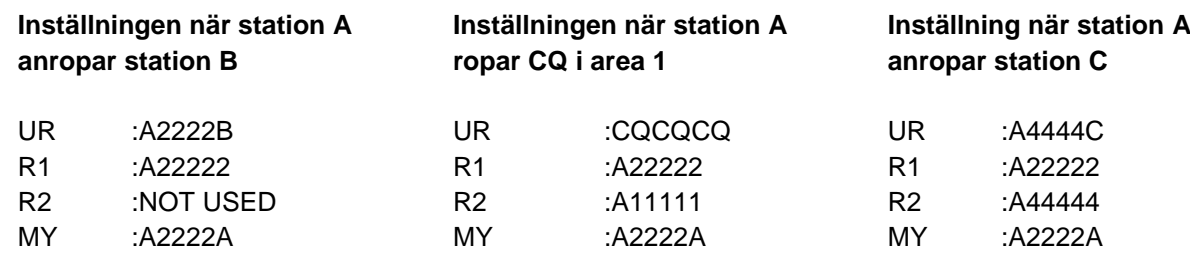

### **5 TRAFIK I DV MOD** (Extra tillbehöret UT-123 krävs)

#### **Repeatertrafik in i en annan zon**

- **1** Ställ in önskad repeaters frekvens, offset och skiftriktning på huvudbandet (sid 30, 31).
- Välj först DV mod (sid 21).
- **2** Ställ in Din egen anropssignal (sid 38).
	- Se sid 36 för programmering av Din egen anropssignal.
- **3** Ställ in motstationens anropssignal (sid 39)
	- Se sid 38 för programmering.
- *När Du ropar CQ*

Ställ in den önskade repeaterns (i en annan zon) anropssignal i "YOUR". Symbolen "/" som betyder "CQCQCQ" läggs automatiskt till vid första siffran.

- Se sid 37 för programmering av anropssignal.
- **4** Ställ in repeaterns anropssignal enl. följande;
	- 1 Tryck  $[\blacksquare^{m}$  två gånger för att visa funktionsguide 2.
	- 2 Tryck [CS](V/MHz<sup>·</sup>SCAN) (vänster band) för att öppna "CALL SIGN" skärmen.
	- 3 Rotera **[DIAL]** och välj "RPT1" tryck sedan **[MAINBAND]**
	- RPT1 CALL SIGN skärmen visas.
	- 4 Rotera **[DIAL]** och välj den närmaste repeaterns anropssignal, tryck sedan **[BACK](V/MHzSCAN)** (höger band).
	- Om den närmaste repeatern är en gatewayrepeater, programmera repeaterns anropssignal med "G" i åttonde siffran.

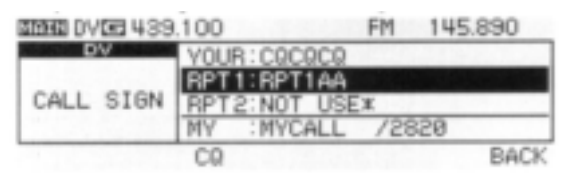

- 5 Rotera **[DIAL]** och välj "RPT2" tryck sedan **[MAINBAND]**
- RPT2 CALL SIGN skärmen visas.
- 6 Rotera **[DIAL]** och välj önskad repeaters (inom samma zon) anropssignal.
- Anropssignalen skall ha "G" i åttonde siffran
- När gatewayrepeaterns anropssignal ställs in i "RPT1" välj "NOT USE\*" som inställning för RPT2.
- 7 Tryck **[BACK](V/MHzSCAN)** (höger band) för att lämna "CALL SIGN" skärmen.

**5** Tryck **[PTT]** för att sända; släpp för att ta emot.

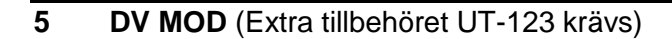

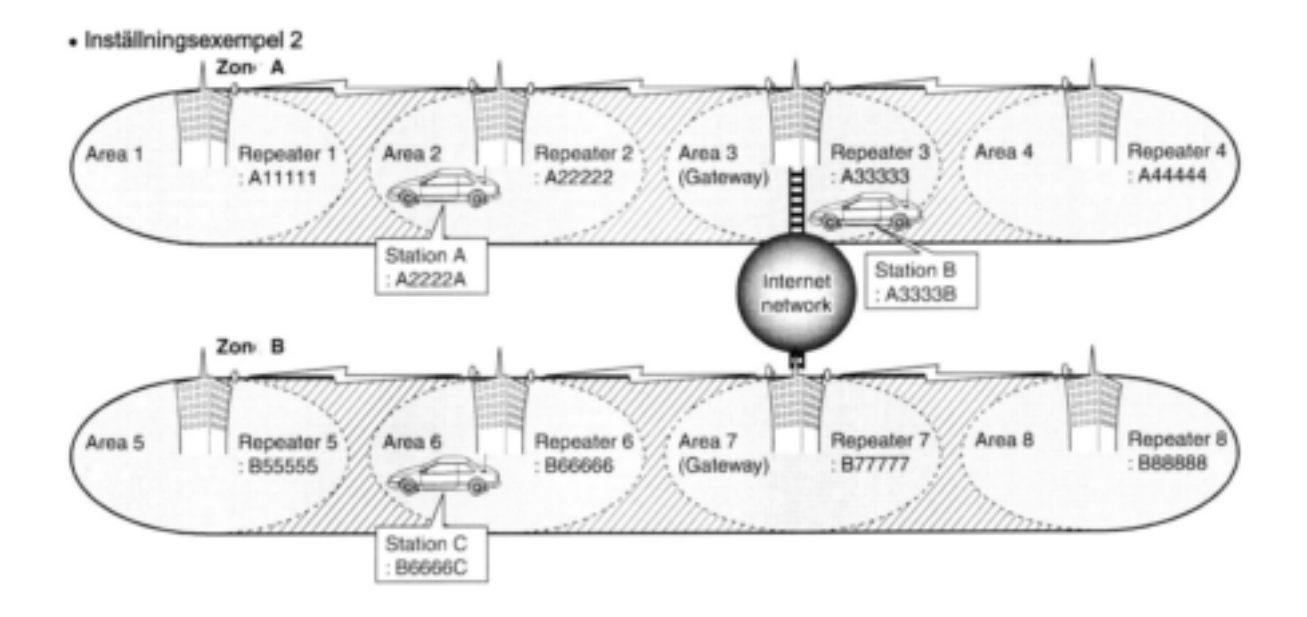

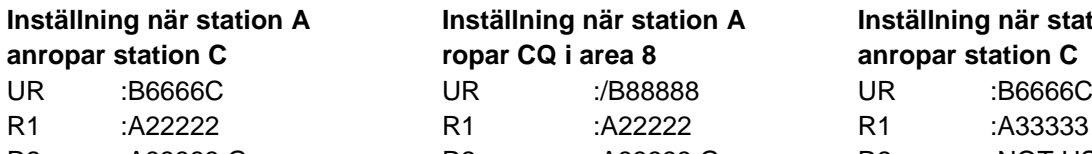

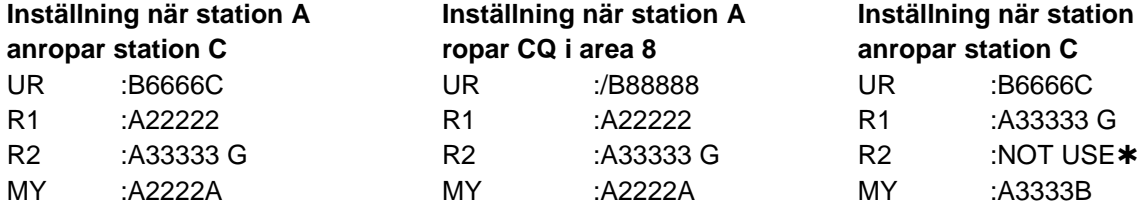

**Inställning när station A Inställning när station A Inställning när station B anropar station C** R1 :A333333 G

### **Mottagen anropssignal**

När en anropssignal tas emot i DV mod kan dess och repeaterns anropssignaler lagras i förteckningen över mottagna anropssignaler. De lagrade anropssignalerna kan ses med följande metod.

Upp till 20 anropssignaler kan lagras.

#### **Visning av anropssignalförteckning**

**1** Visa skärmen med mottagna anropssignaler (RX call sign):

#### *Från menyskärmen:*

- 1 Tryck  $[\Box \cdots]$  för att visa funktionsguiden.
- 2 Tryck **[MENU](V/MHzSCAN)** (höger band) för att öppna menyskärmen.
- 3 Rotera **[DIAL]** och välj "RX CALL SIGN" tryck sedan **[MAINBAND]**

#### *Från funktionsguide 2:*

- 1 Tryck [**G**<sup>\*\*\*</sup>] två gånger för att visa funktionsguide 2.
- 2 Tryck **[CD](M/CALLMW)** (vänster band) för att öppna "RX CALL SIGN" skärmen.
- **2** Rotera **[DIAL]** och välj önskad förteckning.

# **3** Tryck **[MAINBAND]** för att visa detaljer om

de mottagna anropssignalerna.

- **CALLER :**Den anropande stationens signal
- **CALLED** :Signalen som anropas av CALLER
- **PXRPT1** :Repeatersignal som används av CALLER.
- **RXRPT2** :Repeatersignal som länkas från RXRPT1.

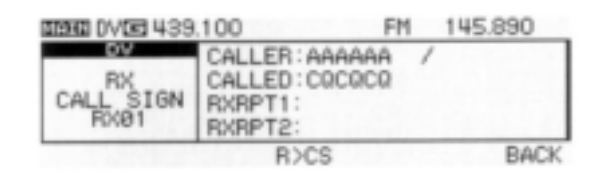

Ovanstående skärm visas när RX CALL SIGN skärmen öppnas från funktionsguide 2. En annorlunda skärm visas när skärmen öppnas från menyskärmen.

- **4** Tryck **[MAINBAND]** eller **[BACK](V/MHzSCAN)** (höger band) för att återgå till "RX CALL SIGN" skärmen.
- **5** Tryck **[BACK](V/MHzSCAN)** (höger band) för att lämna "RX CALL SIGN" skärmen.

#### *För Din information*

När Du tar emot ett anrop visas motstationens anropssignal automatiskt på funktionsdisplayens nedersta rad. Detta kan slås TILL i displayinställningsmoden (sid 106).

#### **5 DV MOD** (Extra tillbehöret UT-123 krävs)

#### **"Ett tryck" svar**

- **1** Efter Du tagit emot ett anrop, tryck två gånger för att visa funktionsguide 2.
- 2 Tryck **[R>CS](TONEDTMF)** för att använda den mottagna anropssignalen som callsignal.

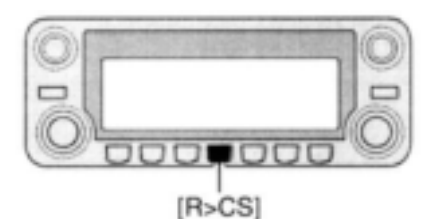

#### **"Ett tryck" svar med hjälp av förteckningen över mottagna anropssignaler**

De lagrade anropssignalerna kan användas som callsignaler.

- **1** Utför steg 1 och 2 i avsnittet "Visning av anropssignalförteckning" på föregående sida.
- **Anropssignalförteckning via meny-skärmen:**
- **2** Tryck **[MAINBAND]** för att visa detaljer om de mottagna anropssignalerna.
- **3** Tryck **[R>CS](TONEDTMF)** (vänster band)för att ställa in den mottagna anropssignalen lika med den valda callsignalen i anropssignalförteckningen.
- **Inställning** f**rån funktionsguide 2**:
- **2** Tryck **[R>CS](TONEDTMF)** för att ställa in den mottagna anropssignalen lika med den valda callsignalen i anropssignalförteckningen.

Efter ovanstående val, tryck **[PTT]** för att sända; släpp för att ta emot.

#### **OBS:**

- Ställ in Din anropssignal (MY) i förväg (sid 39).
- Anropssignalen som lagrats i "CALLER" lagras som "YOUR", RXRPT1" lagras som "RPT2" och "RXRPT2" lagras som "RPT1".
- Beeptoner hörs när en anropssignal inte tas emot korrekt och ingen callsignal ställs in i detta fall.

#### *Viktigt!*

Inställning av anropssignaler med "förteckningen över mottagna anropssignaler " för "ett tryck" svar som visas till vänster är endast för tillfälligt bruk. De inställda anropssignalerna kommer därför att skrivas över när en annan anropssignalförteckning används för inställning av callsignaler.

Spara aldrig i ett anropssignalminne.

Om Du vill spara de inställda anropssignalerna, se "Kopiering av innehållet i anropssignalförteckningen till anropssignalminne" (sid 50) för detaljer.

#### *För Din information*

När ett anrop som innehåller Din anropssignal tas emot kan motstationens anropssignal och repeatern som används nyttjas automatiskt för trafik.

- När "autoskrivning av RX call sign" (sid 101) är inställd på "AUTO" blir stationssignalen i "CALLER" automatiskt använd i "YOUR".
- När "autoskrivningen av repeater call sign" (sid 102) är inställd på "AUTO" kommer den lagrade stationssignalen i "RXRPT1" att lagras som "RPT2" och "RXRPT2" lagras automatiskt som "RPT1".

# **Kopiering av anropssignal**

#### **Kopiering av innehållet i anropssignalminnet**

Den här funktionen är praktisk när Du modifierar delar av aktuell anropssignal.

**OBS:** Kontrollera i förväg att "EDIT RECORD" i inställningsmoden för DV är inställd på "AUTO" (sid 102).

- **1** Tryck **två** gånger för att visa funktionsguide 2.
- **2** Tryck **[CS](V/MHzSCAN)** (vänster band) för att öppna "CALL SIGN" skärmen.
- **3** Rotera **[DIAL]** och välj "YOUR" eller "RPT1/2"tryck sedan [MAIN**·BAND**]
- **4** Rotera **[DIAL]** och välj önskad anropssignalkanal.
- U01-U60 och R01-R60 är tillgängliga.
- **5** Tryck **[MAINBAND]**
- Innehållet i den valda anropssignalkanalen kopieras automatiskt till en tom kanal och programmeringsmoden för anropssignal väljs.
- **6** Editera eller modifiera den kopierade anropssignalen enl. följande:
- Tryck **[<](M/CALLMW)** (vänster band), **[>](M/CALLMW)** (vänster band) för att flytta markören till vänster eller höger.
- Tryck **[ABC](TONEDTMF)** och välj teckengrupp bland versaler.
- Tryck **[12/](M/CALLMW)** (höger band) för att välja teckengrupp bland siffror eller symboler.
- Tryck **[CLR](DUPMONI)** för att radera det valda tecknet.
- Tryck **[GW](LOWPRIO)** för att slå TILL och FRÅN gatewayinställningen (endast tillgänglig då "RPT1/2" valts i steg 3).

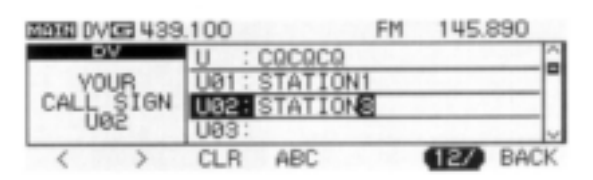

**7** Tryck **[BACK](V/MHzSCAN)** (höger band) för att lagra den editerade/modifierade anropssignalen till den valda tomma kanalen, eller tryck [MAIN**·BAND**] för att lagra anropssignalen i kanalen och använda den för call.

**OBS:** Meddelandet "FULL" visas när ingen tom kanal är tillgänglig i stations- eller repeateranropssignalminnet.

#### **Kopiering av anropssignalförteckningen till ett anropssignalminne**

Detta är ett sätt att kopiera innehållet i anropssignalförteckningen ("CALLER", "RXRPT1" och "RXRPT2") till anropssignalminne ("YOUR" och "RPT") samtidigt eller individuellt.

- **1** Tryck  $[\mathbf{G}^{\text{mod}}]$  för att visa funktionsguiden.
- **2** Tryck **[MENU](V/MHzSCAN)** (höger band) för att öppna menyskärmen.
- **3** Rotera **[DIAL]** och välj "RX CALL SIGN" tryck sedan **[MAINBAND]**
- **4** Rotera **[DIAL]** och välj önskad kanal för lagring, tryck sedan [MAIN**·BAND**].
- COPY SELECT skärmen visas.

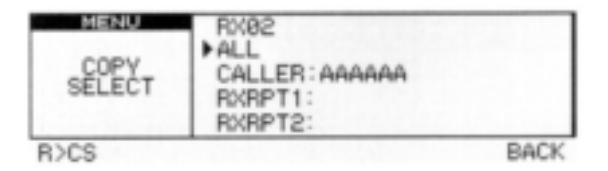

- **5** Rotera **[DIAL]** och välj önskad anropssignal som skall kopieras bland "ALL", "CALLER", "RXRPT1" och "RXRPT2"
- Valet av "ALL" visas inte när antingen stationseller repeateranropssignalminnet saknar en tom kanal.

#### **När "***ALL***" har valts**

- ■Tryck [MAIN·BAND] för att automatiskt kopiera den valda förteckningens innehåll till den valda tomma kanalen i anropssignalminnet.
- Återgång sker automatiskt till RX CALL SIGN skärmen.

#### **När "CALLER", "RXRPT1" eller "RXRPT2" har valts**

1 Tryck **[MAINBAND]** rotera sedan **[DIAL]** och välj till vilken anropssignalkanal som kopiering skall ske bland "AUTO" och "LIST SEL"

- Valet av "AUTO" visas inte när det valda anropssignalminnet saknar en tom kanal.
- Gå till steg 6 när "AUTO" har valts.

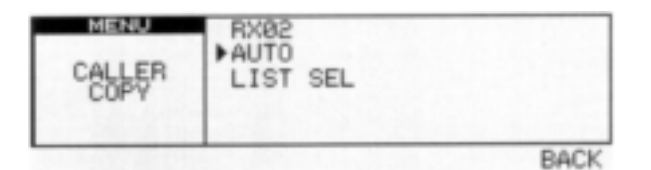

- 2 Tryck **[MAINBAND]** och välj sedan anropssignalminneskanal till vilken Du vill kopiera med **[DIAL].**
	- Programmerade anropssignaler visas om den valda minneskanalen tidigare har programmerats.

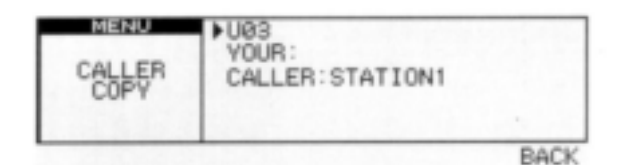

- 3 Tryck **[MAINBAND]** för att kopiera anropssignalen till det valda anropssignalminnet.
	- Återgång sker automatiskt till RX CALL SIGN skärmen.
- **6** Tryck **[BACK](V/MHzSCAN)** (höger band) tre gånger för att återgå till frekvensvisning.

### **Break-in**

Break-in funktionen låter Dig "bryta in" i ett samtal där två ursprungliga stationer kommunicerar med anropssignalsquelchen inkopplad.

- **1** När Du lyssnar på en annan stations trafik, tryck  $[\blacksquare^{m}$ <sup>o</sup>] två gånger för att visa funktionsguide 2, tryck sedan **[R>CS](TONEDTMF)** för att ställa in den trafikerande stationens anropssignal.
- När en anropssignal inte tagits emot korrekt hörs beeptoner och ingen anropssignal ställs in. Ta emot signalen igen eller ställ in den manuellt.
- **2** Tryck **[MENU](V/MHzSCAN)** (höger band) för att öppna menyskärmen.
- **3** Rotera **[DIAL]** och välj "DV SET MODE", tryck sedan **[MAINBAND]** för att gå över i inställningsmoden för DV.
- **4** Rotera **[DIAL]** och välj "BK" tryck sedan **[MAINBAND]** och rotera **[DIAL]** för att slå TILL BK funktionen.
- **5** Tryck **[MAINBAND]** för att för att bekräfta valet, tryck sedan [BACK](V/MHz<sup>·</sup>SCAN) två gånger för att återgå till frekvensvisning.
- "BK" visas

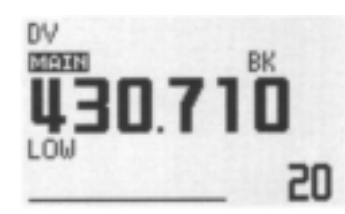

- **6** När båda stationerna är i stand-by, tryck **[PTT]** för att sända ett break-in meddelande.
- Stationen med den programmerade anropssignalen tar emot break-in anropet samt Din anropssignal.
- **7** Vänta på svaret från den station som tar emot Ditt break-in anrop.
- **8** Efter det Du fått svaret, trafikera normalt.
- **9** För att upphäva break-in, välj "OFF" i BK i inställningsmoden för DV.

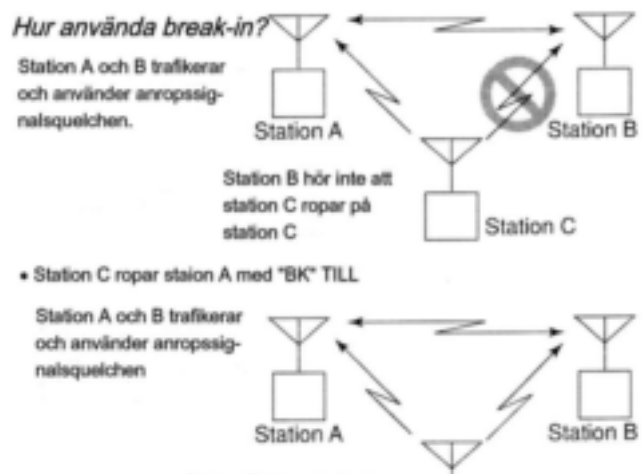

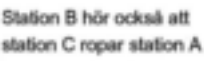

Station C
# **Meddelandehantering**

## **Programmering av TX meddelande**

TX meddelanden kan användas i upp till 5 kanaler och varje kanal kan programmeras med ett meddelande på upp till 20 tecken. Tecken som kan användas är **0** till **9**, **A** till **Z** (versaler), **a** till **z** (gemener), vissa symboler och mellanslag.

- **1** Tryck  $[\blacksquare \cdots \blacksquare]$  för att visa funktionsguiden.
- 2 Tryck [MENU](V/MHz<sup>·</sup>SCAN) (höger band) för att öppna menyskärmen.
- **3** Rotera **[DIAL]** och välj "DV MESSAGE" tryck sedan **[MAIN·BAND]**
- **4** Rotera **[DIAL]** och välj "TX MESSAGE MEMORY" tryck sedan **[MAINBAND].**
- **5** Rotera **[DIAL]** för att välja den önskade meddelandeminneskanalen, 01 till 05, tryck sedan **[MAINBAND].**
- Tidigare meddelande visas om något är programmerat.
- **6** Rotera **[DIAL]** och välj önskat tecken.
- Tryck **[Aa](TONEDTMF)** för att välja teckengrupp bland versaler eller gemener
- Tryck [1/](M/CALL<sup>•</sup>MW) (höger band) för att välja teckengrupp bland siffror och symboler.
- Tryck **[>](M/CALLMW)** eller **[<]V/MHzCCAN**) (vänster band) för att flytta markören till höger eller vänster.
- Tryck **[CLR](DUPMONI)** för att radera det valda tecknet.

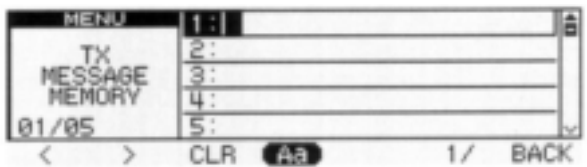

**7** Upprepa steg 6 för att skriva in meddelandet.

Meddelanden med upp till 20 tecken kan sändas.

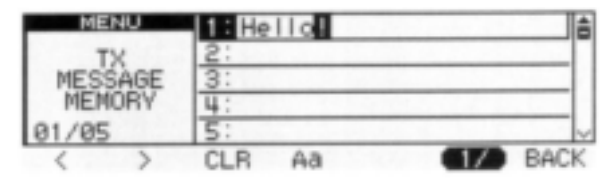

**8** Tryck **[MAINBAND]** för att lagra meddelandet. **9** Tryck **[BACK](V/MHzSCAN)** (höger band) två gånger för att lämna DV meddelandeskärmen.

#### **Sändning av meddelande**

Välj om meddelandesändningsfunktionen skall vara TILL (Ch01-05) eller FRÅN. När en meddelandekanal har valts sänder transceivern ut ett (förprogrammerat)textmeddelande. (Standardinställning: FRÅN)

- **1** Tryck **II**<sup>t<sub>w</sub>o</sup>] två gånger för att visa funktionsguide 2.
- **2** Tryck **[MSG](LOWPRIO)** för att öppna "MESSAGE" skärmen.
- **3** Rotera **[DIAL]** och välj "TX MESSAGE" tryck sedan **[MAINBAND]**
- **4** Rotera **[DIAL]** och välj önskad meddelandekanal.
- "Ch01" till "Ch05" är tillgängliga.
- Se sid 52 för meddelandeprogrammering.
- **5** Tryck **[BACK](V/MHzSCAN)** (höger band) för att bestämma meddelande för sändning.
- **6** Tryck **[BACK](V/MHzSCAN)** (höger band) igen för att återgå till visning av funktionsguide 2.
- **7** Tryck **[PTT]** för att sända det valda meddelandet.
- Meddelandet sänds varje gång **[PTT]** trycks in.
- Meddelandet sänds automatiskt var 30:e sek vid kontinuerlig sändning.
- **8** Släpp **[PTT]** för att ta emot.

**9** När ett svarsmeddelande tas emot visas anropssignalen och meddelandet alternerande på funktionsdisplayens nedersta rad.

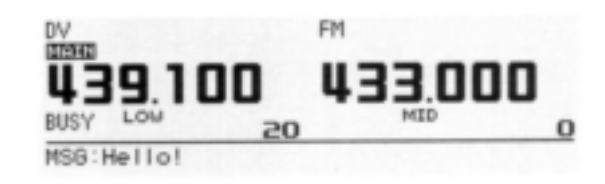

#### *För Din information*

Indikeringen av automatiskt mottagen anropssignal och/eller meddelande kan slås FRÅN i displayinställningsmoden.

 $\rightarrow$  **RX CALL SIGN (sid 106)** 

 $\rightarrow$ **RX MESSAGE (sid 106)** 

**OBS:** Endast 1 meddelande kan lagras I IC-E2820. Det mottagna meddelandet raderas genom att slå FRÅN strömförsörjningen, eller vid överskrift då ett nytt meddelande tas emot.

Ett från IC-E2820 sänt meddelande som innehåller gemener kanske inte avkodas korrekt av IC-V82/U82 etc.

## **RX meddelandeindikering**

Det mottagna meddelandet kan också kontrolleras via menyskärmen och funktionsguide 2.

## *Via menyskärmen*

- **1** Tryck  $[\mathbf{G}^{+m}]$  för att visa funktionsguiden.
- 2 Tryck **[MENU](V/MHz·SCAN)** (höger band) för att öppna menyskärmen.
- **3** Rotera **[DIAL]** och välj "DV MESSAGE" tryck sedan **[MAINBAND]**
- **4** Rotera **[DIAL]** och välj "RX MESSAGE" tryck sedan [MAIN**·BAND**].
- Det mottagna meddelandet med anropssignalen visas på RX MESSAGE skärmen.

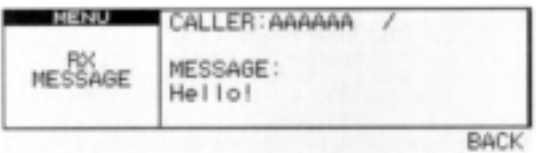

**5** Tryck **[BACK](V/MHzSCAN)** (höger band) tre gånger för att återgå till frekvensvisning.

### *Via funktionsguide 2*

- **1** Tryck [<sup>1-0</sup>] två gånger för att visa funktionsguide 2.
- **2** Tryck **[MSG](LOWPRIO)** för att öppna "MESSAGE" skärmen.
- **3** Rotera **[DIAL]** och välj "RX MESSAGE" tryck sedan **[MAINBAND]**
	- Det mottagna meddelandet med anropssignalen visas på RX MESSAGE skärmen.

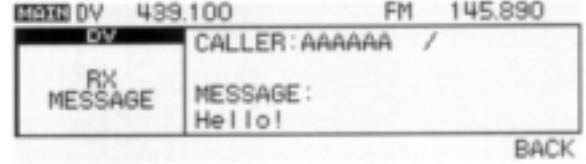

4 Tryck **[BACK](V/MHzSCAN)** (höger band) två gånger för att återgå till visning av funktionsguiden.

# **Automatisk svarsfunktion**

Den automatiska svarsfunktionen svarar på anrop från en station som sänt ut Din anropssignal.

Två svarsmetoder kan användas: en svarar med Din egen anropssignal, den andra svarar med inspelat röstmeddelande som har lagrats i DV röstminne.

#### **Inställning av automatisk svarsfunktion**

- **1** Tryck  $[\blacksquare^{m}$  för att visa funktionsguiden.
- **2** Tryck **[MENU](V/MHzSCAN)** (höger band) för att öppna menyskärmen.
- **3** Rotera **[DIAL]** och välj "DV SET MODE" tryck sedan **[MAINBAND]**
- **4** Rotera **[DIAL]** och välj "AUTO REPLY" tryck sedan [MAIN**·BAND]**.
- **5** Rotera **[DIAL]** och välj svarsmetod.
- **OFF** :Avaktiverar den automatiska svarsfunktionen (standardinställning)
- **ON** :Svara på anrop med egen anropssignal.
- **VOICE** :Svara på anrop med inspelat röstmeddelande.

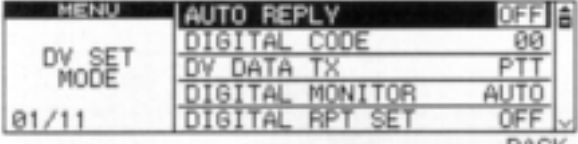

**6** Tryck **[BACK](V/MHzSCAN)** (höger band) tre gånger för att återgå till frekvensvisning.

#### **Inspelning i röstminne för automatsvar**

## *VIKTIGT!*

Ställ in transceivern för singelbandstrafik och/ eller ställ in minimum **[VOL]** nivå för sub-bandet när Du spelar in röstmeddelandet. Annars kommer mottaget ljud eller oönskat brus från sub-bandet också att spelas in i röstminnet.

- **1** Tryck  $[\blacksquare^{m_0}]$  för att visa funktionsguiden.
- **2** Tryck **[MENU](V/MHzSCAN)** (höger band) för att öppna menyskärmen.
- **3** Rotera **[DIAL]** och välj "DV VOICE MEMO" tryck sedan **[MAINBAND]**
- **4** Rotera **[DIAL]** och välj "REPLY VOICE" tryck sedan **[MAIN·BAND].**

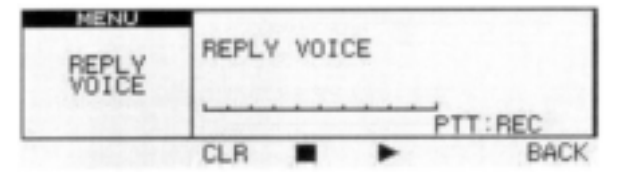

- Stapelmätaren visas när röstsvaret spelats in tidigare.
- **5** Tala i mikrofonen samtidigt som Du håller **[PTT]** intryckt.
	- Meddelande på upp till 10 sek kan spelas in
	- Inspelningen stoppas efter 10 sek eller då **[PTT]** släpps.
- **6** Tryck **[BACK](V/MHzSCAN)** (höger band) tre gånger för att lämna DV VOICE MEMO skärmen.

## **Uppspelning eller radering av röstminnet**

- **1** Tryck  $[\blacksquare^{m0}]$  för att visa funktionsguiden.
- **2** Tryck **[MENU](V/MHzSCAN)** (höger band) för att öppna menyskärmen.
- **3** Rotera **[DIAL]** och välj "DV VOICE MEMO" tryck sedan **[MAINBAND]**
- **4** Rotera **[DIAL]** och välj "REPLY VOICE" tryck sedan [MAIN**·BAND]**.
- **5** För att spela upp det inspelade röstmeddelandet tryck **[](LOWPRIO)**.
- Tryck **[II](LOWPRIO)** för att göra paus, tryck**[](TONEDUP)** för att avbryta uppspelningen.

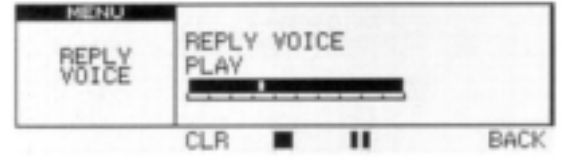

- **6** För att radera röstmeddelandet, tryck **[CLR](DUPMONI).**
- **7** Tryck **[BACK](V/MHzSCAN)** (höger band) tre gånger för att lämna DV VOICE MEMO skärmen.

# **EMR trafik**

EMR (nödtrafik) trafikmoden kan användas vid trafik i digitalmod. I EMR moden behövs ingen inställning av anropssignal. När en EMR trafikmodsignal tas emot kommer ljudet (rösten) att höras på den specificerade nivån även om volyminställningen är på minimal nivå eller om digital anropssignal-/digital kodsquelch används.

- **1** Ställ in frekvens på 144 eller 440 MHz bandet
- **2** Tryck [ $\blacksquare \blacksquare \blacksquare$ ] för att visa funktionsguiden.
- **3** Tryck **[MENU](V/MHzSCAN)** (höger band) för att öppna menyskärmen.
- **4** Rotera **[DIAL]** och välj "DV SET MODE" tryck sedan **[MAINBAND]**
- **5** Rotera **[DIAL]** och välj "EMR" tryck sedan **[MAINBAND].**
- **6** Rotera **[DIAL]** och välj "ON" tryck sedan **[MAINBAND].**
- **7** Tryck **[BACK](V/MHzSCAN)** (höger band) två gånger för att lämna inställningsmoden för DV.
- "EMR" visas.

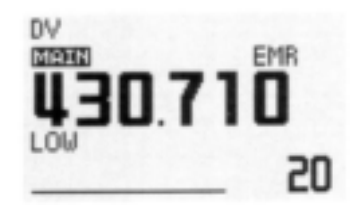

- **8** Använd transceivern normalt.
- **9** För att avbryta EMR trafikmoden, välj "OFF" i EMR i steg 6.

# **Låghastighets datakommunikation**

Förutom digital röstkommunikation kan låghastighets datakommunikation användas. Extra tillbehöret OPC-1529R datakommunikationskabel och seriell datakommunikationsmjukvara (anskaffas lokalt) krävs dessutom.

**OBS:** Slå FRÅN GPS datakommunikationen (sid 127) innan Du använder låghastighets datakommunikationen.

## **Anslutning**

Anslut transceivern till en PC med hjälp av OPC-1529R som visas nedan.

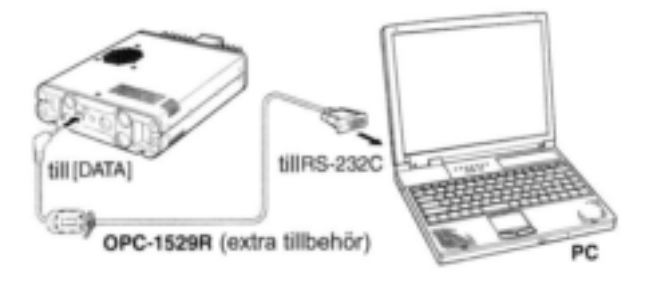

#### **Inställningar för låghastighets datakommunikation**

Konfigurera kommunikationsanslutningen enl. nedan.

- Port :Samma COM portnummer som i IC-E2820
- Baudhastighet :9600 bps (fast värde)
- Data :8 bitar
- 
- Paritet :Ingen
- Stopp :1 bit
- Flödeskontroll :Xon/Xoff

## **Låghastighets datatrafik**

**OBS:** Kontrollera att i "AUTO" datorn styr när **[PTT]** är aktiverad så att Du kan sända data utan att trycka in **[PTT]** på radion.

- **1** Ställ in Din egen och andra stationers anropssignaler som beskrivs i "Trafik i digital röstmod" på sid 38 och "Trafik via digital repeater" på sid 42.
- **2** Se instruktionerna för konfiguration av anslutningen vid låghastighets datatrafik.
- **3** För att sända data.
- På samma sätt som vid röstaudio, håll **[PTT]** intryckt för att sända när data sänds från PC. Släpp **[PTT]** för att ta emot.
- Då datorn styr se "Inställningar vid sändning" på nästa sida.
- "L" visas när förlust av paket inträffar.

## **Inställningar vid sändning**

- **1** Tryck  $[\blacksquare^{m0}]$  för att visa funktionsguiden.
- **2** Tryck **[MENU](V/MHzSCAN)** (höger band) för att öppna menyskärmen.
- **3** Rotera **[DIAL]** och välj "DV SET MODE" tryck sedan **[MAIN·BAND]**
- **4** Rotera **[DIAL]** och välj "DV DATA TX" tryck sedan [MAIN**·BAND]**.
- **5** Rotera **[DIAL]** och välj sändningsmetod
	- **PTT** :Inskrivna textdata i terminalfönstret (buffertskärmen) sänds ut när **[PTT]** trycks in (standardinställning).
	- **AUTO**:Inskrivna textdata i terminalfönstret (buffertskärmen) sänds automatiskt ut när texten skrivs in.

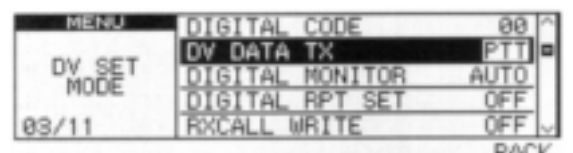

**6** Tryck **[BACK](V/MHzSCAN)** (höger band) tre gånger för att lämna skärmen med inställningsmoden för DV.

# **DV röstminne**

IC-E2820 har ett DV röstminne som spelar in ca.30 sek av mottagen audio.

DV röstminnet är delat i 2 spår, 15 sek i varje spår som standardinställning.

#### **Inspelning av mottagen audio**

- **1** Välj DV mod på huvudbandet och avaktivera prioritetsövervakningen (sid 80) om den är aktiverad.
- **2** Samtidigt som Du tar emot en DV signal, tryck  $[\Box \cdot \overline{\bullet}]$  två gånger för att öppna funktionsguide 2.
- **3** Tryck **[REC](M/CALLMW)** (höger band) för att visa skärmen med REC spår.
- **4** Rotera **[DIAL]** och välj önskat spår.
- Stapelmätaren visas för det spår där inspelning tidigare gjorts.

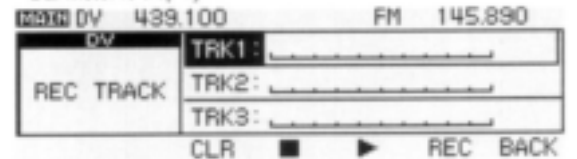

- **5** Tryck **[REC](M/CALLMW)** (höger band) för att starta inspelningen.
- Räknare (stapelmätare) visas vid inspelning.
- Inspelningen pausas automatiskt när DV signalen avbryts eller när DV signalen inte kan tas emot korrekt. Återstart av inspelningen sker när DV signalen tas emot korrekt.
- **6** Tryck **[](TONEDTMF)** för att avbryta inspelningen.
- Inspelningen avbryts automatiskt när spåret är fullt.

## **Inställning av spårstorlek**

Spårstorleken kan ändras med följande instruktion.

- **1** Tryck  $[\Box \cdot \blacksquare^0]$  för att visa funktionsguiden.
- **2** Tryck **[MENU](V/MHzSCAN)** (höger band) för att öppna menyskärmen.
- **3** Rotera **[DIAL]** och välj "DV VOICE MEMO" tryck sedan **[MAINBAND]**
- **4** Rotera **[DIAL]** och välj "TRACK SIZE" tryck sedan [MAIN**·BAND**].

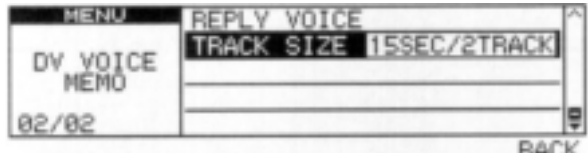

**5** Rotera **[DIAL]** och välj spårstorlek.

**10SEC/3TRACK :**Skapar 3 spår. 10 sek audio kan spelas in I varje spår

- **15SEC/2TRACK :**Skapar 2 spår. 15 sek audio kan spelas in i varje spår
- **30SEC/1TRACK :**Skapar 1 spår. 30 sek audio kan spelas in i ett spår
- **6** Tryck **[MAINBAND]** för att bekräfta spårstorleken.
- **7** Tryck **[BACK](V/MHzSCAN)** (höger band) två gånger för att lämna DV röstminnesskärm.
- **Uppspelning och radering av inspelad audio**
- **1** Tryck rand två gånger för att visa funktionsguide 2.
- **2** Tryck **[REC](M/CALLMW)** (höger band) för att öppna skärmen med REC spår.
- **3** Rotera **[DIAL]** och välj önskat audiospår som skall spelas upp eller raderas.
- "\*" visas vid sidan av spårnumret när det valda spåret innehåller inspelad audio.
- **4** Tryck **[](LOWPRIO)** för att spela upp den inspelade audion.
- Tryck **[](LOWPRIO)** för att göra paus, tryck **[](TONEDTMF)** för att avbryta uppspelningen.

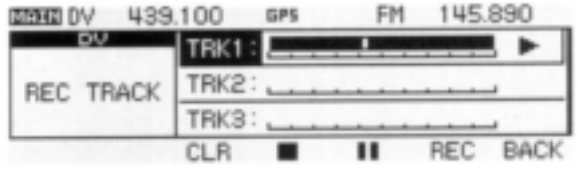

- **5** Tryck **[CLR](DUPMONI)** för att radera inspelad audio.
- **6** Tryck **[BACK](V/MHzSCAN)** (höger band) för att återgå till frekvensvisning.

# **Allmän beskrivning**

Transceivern har 522 minneskanaler, inkluderande 20 scangränsminneskanaler (10 par) och 2 callkanaler. Var och en av dessa kanaler kan programmeras individuellt med trafikfrekvens (sid 15-17), duplexriktning (sid 30) och offset (sid 34), enkoder för ohörbara toner eller tonsquelch och dess tonfrekvens (sid 32, 85- 87) och information om utesluten kanal. Dessutom finns totalt 26 minnesbanker, A till Z också tillgängliga för gruppanvändning etc.

# **Med []/[] tangenterna**

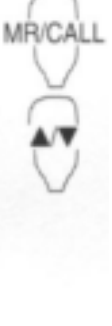

- **1** Tryck [BAND] och välj band som huvudband.
- **2** Tryck [MR/CALL] och välj minnesmod.
- **3** Tryck [▲] eller [▼]för att välja önskad minneskanal.
	- Vid intryckning av  $[\triangle]/[\nabla]$  i 1 sek aktiveras scanning.
- Om scan aktiveras, tryck  $[\triangle]/[\nabla]$ igen eller tryck [CLR A(MW)] för att avbryta den.

# **Val av minneskanal**

#### **Med [DIAL]**

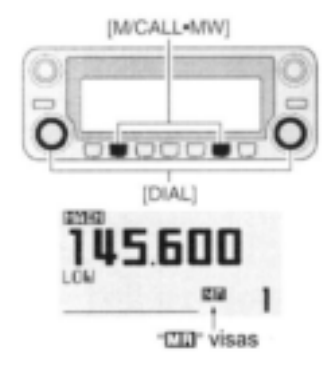

**1** Tryck önskat bands **[M/CALLMW]** flera gånger och välj minnesmod.

• "MR" indikatorn visas. **2** Rotera samma bands **[DIAL]** och välj minneskanal.

 Endast programmerade minneskanaler kan väljas.

### **Med tangentbordet**

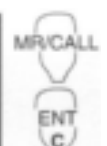

- **1** Tryck [BAND] och välj band som huvudband.
- **2** Tryck [MR/CALL] och välj minnesmod.
- **3** Tryck [ENT C(T-OFF)] för att aktivera tangentbordet för inmatning av siffror.
- **4** Tryck 3 siffror för att mata in ett kanalnummer.
	- Tom kanal kan väljas.
- Tryck endast 1 siffertangent 0 till 9, varje gång, tryck sedan [\*(TONE-1)] eller [SQL▼ #(16KEY-L)] för att välja scangränskanaler. "\*" och "#" kan användas i stället för "A" och "B".

# **Programmering av en minneskanal**

VFO inställningar inkluderande menygruppsinnehåll som ohörbara toners frekvens och offset kan programmeras i en minneskanal.

- 1 Ställ in frekvens på önskat band (vänster eller höger).
- $\rightarrow$  **Tryck önskat bands [V/MHz·SCAN] och välj** VFO mod.
- Ställ in frekvensen på detta band med **[DIAL]**
- Ställ in övriga data om så behövs (t.ex. tonfrekvens, duplexinformation, etc.).
- **2** Håll samma bands **[M/CALLMW]** intryckt i 1 sek.
- 2 beeptoner hörs.
- "MR" indikatorn och minneskanalnumret blinkar.
- **3** Rotera **[DIAL]** och välj minneskanal som skall programmeras.
- Minneskanaler som inte ännu är programmerade är tomma.
- **4** Håll **[S.MW](M/CALLMW)** (vänster band) intryckt i 1 sek för att programmera.
	- 3 beeptoner hörs
	- Minneskanalnumret ökar automatiskt när Du håller **[S.MW](M/CALLMW)** intryckt efter programmeringen.

# *PRAKTISKT*

Minnesprogrammering kan utföras på många sätt t.ex. minneskanal till samma (eller annan) minneskanal, minneskanal till callkanal etc.

EXEMPEL:Programmering av 145.870 MHz i minneskanal 20 (tom kanal) med kontrollenheten

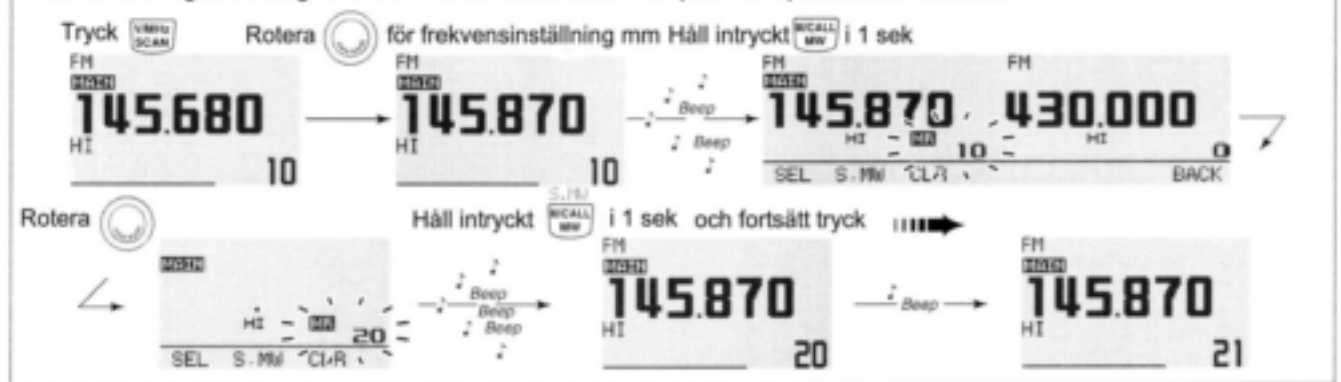

## **Programmering av en minneskanal via mikrofonen**

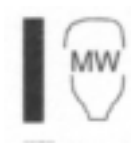

Mikrofonen kan också användas för minneskanalprogrammering.

- **1** Ställ in frekvens i VFO mod.
	- → Tryck [VFO/LOCK] och välj VFO mod.
	- **→ Ställ in frekvens med tangentbordet.**
	- Ställ in övriga data om så behövs (t.ex. offsetfrekvens, duplexriktning, tonenkoder TILL/FRÅN och dess frekvens).
- **2** Tryck [MR/CALL] för att gå över i minnesmod.
- **3** Tryck [ENT C(T-OFF)] ställ sedan in minneskanal med tangentbordet.

**4** Tryck [VFO/LOCK] och välj VFO mod.

- **5** Tryck [FUNC], håll sedan [<sub>CLR</sub> A(MW)] intryckt i 1 sek för att programmera.
- 3 beeptoner kan ev. höras och VFO innehållet (inkluderande tonfrekvens etc.) programmeras.
- Minneskanalnumret ökar när Du fortsätter trycka in [CLR A(MW)] efter programmering.

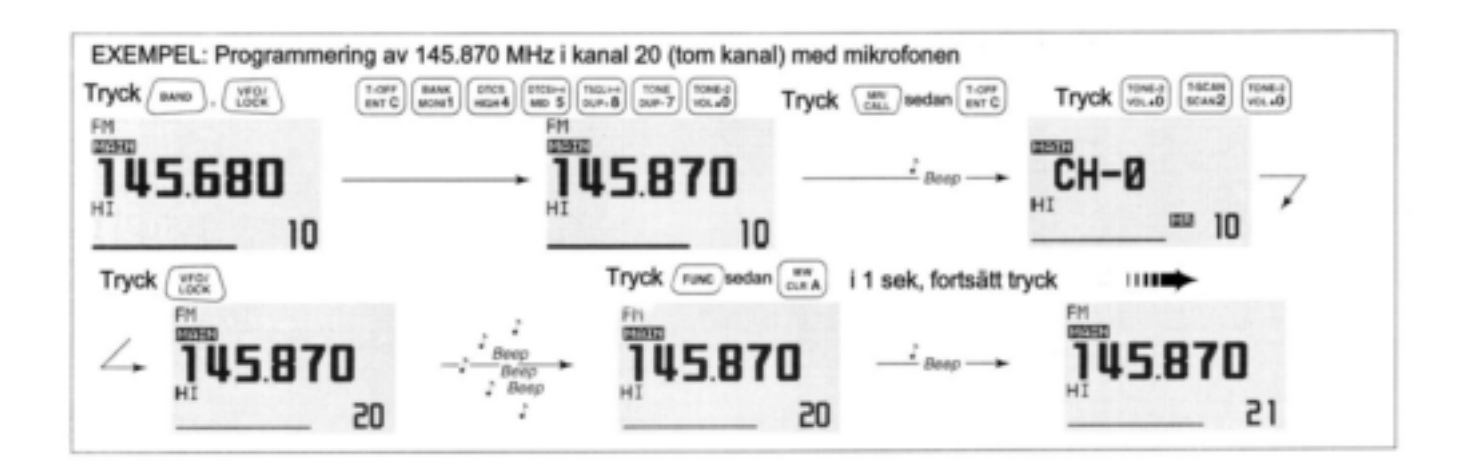

# **Val av minnesbank**

IC-2820 har totalt 26 banker (A till Z). Alla minneskanaler, vanliga kanaler, scangränser och callkanaler kan tilldelas önskad bank för enkel minneshanterig.

- **1** Tryck önskat bands **[M/CALLMW]** flera gånger om så behövs för att välja minnesmod.
- **2** Håll samma bands **[MAINBAND]** intryckt i 1 sek.
- Minneskanalnumret blinkar.
- **3** Rotera samma bands **[DIAL]** och välj bank, A till Z.
- Banker som inte har något programmerat innehåll hoppas över.
- **4** Tryck samma bands **[MAINBAND]** för att ställa in bankgruppen.
- Bankbokstav och bankkanalen slutar blinka.
- **5** Rotera samma bands **[DIAL]** och välj önskad bankkanal.
- **6** För att återgå till vanlig minnesmod, håll samma bands **[MAINBAND]** intryckt i 1 sek, rotera samma bands **[DIAL]** och välj indikering av minneskanalnummer, tryck sedan samma bands [MAIN**·BAND**].

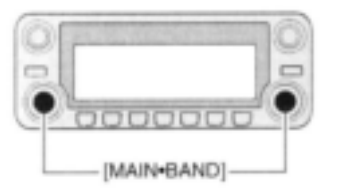

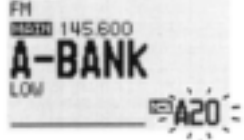

Bankbokstav och kanalnummer blinkar

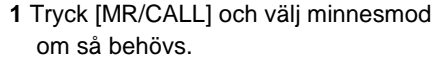

- **2** Tryck [FUNC], sedan [MONI 1(BANK)] eller håll [BAND] intryckt i 1 sek och välj minnesbankläget.
- Minneskanalen blinkar.
- **3** Tryck [▲]/[▼] och välj önskad bank A till Z.
- Endast programmerad minnesbank kan väljas.
- **4** Tryck [CLR A(MW)] eller [BAND] för att ställa in banken.
- Bankbokstaven och bankkanalen slutar blinka.
- **5** Tryck [▲]/[▼] och välj önskat bankinnehåll.

**6** För att återgå till vanlig minnesmod, tryck [FUNC], [MONI 1(BANK),] och sedan [ $\blacktriangle$ ]/[ $\nabla$ ] för att välja indikering av minneskanalnummer. Du kan också hålla [BAND] intryckt i 1 sek. Tryck sedan [ $\blacktriangle$ ]/[ $\nabla$ ] för att välja visning av minneskanalnummer.

# **Inställning av minnesbank**

- **1** Tryck önskat bands **[M/CALLMW]** några gånger och välj minnesmod, rotera sedan samma bands **[DIAL]** och välj minneskanal.
- **2** Håll samma bands **[M/CALLMW**] intryckt i 1 sek.
- "MR" och minnesnummerindikeringen blinkar.
- **3** Tryck **[SEL](V/MHzSCAN)** (vänster band) en gång för att välja stand-by läget av "BANK".
	- "MR" indikatorn blinkar.
- 4 Tryck [EDIT](M/CALL·MW) (höger band) för att editera.
- $\cdot$ "MR" indikatorn och första siffran blinkar.

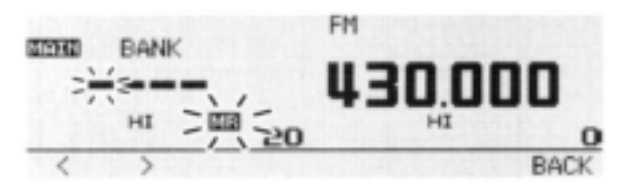

- **5** Rotera samma bands **[DIAL]** och välj önskad bankgrupp
- Grupperna A till Z är tillgängliga.
- **6** Tryck **[>](M/CALLMW)** (vänster band), rotera sedan **[DIAL]** för att välja önskad bankkanal.
- . "MR" och de två sista siffrorna blinkar.

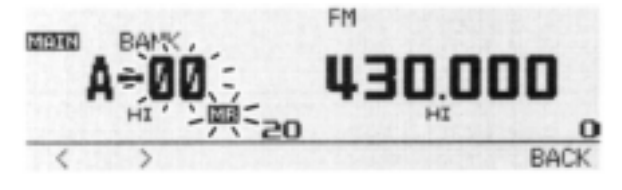

- **7** Tryck **[BACK](V/MHzSCAN)** (höger band) för att ställa in bokstav och kanalnummer.
- "MR" indikatorn blinkar.
- **8** Håll **[S.MW](M/CALLMW)** (vänster band) intryckt i 1 sek för att skriva över minneskanalen och slutföra minnesbankinställningarna.
- **9** Upprepa steg 1 till 8 för att ställa in en annan minneskanal i samma eller en annan bank.

# **Programmering av minne/bank/scan namn**

Varje minneskanal kan programmeras med ett alfanumeriskt kanalnamn för enkel identifiering och kan visas oberoende av kanal. Namn kan bestå av max 8 tecken, se följande tabell för tillgängliga tecken.

- 1 Välj minneskanal som skall programmeras.
- $\rightarrow$ **Tryck [M/CALL·MW]** några gånger och välj minnesmod, rotera sedan samma bands **[DIAL]** och välj önskad minneskanal.
- **2** Håll samma bands **[M/CALLMW]** intryckt i 1 sek för att gå över till skrivmoden till det valda minnet.
- "MR" indikatorn och minneskanalnumret blinkar.
- **3** Tryck **[SEL](V/MHzSCAN)** (vänster band) några gånger och välj typ av programmering av namn.

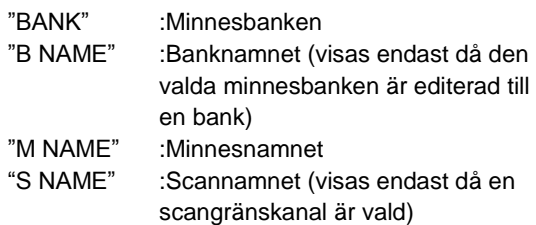

- Frekvensvisningen upphör.
- **4** Tryck **[EDIT](M/CALLMW)** (höger band) för att editera.
- . "MR" indikatorn och markören blinkar.
- **5** Rotera samma bands **[DIAL]** och välj önskat tecken.
- Det valda tecknet blinkar.
- Tryck **[Aa](TONEDTMF)** och välj teckengrupp bland versaler eller gemener.
- Tryck **[1](M/CALLMW)** (höger band) och välj teckengrupp bland siffror och symboler.
- Tryck **[>](M/CALLMW)** (vänster band) för att flytta markören åt höger.
- Tryck [<](V/MHz·SCAN) (vänster band) för att flytta markören åt vänster.
- Tryck **[CLR](DUPMONI)** för att radera det valda tecknet.
- Håll **[CLR](DUPMONI)** intryckt i 1 sek för att radera alla tecken efter det valda tecknet.
- **6** Upprepa steg 3 och 5 till dess kanalnamnet är programmerat.
- 7 Tryck **[BACK](V/MHzSCAN)** (höger band) för att ställa in namnet.
- **8** Håll **[S.MW](M/CALLMW)** (höger band) intryckt i 1 sek för att skriva över minneskanalen och lagra minnesnamnet.

**OBS:** Endast ett banknamn kan programmeras i varje bank. Därför kommer det förut programmerade banknamnet att visas när banknamnindikering valts. Det programmerade banknamnet tilldelas också automatiskt andra bankkanaler.

### **Tillgängliga tecken**

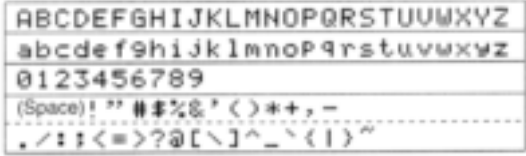

**EXEMPEL:** programmering av banknamnet "AIR" till scangränskanal 3A.

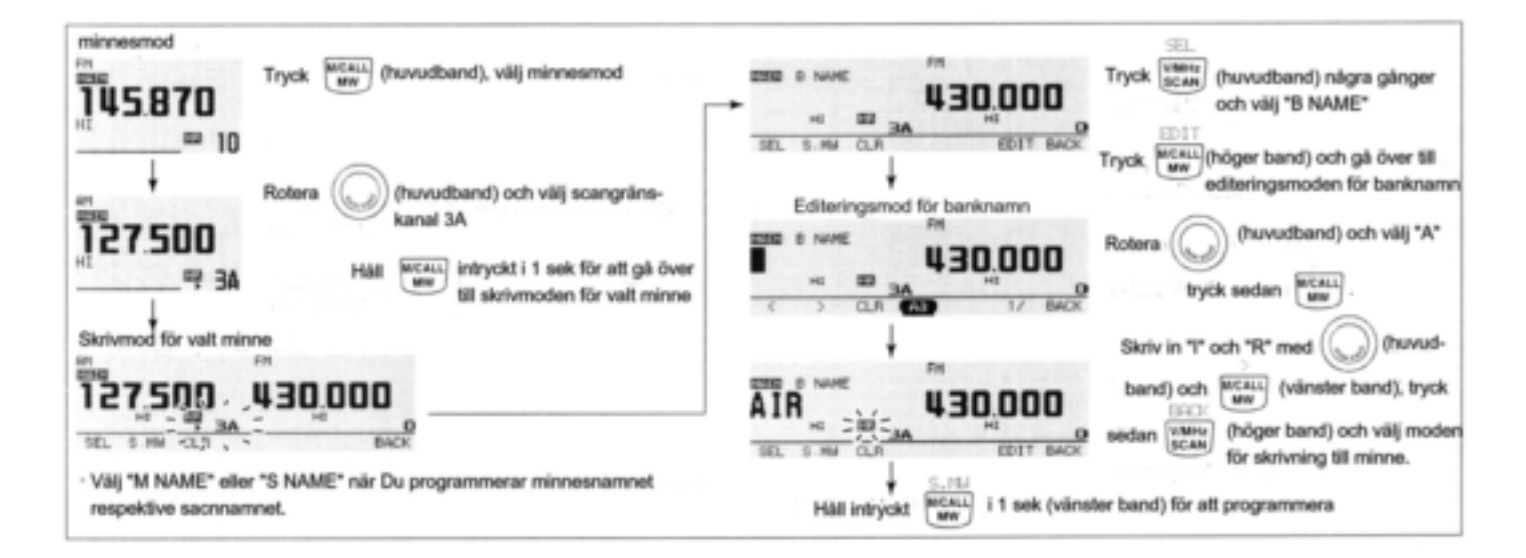

#### **Indikering av kanalnamn**

Kanalnamnsindikeringen kan ställas in oberoende för varje minneskanal.

**1** Välj önskad minneskanal på huvudbandet.

- Tryck samma bands **[M/CALLMW]** några gånger och välj minnesmod, rotera sedan samma bands **[DIAL]** och välj önskad minneskanal.
- . "MR" och minneskanalnumret visas.
- **2** Tryck  $[\Box \cdot \cdot \cdot]$  för att visa funktionsguiden.
- **3** Tryck **[M.N](LOWPRIO)** några gånger och välj "MEMORY NAME", "FREQUENCY" eller OFF.
- När "MEMORY NAME" väljs, visas det programmerade minnesnamnet ovanför frekvensindikeringen; när "FREQUENCY" väljs visas det programmerade minnesnamnet på frekvensvisningens plats och den programmerade frekvensen visas ovanför minnesnamnet.
- **4** Tryck  $[\blacksquare \blacksquare \blacksquare \blacksquare \blacksquare]$  två gånger för att lämna funktionsguiden.

**OBS:** När inget minnesnamn är programmerat visas den lagrade frekvensen.

# **Kopiering av minnesinnehåll**

Den här funktionen kopierar innehållet i en minneskanal till VFO (eller en annan minneskanal). Detta är användbart när Du söker efter signaler runt en minneskanalfrekvens och för återkallning av offsetfrekvens, tonfrekvens m.m.

#### **Minne/callkanalVFO**

- **1** Välj önskat bands (vänster eller höger) minne eller callkanal.
- $\rightarrow$ **Tryck detta bands <b>[M/CALL·MW]** några gånger och välj minnesmod eller callkanal, rotera sedan samma bands **[DIAL]** och välj den önskade minnes- eller callkanalen.
- **2** Håll **[M/CALLMW]** intryckt i 2 sek för att kopiera minne/callkanalens innehåll till VFO.
- VFO mod väljs automatiskt.

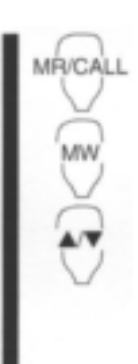

**1** Tryck [BAND] och välj huvudband om så behövs. **2** Välj den minnes-/callkanal som skall kopieras → Tryck [MR/CALL] och välj

- minnesmod, välj sedan minneskanal med  $[\triangle]/[\nabla]$  eller tangentbordet.
- Håll [MR/CALL] intryckt i 1 sek, tryck sedan [▲]/[▼] för att välja callkanalen.
- **3** Tryck [FUNC], håll sedan [CLR A(MW)] intryckt i 1 sek för att kopiera den valda minnes- /callkanalens innehåll till VFO.
- VFO mod väljs automatiskt.

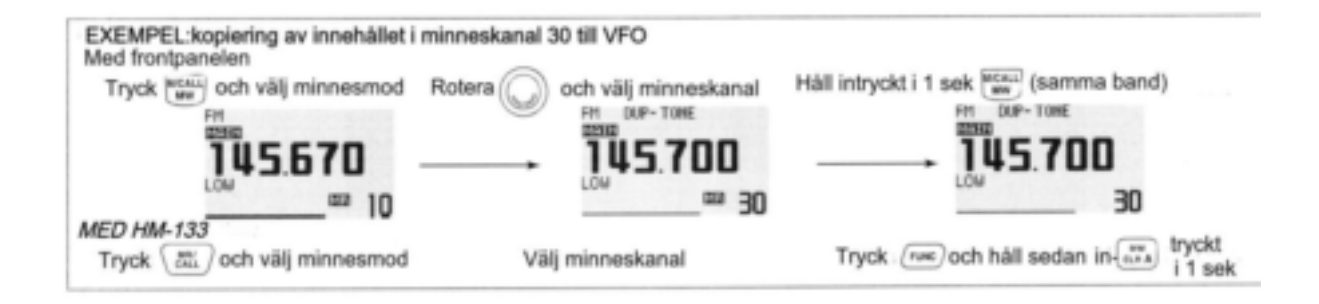

#### **Minne/callkanalcallkanal/minne**

- **1** Välj minnes-/callkanal som skall kopieras.
- ■Tryck önskat bands **[M/CALL·MW]** några gånger och välj minnesmod eller callkanal, rotera sedan samma bands **[DIAL]** och välj den önskade minnes- eller callkanalen.
- **2** Håll detta bands **[M/CALLMW]** intryckt i 1 sek.
- "MR" indikatorn och minneskanalnumret blinkar.
- **3** Rotera samma bands **[DIAL]** och välj målkanal.
- "C1" eller "C2" blinkar när callkanal är vald.
- Scangränskanalerna 0A/0B till 9A/9B kan också väljas.
- **4** Håll **[S.MW](M/CALLMW)** (vänster band) intryckt i 1 sek för att kopiera innehållet i den valda minnes-/callkanalen till målminnet.
- Målminnet och det kopierade innehållet visas.

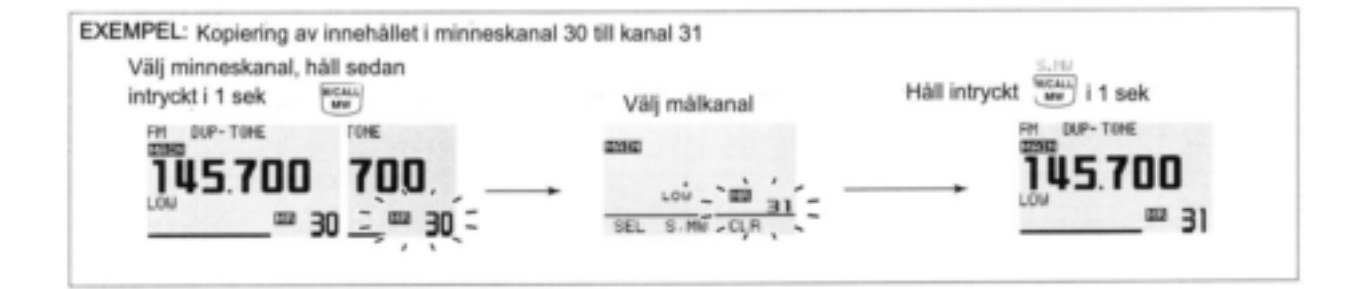

# **Radering av minne**

Minnesinnehåll kan raderas om så behövs.

- **1** Tryck **[V/MHzSCAN]** och välj VFO mod på det önskade bandet (vänster eller höger).
- **2** Håll samma bands **[M/CALLMW]** intryckt i 1 sek
- "MR" indikatorn och minneskanalnumret blinkar.
- **3** Rotera **[DIAL]** och välj minneskanal för radering.
- **4** Håll **[CLR](DUPMONI)** intryckt i 1 sek för att radera.
- 3 beeptoner hörs sedan raderas frekvensen.
- "MR" indikatorn och kanalnumret blinkar kontinuerligt
- När Du raderar callkanalen, blir aktuella VFO inställningar återprogrammerade automatiskt till callkanalen.

**5** Tryck **[BACK](V/MHzSCAN)** (höger band) för att återgå till VFO mod.

**OBS:** Var försiktig, innehållet i raderade minnen KAN INTE återkallas.

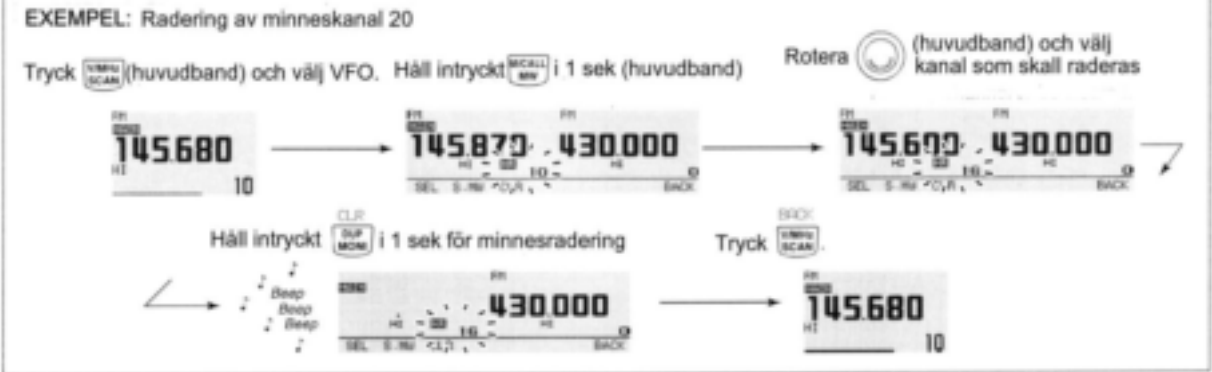

# **Radering/överföring av bankinnehåll**

Innehållet i programmerade minnesbanker kan raderas eller föras över till en annan bank.

**INFORMATION:** Även om innehållet i en minnesbank är raderat är innehållet i minneskanalerna fortfarande programmerat.

**1** Välj önskat bankinnehåll för överföring eller radering från bandet (vänster eller höger).

- Tryck det önskade bandets **[M/CALLMW]** några gånger och välj minnesmod.
- $\rightarrow$  **Håll samma bands <b>[M/CALL·MW]** intryckt i 1 sek, rotera sedan samma bands **[DIAL]** och välj önskad minnesbank.
- $\rightarrow$  **Tryck [MAIN·BAND]** och välj banken, rotera sedan **[DIAL]** och välj önskad bankkanal.
- Bankbokstaven och bankkanalen upphör att blinka.
- **2** Håll samma bands **[M/CALLMW]** intryckt i 1 sek.
- . "MR" indikatorn och minneskanalnumret blinkar.

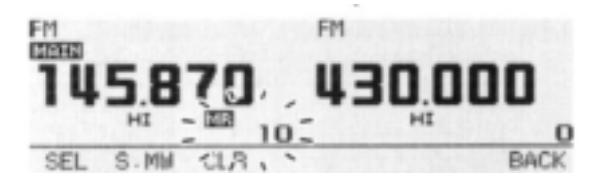

**3** Tryck **[SEL](V/MHzSCAN)** (vänster band) några gånger och välj BANK, tryck sedan **[EDIT](M/CALLMW)** (höger band).

- **4** Rotera **[DIAL]** och välj önskad bankbokstav (A till Z) för att överföra.
- Välj ingen indikering "- - -" när Du raderar innehållet i banken.
- **5** Tryck **[>](M/CALLMW)** (vänster band) och rotera sedan samma bands **[DIAL]** och välj om så önskas en bankkanal.
- **6** Tryck **[BACK](V/MHzSCAN)** (höger band) för att återgå till skrivmod för valt minne.
- **7** Håll **[S.MW](M/CALLMW)** (vänster band) intryckt i 1 sek för överföring eller radering.
- **8** Upprepa steg 1 till 5 för överföring/radering innehållet i en annan bank.

# **7 CALLKANAL**

# **Val av callkanal**

Callkanal är en förprogrammerad minneskanal som enkelt kan nås genom att trycka callkanaltangenten.

- Tryck önskat bands **[M/CALLMW]** några gånger och välj callkanalmod, rotera sedan samma bands **[DIAL]** och välj önskad callkanal.
- "C01" eller "C02" visas i stället för minneskanalnummer.
- Tryck **[M/CALLMW]** några gånger för att välja minnesmod eller tryck samma bands **[V/MHzSCAN]** för att välja VFO mod.

[M/CALL+MW]

[DIAL]

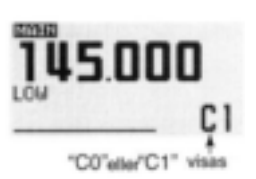

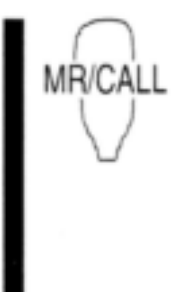

Håll [MR/CALL] intryckt i 1 sek och välj callkanalmod, tryck sedan [▲]/[▼] och välj önskad callkanal på huvudbandet.

Tryck [MR·CALL] för att välja minnesmod eller tryck [VFO/LOCK] för att välja VFO mod.

# **VINFORMATION**

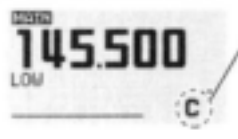

När VFO moden väljs efter callkanalen, visas ett litet "c" i stället för minneskanalnummer.

# **Kopiering av callkanal CallVFO/minne**

- 1 Tryck önskat bands **[M/CALLMW]** några gånger och välj callkanalmod, rotera sedan samma bands **[DIAL]** och välj önskad callkanal.
- "C01" eller "C02" visas.
- **2** Håll samma bands **[M/CALLMW]** intryckt i 1 sek, rotera sedan **[DIAL]** och välj den minneskanal som innehållet skall kopieras till.
- "MR" indikatorn och minneskanalnumret blinkar.
- För att kopiera till VFO mod, välj "VFO" med **[DIAL].**
- **3** Håll samma bands **[M/CALLMW]** intryckt i 1 sek för att kopiera innehållet.

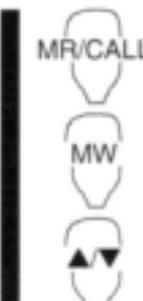

- **1** Håll [MR/CALL] intryckt i 1sek, tryck sedan  $[\triangle]/[\blacktriangledown]$ och välj önskad callkanal på huvudbandet.
- **2** Tryck [FUNC], håll sedan  $[C_{LR} A(MW)]$  intryckt i 1 sek för att kopiera innehållet.
- Endast för kopiering till VFO

## **7 CALLKANAL**

# **Programmering av en callkanal**

Trafikfrekvens, duplexinformation, information om ohörbar ton (tonenkoder eller tonsquelch TILL/FRÅN och dess frekvens) kan programmeras i callkanalen.

- **1** Ställ in frekvens i VFO mod.
- $\rightarrow$  **Tryck önskat bands <b>[V/MHz⋅SCAN]** och välj VFO mod.
- Ställ in frekvensen med samma bands **[DIAL]**
- $\rightarrow$  Ställ in övriga data vid behov.
- **2** Håll samma bands **[M/CALLMW]** intryckt i 1 sek.
- **3** Rotera samma bands **[DIAL]** och välj önskad callkanal.
	- "MR" indikatorn och "C0" eller "C1" blinkar.
- **4** Håll samma bands **[M/CALLMW]** intryckt i 1 sek för att programmera.
- 3 beeptoner hörs och återgång sker automatiskt till VFO mod.

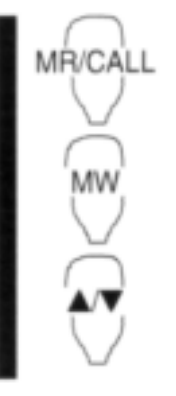

- **1** Håll [MR/CALL] intryckt i 1 sek och välj callkanalmod. → Tryck [▲] eller [▼] och välj
- önskad callkanal.
- **2** Tryck [VFO/LOCK] och välj VFO mod.
- **→ Ställ in frekvens.**
- **3** Tryck [FUNC] och håll sedan [CLR A(MW)] intryckt i 1 sek för att programmera.
	- 3 beeptoner hörs

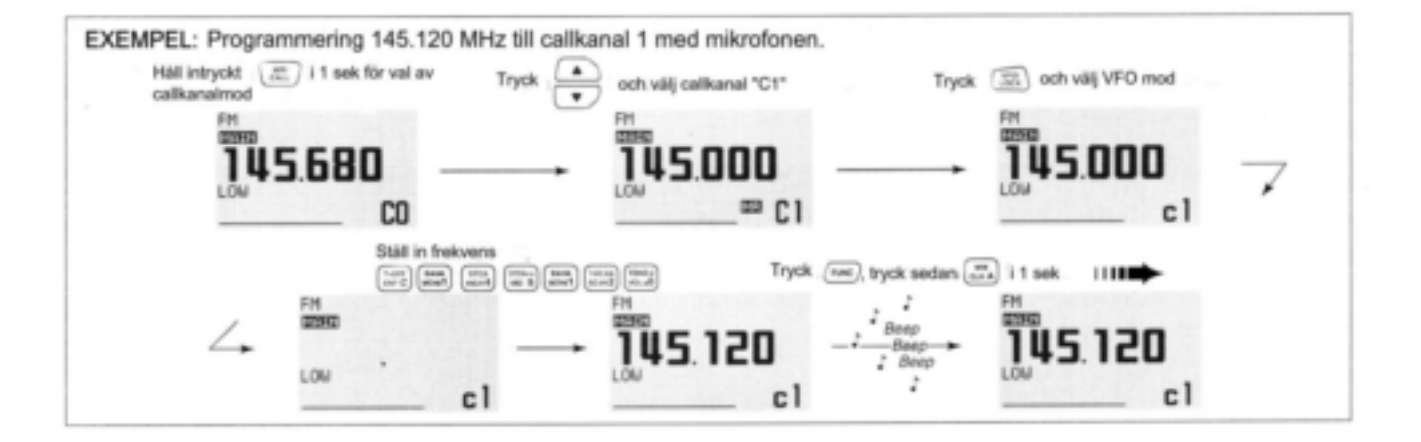

# **8 SCANNING**

# **Scantyper**

Scanning söker automatiskt efter signaler och gör det lättare att finna nya stationer att kontakta eller lyssna av.

Det finns 4 scantyper och 4 återstartsmetoder för att passa Dina trafikala krav.

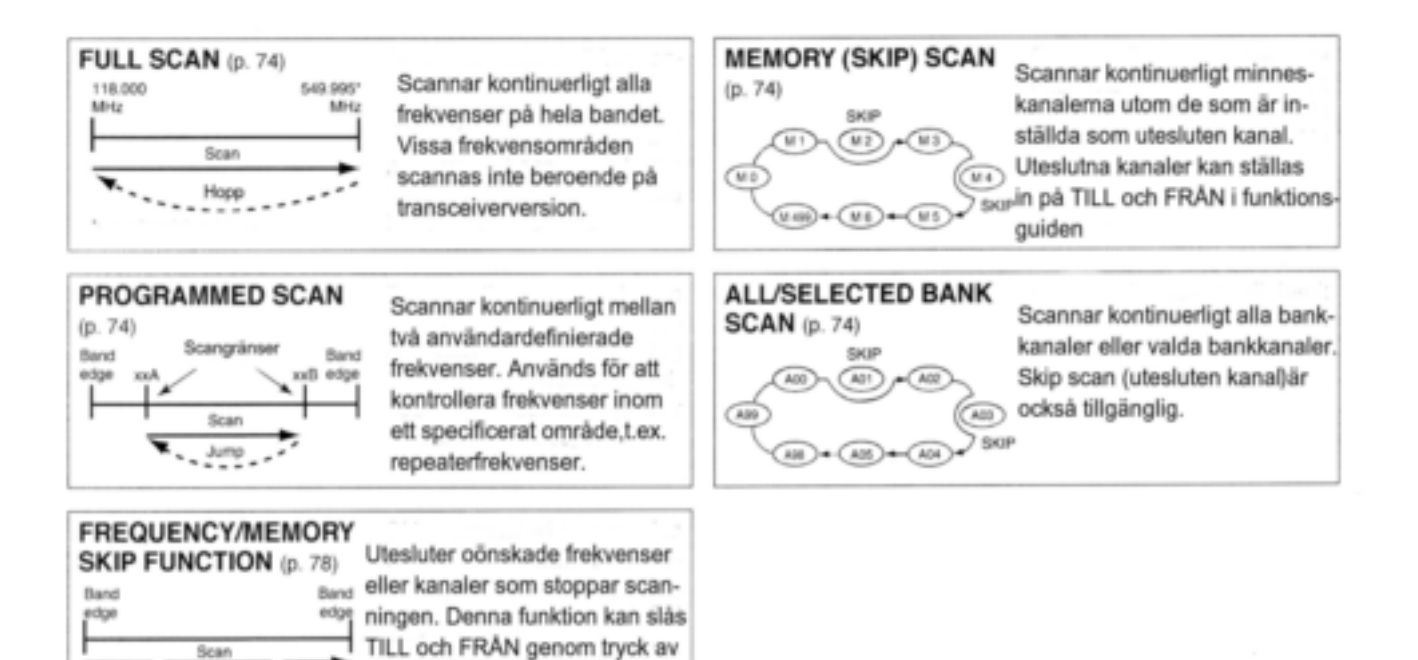

[SKIP](TONE-DTMF)

i minnesmod.

SKIP

뿐

# **Start/stopp av scanning**

### **Förberedelser**

Inställning av återstartsmetod (sid 77); programmering av scangränser (sid 75, 76); programmering av 2 eller fler minneskanaler (sid 61, 62); inställning av utesluten kanal (sid 78).

## $♦$ **Scanning**

- **1** Välj VFO mod med **[V/MHzSCAN]**för full/programmerad scanning; eller minnesmod med **[M/CALLMW]** för minnesscanning på önskat band (vänster eller höger).
- Välj bank med samma bands **[MAINBAND]** för bankscanning.
- 2 Håll samma bands **[V/MHz·SCAN]** intryckt i 1 sek.
- **3** Rotera samma bands **[DIAL]** och välj scantyp bland ALL och programmerad scanning (PROG 0 till PROG 9) om VFO är vald i steg 1.
- **4** Tryck samma bands **[V/MHzSCAN]** kortvarigt för att starta scanningen.
- För att ändra scanriktning, rotera samma bands **[DIAL]**.
- Minneskanalvisningen visar scantyperna blinkande enl. nedan:

**5** För att avbryta scanningen, tryck samma bands [V/MHz**·SCAN**].

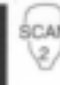

1 Tryck [VFO/LOCK] och välj VFO mod för full/programmerad scanning; tryck [MR/CALL] och välj minnesmod för minnesscanning på huvudbandet.

- Tryck [FUNC] sedan  $\lceil_{\text{MONI}}$  1(BANK)] och välj en bank för bankscanning.
- **2** Tryck [<sub>SCAN</sub> 2(T-SCAN)].
- **3** Tryck [▲] eller [▼] för att välja ALL och programmerad scanning (PROG 0 till PROG 9) om VFO har valts i steg 1.
- **4** Tryck  $\left[\frac{S_{\text{CAN}}}{S_{\text{CAN}}}\right]$  2(T-SCAN)] igen för att starta scanningen.
- Intryckning av  $[\triangle]$  eller  $[\triangledown]$  i 1 sek startar också scanningen.
- **5** För att avbryta scanningen, tryck  $\left[_{\text{SCAN}}\right]$  2(T-SCAN)] eller  $\left[_{\text{CI R}}\right]$  A(MW)].

#### · Vid full scanning

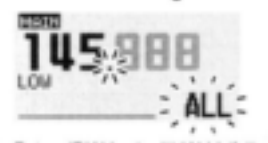

Rotera [DIAL] och välj "ALL" (full) eller programmerad scanning (P1 till P9) i turordning.

· Vid programmerad scanning

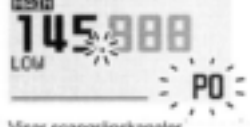

Visar scangränskar · P1 betyder 1A/1B.

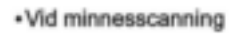

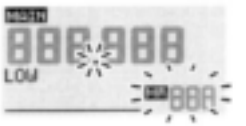

· Vid bankscanning

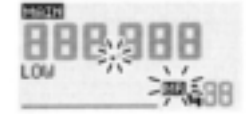

Visar bankbokstav

## **8 SCANNING**

# **Programmering av scangränser**

Scangränser kan programmeras på samma sätt som minneskanaler. Scangränskanalerna programmeras i minneskanalerna 0A/0B till 9A/9B.

- **1** Ställ in gränsfrekvensen på det önskade frekvensområdet i VFO mod.
- Ställ in frekvensen med önskat bands **[DIAL].**
- Ställ in övriga data om så behövs (t.ex. repeaterinställningar etc.).
- **2** Håll samma bands **[M/CALLMW]** intryckt i 1 sek.
- . "MR" indikatorn och kanalnumret blinkar.
- **3** Rotera samma bands **[DIAL]** och välj en av scangränskanalerna 0A till 9A.
- **4** Håll **[S.MW](M/CALLMW)** (vänster band) intryckt i 1 sek för att programmera.
- 3 beeptoner hörs och VFO väljs automatiskt.
- Scangräns 0B till 9B väljs automatiskt när Du fortsätter trycka in **[M/CALLMW]** efter programmeringen.
- **5** För att programmera en frekvens i den andra scangränsen, upprepa steg 1 och 4.
- Om samma frekvens programmeras i de båda scangränskanalerna kommer den programmerade scanningen inte att fungera.

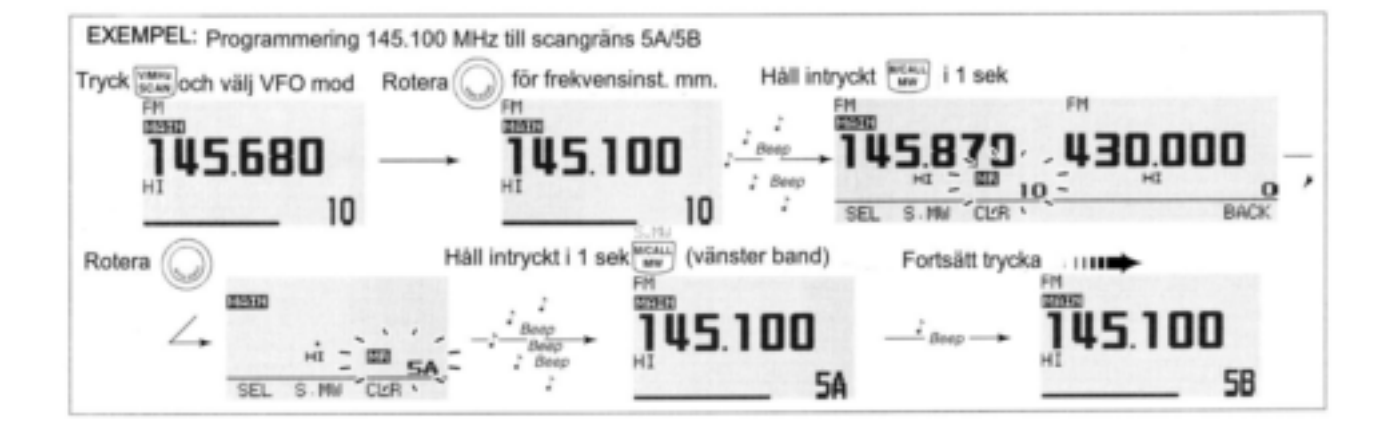

## **8 SCANNING**

**MA** 

## **Programmering av scangränser med mikrofonen**

- **1** Tryck [MR/CALL] och välj minnesmod.
- **2** Välj scangränskanal, 0A till 9A med  $[\triangle]/[\nabla]$  eller tangentbordet.
- Tryck  $[<sub>ENT</sub> C(T-OFF)]$  och tryck sedan 1 siffertangent 0 till 9, tryck sedan  $[\text{*(TONE-1)}]$  eller  $[SQL \blacktriangledown \# (16KEY-L)]$ för val av scangränskanaler. "\*" och "#" kan användas i stället för respektive "A" och "B".
- **3** Ställ in önskad frekvens i VFO mod
- → Tryck [VFO/LOCK] och välj VFO mod.
- Ställ in frekvens med tangentbordet eller  $[\triangle]/[\blacktriangledown]$ .
- 4 Tryck [FUNC], håll sedan [<sub>CLR</sub> A(MW)] intryckt i 1 sek för att programmera.
- 3 beeptoner hörs och VFO väljs automatiskt.
- Minneskanalnumret flyttas till nästa scangränskanal 1B till 9B när Du fortsätter att trycka [CLR A(MW)] efter programmeringen.
- **5** För att programmera en frekvens i den andra scangränskanalen upprepa steg 1 till 4.

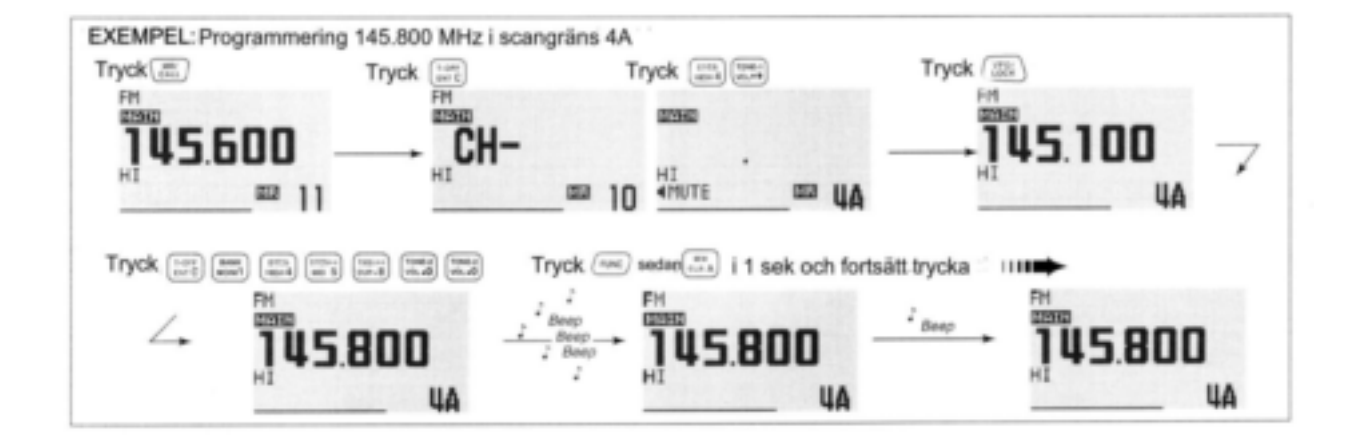

# **Återstart av scanning**

Återstart av scanning kan väljas mellan tidsstyrd eller paus. Den valda återstartsmetoden kan också användas vid prioritetsövervakning (sid 80).

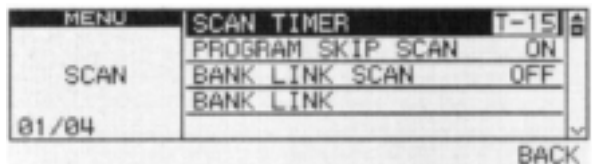

Displayen visar att scanningen kommer att återstarta 15 sek efter det den stoppats.

- **1** Tryck **[MAINBAND]** och välj önskat band (vänster eller höger) som huvudband.
- **2** Tryck **fin**<sup>t<sub>w</sub>ol</sup> för att visa funktionsquiden.
- **3** Tryck **[MENU](V/MHzSCAN)** (höger band) för att öppna menyskärmen.
- **4** Rotera **[DIAL]** och välj "SCAN", tryck sedan **[MAINBAND].**
- **5** Rotera huvudbandets **[DIAL]** och välj "SCAN TIMER", tryck sedan **[MAINBAND]**.
- **6** Rotera **[DIAL]** och välj önskad timer:
- "T-5" :Scan pausar 5 sek vid mottagning av signal.
- "T-10" :Scan pausar 10 sek vid mottagning av signal.
- "T-15" :Scan pausar 15 sek vid mottagning av signal.
- "P-2" : Scan pausar tills signalen försvinner och återstartar 2 sek senare.
- **7** Tryck **[MAINBAND]** för att ställa in.
- **8** Tryck **[BACK](V/MHzSCAN)** (höger band) två gånger för att återgå till frekvensvisning.

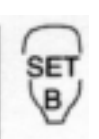

**1** Tryck [BAND] och välj huvudband (vänster eller höger). **2** Tryck [SET B(D-OFF)] för att öppna menyskärmen.

**3** Tryck [▲] eller [▼] och välj "SCAN" tryck sedan  $[s<sub>ET</sub> B(D-OFF)]$ för att gå över till scaninställningsmod.

4 Tryck [▲] eller [▼] och välj "SCAN TIMER", tryck sedan [SET B(D-OFF)].

- **5** Tryck [▲] eller [▼] och välj återstartsmetod, tryck sedan  $[s<sub>FT</sub> B(D-OFF)].$
- Se p 6 till vänster för detaljer angående återstart av scanning.
- **6** Tryck [CLR A(MW)] för att lämna inställningsmoden.

# **Inställning av utesluten kanal**

Funktionen utesluten kanal snabbar upp scanningen genom att endast kontrollera de kanaler som inte är inställda som uteslutna kanaler. Ställ in utesluten kanal som visas nedan.

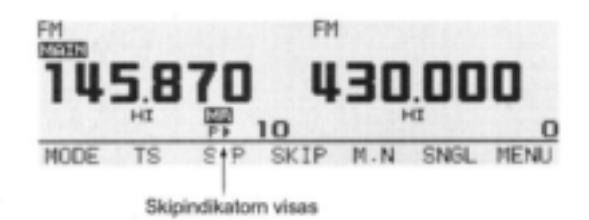

- **1** Välj en minneskanal på det önskade bandet (vänster eller höger).
- Tryck det önskade bandets **[M/CALLMW]** och välj minnesmod.
- Rotera samma bands **[DIAL]** och välj en kanal att vara utesluten kanal.
- **2** tryck  $[\Box \cdot \overline{\cdots}$  för att visa funktionsguiden.
- **3** Tryck **[SKIP](TONEDTMF)** för att välja skipmetod bland ">", "P>" eller "OFF" (ingen indikering) för den valda kanalen.
- $\bullet$  " $\blacktriangleright$ " (SKIP) :kanalen utesluts vid minneseller bankscanning
- "P $\blacktriangleright$ " (PSKIP) :Kanalen utesluts vid minnes-/bankscanning och programmerad scanning
- "\_" (OFF) :Kanalen scannas vid varje scanning.
- 4 Tryck [ $\blacksquare \cdot \blacksquare$ ] en eller två gånger för att lämna visningen av funktionsguiden.

# **9 PRIORITETSÖVERVAKNING**

# **Typer av prioritetsövervakning**

Prioritetsövervakningen kontrollerar om det finns signal på en VFO frekvens var 5:e sekund när Du använder minnesmod. Transceivern har 3 typer av prioritetsövervakning för att passa Dina trafikala behov. Du kan också sända på VFO frekvensen när prioritetsövervakningen är i bruk.

Övervakningen återstartar i enlighet med vald återstartsmetod. Se sid 77 för detaljer.

## **OBS:**

Om pocketbeepfunktionen är aktiverad väljer transceivern automatiskt tonsquelchfunktionen när prioritetsövervakningen startas.

#### **MINNESKANALÖVERVAKNING**

Vid trafik på en VFO frekvens kontrolleras den valda minneskanalen var 5:e sekund om det finns signal.

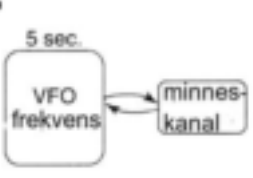

#### MINNESSCANÖVERVAKNING

Vid trafik på en VFO frekvens kontrolleras varje minneskanal

i sekvens om det finns signal. Funktionen uteslutning av minneskanal snabbar upp scanningen.

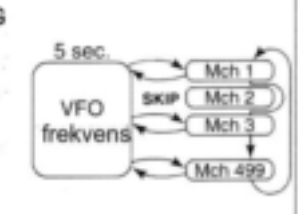

#### CALLKANALÖVERVAKNING

Vid trafik på en VFO frekvens kontrolleras callkanalen var 5:e sekund om det finns signal.

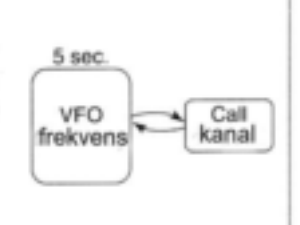

## **9 PRIORITETSÖVERVAKNING**

# **Användning av prioritetsövervakning**

- **1** Välj VFO mod, ställ sedan in en trafikfrekvens på önskat huvudband (vänster eller höger).
- **2** Ställ in de kanaler som skall övervakas. *Minneskanalövervakning:* Välj önskad minneskanal. *Minnesscanövervakning:*

Välj minnesmod, håll sedan huvudbandets **[V/MHzSCAN]** intryckt i 1 sek för att starta minnesscanningen.

## *Callkanalövervakning:*

Välj önskad callkanal genom intryckning av huvudbandets **[M/CALLMW]** en eller två gånger, rotera sedan **[DIAL].**

- **3** Håll **[LOWPRIO]** intryckt i 1 sek för att starta övervakningen.
- Transceivern kontrollerar minnes- eller callkanalen var 5:e sek.
- Övervakningen återstartar i enlighet med vald återstartsmetod (sid 77).
- **4** Håll **[LOWPRIO]** intryckt i 1 sek för att avbryta övervakningen.
- **1** Välj VFO mod, ställ sedan in önskad frekvens.
- **2** Ställ in de kanaler som skall övervakas.

RIC

*Minneskanalövervakning:*

Tryck [MR/CALL] sedan  $[\triangle]$  eller  $[\blacktriangledown]$ för att välja minneskanal.

#### *Minnesscanövervakning:*

Tryck [MR/CALL] tryck sedan [SCAN 2] för att starta minnesscanningen.

## *Callkanalövervakning:*

Tryck [MR/CALL] i 1 sek, tryck sedan [▲] eller [▼] för att välja callkanal.

- **3** Tryck  $[PP]$  3(PTT-M)] för att starta övervakningen.
- Övervakningen återstartar i enlighet med vald återstartsmetod (sid 77).
- Transceivern kontrollerar minnes- eller callkanalen var 5:e sek.
- För att återstarta manuellt vid paus, tryck [PRIO 3(PTT-M)]
- **4** För att avbryta övervakningen, tryck  $[CLR A(MW)].$

80

# **10 DTMF MINNESENKODER**

# **Programmering av DTMF tonsekvens**

DTMF tonsekvenser används för autopatch, och styrning av annan utrustning etc. Transceivern har 16 DTMF minneskanaler (d0 d#) för lagring av ofta använda DTMF tonsekvenser på upp till 24 tecken.

- **1** Håll **[TONEDTMF]** intryckt i 1 sek.
- **2** Rotera **[DIAL]** och välj "DTMF MEMORY", tryck sedan **[MAINBAND].**
- **3** Rotera **[DIAL]** och välj önskad minneskanal, tryck sedan **[MAIN·BAND].**
- Totalt 16 kanaler, "d0" till "d#" är tillgängliga.
- **4** Rotera **[DIAL]** och välj önskad kod.
- **5** Tryck **[>](M/CALLMW)** (vänster band) och välj nästa tecken.
- Intryckning av [<](V/MHz·SCAN) (vänster band) flyttar markören bakåt.
- **6** Upprepa steg 4 och 5 för att ställa in önskad DTMF tonsekvens, tryck sedan [MAIN**·BAND]**.
- **7** Tryck **[BACK](V/MHzSCAN)** (höger band) två gånger för att lämna DTMF minnesskärm.

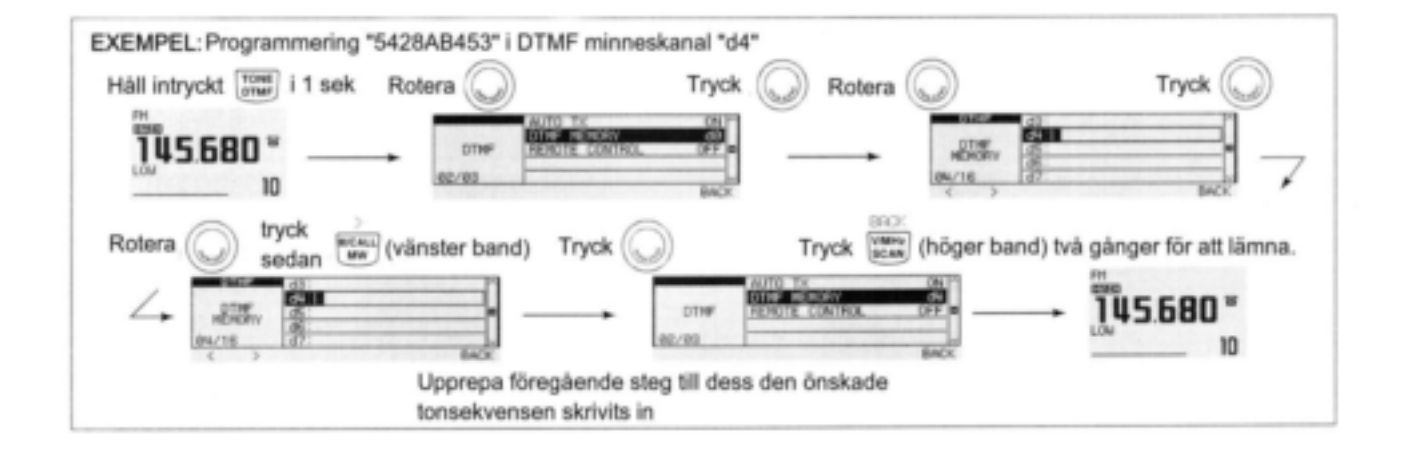

# **Utsändning av en DTMF tonsekvens**

## **Automatisk sändning (DTMF minne)**

- **1** Håll **[TONEDTMF]** intryckt i 1 sek för att gå över till inställningsmoden för DTMF.
- **2** Rotera **[DIAL]** och välj "DTMF MEMORY", tryck sedan **[MAINBAND]** för att öppna DTMF minnesskärm.
- **3** Rotera **[DIAL]** och välj önskad DTMF minneskanal för utsändning tryck sedan **[BACK](V/MHzSCAN)** (höger band).
- Återgång sker till DTMF modens inställningsskärm.
- **4** Rotera **[DIAL]** och välj "AUTO TX", tryck sedan [MAIN**·BAND**].
- **5** Rotera **[DIAL]** och välj "ON", tryck sedan **[MAINBAND]**
- $\bullet$   $"\mathbf{\mathbf{\widehat{a}}}$ " visas.
- **6** Tryck **[BACK](V/MHzSCAN)** (höger band) för att lämna inställningsmoden för DTMF.
- **7** Tryck **[PTT]** för att sända det valda DTMF minnets innehåll.
- **8** För att avbryta den automatiska utsändningen av DTMF tonsekvenser, välj "OFF" i steg 5.
- När DTMF enkodern är kontinuerligt TILL kommer varje intryckning av PTT att medföra att den förut valda DTMF sekvensen sänds ut.

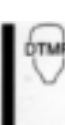

- **1** Tryck [FUNC] och sedan [LOW 6(DTMF)] för att slå TILL DTMF minnesenkodern.
- "<sup>®"</sup> visas.
- **2** Tryck [PTT] för att sända ut den förut valda DTMF minnet.
- **3** Tryck [FUNC] och sedan [SET B(D-OFF)] för att avbryta DTMF minnesenkoderfunktionen.
- När DTMF enkodern är kontinuerligt TILL kommer varje intryckning av PTT att medföra att den förut valda DTMF sekvensen sänds ut.

## **10 DTMF MINNESENKODER**

#### **Direktutsändning av DTMF minne**

**1 1**Tryck [FUNC] och sedan [Low 6(DTMF)] för DTMF-S att slå TILL DTMF minnesenkodern.

 $\bullet$   $\mathbf{m}$  visas.

**2** Tryck [DTMF-S] för att slå TILL valet av direktutsändning av DTMF minne.

- Funktionsindikatorn (mikrofonen) lyser grön.
- **3** Tryck önskad DTMF kanal.
- "0" till "9", "A" till "D", "\*" och "#" är tillgängliga som DTMF minneskanaler.

 Den valda DTMF tonsekvensen sänds automatiskt utan intryckning av PTT. **OBS:** När ett kanalnummer som inte är programmerat med en DTMF ton-sekvens trycks in, sänder den ut tonsekvens på

- samma sätt som beskrivs till höger. **4** Tryck [DTMF-S] igen för att avaktivera valet av direktutsändning av DTMF minne.
- **5** Tryck [FUNC] och sedan [SET B(D-OFF)] för att avbryta DTMF minnesenkoder funktionen.

## **Manuell utsändning**

TMF-S

- **1** Avaktivera DTMF minnesenkodern genom att trycka [FUNC] och sedan  $[sE]$  B(D-OFF)].
	- **2** Tryck [DTMF-S] för att slå TILL DTMF direktvalet.
	- Funktionsindikatorn (mikrofonen) lyser grön.
	- **3** Tryck kortvarigt en av "0" till "9" och "A" till "F" tangenterna, tryck sedan de önskade DTMF tangenterna 0-9 och A till F. A: [CLR A(MW)] B: [SET B(D-OFF)]
	- C: [ENT C(T-OFF)]
	- $\cdot$ D: [SQL $\triangle$  D(MUTE)]
	- $\cdot E$ : [ $*(TONE-1)$ ]  $\cdot$ F: [SQL $\Psi$  #(16KEY-L)]
	- Automatisk utsändning utan intryckning av PTT.
	- Den först inskrivna tonsekvensen kommer inte att sändas ut. Utsändning av DTMF tonsekvens startar från den andra sekvensen.
	- **4** Tryck [DTMF-S] igen för att avaktivera valet av direkt DTMF.

## **10 DTMF MINNESENKODER**

# **DTMF hastighet**

Takten med vilken individuella DTMF tecken i minnet sänds ut kan ställas in för att tillgodose olika trafikala krav.

- 1 Tryck  $[\blacksquare^{m0}]$  för att visa funktionsguiden.
- 2 Tryck [MENU](V/MHz<sup>·</sup>SCAN) (höger band) för att öppna menyskärmen.
- **3** Rotera **[DIAL]** och välj "DUP/TONE…" tryck sedan [MAIN**·BAND**].
- **4** Rotera **[DIAL]** och välj önskad hastighet som visas i tabellen nedan, tryck sedan **[MAINBAND].**
- 5 Tryck **[BACK](V/MHzSCAN)** (höger band) två gånger för att övergå till frekvensvisning.

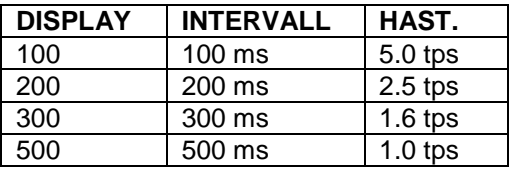

tps=tecken per sekund

# **11 TONSQUELCH OCH POCKETBEEP**

# ■Ton/DTCS squelch med beepton

- **1** Ställ in trafikfrekvens och trafikmod.
- **2** Ställ in CTCSS ton eller DCS kod.
- **3** Tryck **[TONEDTMF]** flera gånger och välj önskat squelchsystem
- "T SQL $\cdot$ ))": tonsquelch med pocketbeep; "DTCS))": DTCS squelch med pocketbeep; "T.SQL": tonsquelch; "DTCS": DTCS squelch.
- **4** När en signal med korrekt ton eller kod tas emot upphävs transceiverns mutefunktion och mottagen audio hörs.
- Toner sänds ut och "·))" blinkar i 30 sek om pocketbeep valts i steg 3.
- **5** Tryck **[PTT]** för att svara eller tryck **[MAINBAND]** för att avbryta beeptonerna och blinkningen.

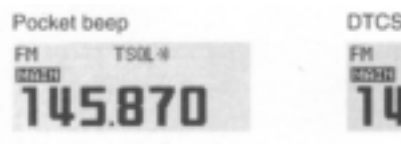

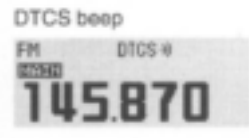

**1** Ställ in trafikfrekvens.

'ne

- **2** Tryck [FUNC] och sedan en av följande tangenter för att slå TILL det önskade squelchsystemet. [HIGH 4(DTCS)] :DTCS squelch [MID 5(DTCS)) )] :DTCS squelch med pocketbeep
- [DUP+ 8(TSQL)) )] :DTCS squelch med pocketbeep
- [SIMP 9(TSQL)] :tonsquelch
- **3** När en signal med korrekt ton eller kod tas emot upphävs transceiverns mutefunktion och mottagen audio hörs.
- Toner sänds ut och "·))" blinkar i 30 sek om pocketbeep valts i steg 3.
- **4** Tryck [PTT] för att svara eller tryck [CLR A(MW)] för att avbryta beeptonerna och blinkningen.
- "))" försvinner och pocketeepfunktionen avbryts automatiskt.
- **5** För att avbryta tonsquelch- eller DTCS squelchfunktionen, tryck [FUNC] och sedan  $[<sub>ENT</sub> C(T-OFF)]$ .
- "TSQL" eller "DTCS" försvinner.

## **OBS:**

- DTCS squelchen på sub-bandet fungerar inte vid DTCS sändning eftersom samma enkoder/ dekoderkrets används för både huvud- och subband. Tonsquelchen på sub-bandet fungerar ev. inte korrekt vid DTCS sändning.
- Ton/DTCS kodsquelchen öppnar ibland när andra stationer trafikerar med en näraliggande tonfrekvens eller med en DTCS kod.
- Ton/DTCS kodsquelchen kan användas endast i FM och FM-N moderna.

## **11 TONSQUELCH OCH POCKETBEEP**

#### **Reverse ton/DTCS squelch**

Den reversa ton/DTCS squelchen är praktisk om Du vill ignorera en specifik signal.

- **1** Ställ in trafikfrekvens och trafikmod.
- **2** Tryck **[TONEDTMF]** flera gånger och välj "T-SQL-R" eller "DTCS-R".

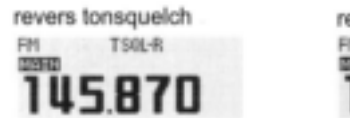

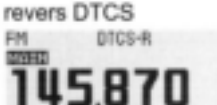

**3** När en signal med felaktig ton eller kod tas emot upphävs transceiverns mutefunktion och den mottagna audion hörs.

Transceivern stänger squelchen när en signal med korrekt ton eller kod tas emot.

#### **Inställning av tonsquelchfrekvens**

- **1** Tryck  $[\Box \cdot \overline{\cdots}$  för att visa funktionsguiden.
- **2** Tryck **[MENU](V/MHzSCAN)** (höger band) för att öppna menyskärmen.
- **3** Rotera **[DIAL]** och välj "DUP/TONE…", tryck sedan [MAIN**·BAND**].
- **4** Rotera **[DIAL]** och välj "CTCSS TONE", tryck sedan [MAIN**·BAND]**.
- **5** Rotera **[DIAL]** och välj CTCSS tonfrekvens, tryck sedan [MAIN**·BAND]**.
- Varje trafikband och varje minneskanal har oberoende inställningar.
- Se tabellen på sid 87 för tillgängliga tonfrekvenser.

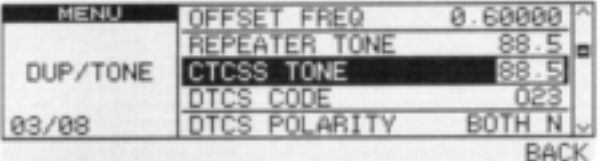

**6** Tryck **[BACK](V/MHzSCAN)** (höger band) för att lämna inställningsmoden för DUP/TONE.

ìЕ.

- **1** Tryck [SET B(D-OFF)] för att gå över till inställningsmod.
- **2** Tryck [▲]/[▼] flera gånger och välj "DUP/TONE…", tryck sedan  $[s_{ET} B(D-OFF)]$
- **3** Tryck [▲]/[▼] flera gånger och välj "CTCSS/TONE" tryck sedan  $[s<sub>ET</sub> B(D-OFF)]$
- 4 Tryck [▲]/[▼] och välj önskad tonfrekvens, tryck sedan  $[<sub>SET</sub> B(D-OFF)]$
- **5** Tryck  $\left[\begin{smallmatrix}CLR\end{smallmatrix} A(MW)\right]$  för att lämna inställningsmoden för DUP/ TONE.

# **11 TONSQUELCH OCH POCKETBEEP**

### **Inställning av DTCS kod**

- **1** Tryck  $[\Box \cdot \overline{\blacksquare} \cdot \overline{\blacksquare}]$  för att visa funktionsquiden.
- **2** Tryck **[MENU](V/MHzSCAN)** (höger band) för att öppna menyskärmen.
- **3** Rotera **[DIAL]** och välj "DUP/TONE…", tryck sedan [MAIN**·BAND**].
- **4** Rotera **[DIAL]** och välj "DTCS CODE", tryck sedan [MAIN**·BAND]**.
- **5** Rotera **[DIAL]** och välj DTCS kod, tryck sedan [MAIN**·BAND**].
- Varje trafikband och varje minneskanal har oberoende inställningar.
- Se tabellen till höger för tillgängliga DTCS koder.

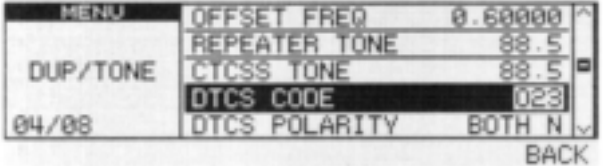

6 Tryck **[BACK](V/MHz·SCAN)** (höger band) för att lämna inställningsmoden för DUP/TONE.

DTCS mod kan väljas i "DTCS POLARITY" menyn (sid 88).

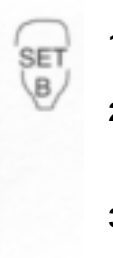

- **1** Tryck [SET B(D-OFF)] för att gå över till inställningsmod.
- **2** Tryck [▲]/[▼] flera gånger och välj "DUP/TONE…", tryck sedan  $[s_{\text{ET}} B(D\text{-}OFF)]$
- **3** Tryck [▲]/[▼] flera gånger och välj "DTCS CODE" tryck sedan  $[<sub>SET</sub> B(D-OFF)]$
- 4 Tryck [▲]/[▼] och välj önskad DTCS kod, tryck sedan  $[<sub>SET</sub> B(D-OFF)]$
- **5** Tryck [<sub>CLR</sub> A(MW)] för att lämna inställningsmoden för DUP/ TONE.

\*Tillgängliga tonfrekvenser

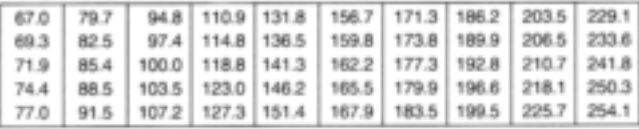

#### · Tillgängliga DTCS koder

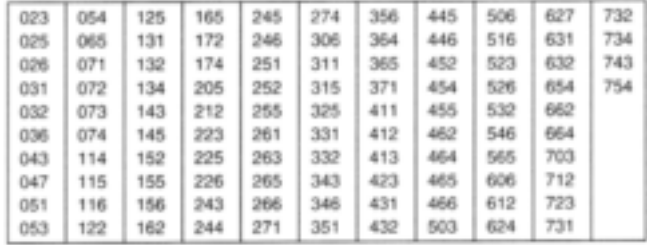
### **11 TONSQUELCH OCH POCKETBEEP**

### **Inställning av DTCS polaritet**

- **1** Tryck  $[\Box \cdot \overline{\mathbf{m}}]$  för att visa funktionsguiden.
- **2** Tryck **[MENU](V/MHzSCAN)** (höger band) för att öppna menyskärmen.
- **3** Rotera **[DIAL]** och välj "DUP/TONE…", tryck sedan [MAIN**·BAND**].
- **4** Rotera **[DIAL]** och välj "DTCS POLARITY", tryck sedan [MAIN**·BAND**].
- **5** Rotera **[DIAL]** och välj DTCS polaritet, tryck sedan [MAIN**·BAND**].
- **BOTH N** :Normal fas används för både TX och RX (standardinställning)
- **TN-RR** :Normal fas används för TX; revers fas för RX.
- **TR-RN** :Revers fas används vid TX; normal fas vid RX.
- **BOTH R** :Revers fas används både vid TX och RX.

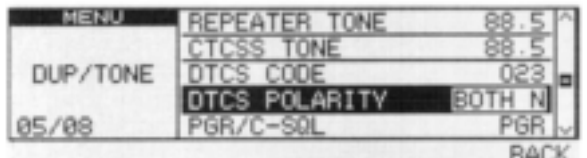

**6** Tryck **[BACK](V/MHzSCAN)** (höger band) för att lämna inställningsmoden för DUP/TONE.

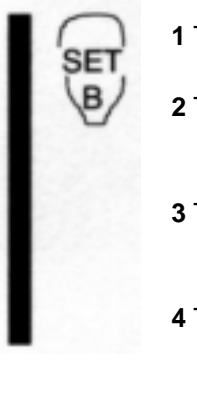

- **1** Tryck [SET B(D-OFF)] för att gå över till inställningsmod.
- **2** Tryck [▲]/[▼] flera gånger och välj "DUP/TONE…", tryck sedan  $[sET B(D-OFF)]$
- **3** Tryck [▲]/[▼] flera gånger och välj "DTCS POLARITY" tryck sedan  $[s<sub>ET</sub> B(D-OFF)]$
- 4 Tryck [▲]/[▼] och välj önskad polaritet, tryck sedan  $[s<sub>FT</sub> B(D-OFF)]$
- **5** Tryck  $\left[\begin{smallmatrix} C & B \\ C & D \end{smallmatrix}\right]$  för att lämna inställningsmoden för DUP/ TONE.

#### **11 TONSQUELCH OCH POCKETBEEP**

### **Tonscanning**

Genom att övervaka en signal som använder pocketbeep, ton- eller DTCS squelchfunktion kan Du bestämma tonfrekvensen eller DTCS koden som behövs för att öppna squelchen.

- **1** Tryck  $[\cdot,\cdot]$  för att visa funktionsguiden.
- **2** Tryck **[MENU](V/MHzSCAN)** (höger band) för att öppna menyskärmen.
- **3** Rotera **[DIAL]** och välj "DUP/TONE…", tryck sedan **[MAIN·BAND].**
- **4** Rotera **[DIAL]** och välj antingen "REPEATER TONE", "CTCSS TONE" eller "DTCS CODE", för scanningen.
- **5** Tryck **[SCAN](TONEDTMF)** för att starta tonscanningen.
- För att ändra scanriktning, rotera **[DIAL].**

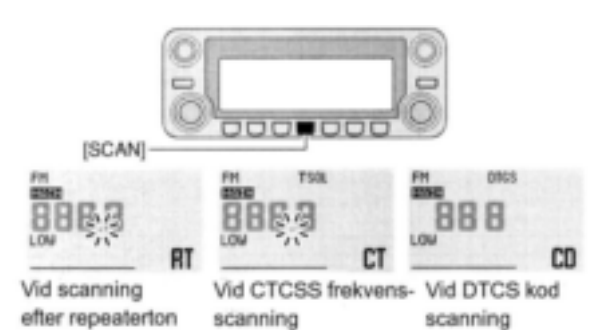

- **6** När CTCSS tonfrekvensen eller den tresiffriga DTCS koden är korrekt öppnar squelchen och tonfrekvensen programmeras tillfälligt i det valda mediet t.ex. minneskanal eller callkanal.
- Tonscanningen pausar när en CTCSS tonfrekvens eller tresiffrig DTCS kod upptäcks.
- Den avkodade CTCSS tonfrekvensen eller tresiffriga DTCS koden används av tonenkodern eller tonenkodern/dekodern beroende på vald ton eller typ i steg 4.
- "REPEATER TONE" :Tonenkoder för repeatertrafik
- "CTCSS TONE" :CTCSS tonenkoder/dekoder
- "DTCS" :DTCS tonenkoder/decoder
- **7** Tryck **[V/MHzSCAN]** för att stoppa scanningen
	- **1** Ställ in frekvens eller minneskanal som skall kontrolleras avs. tonfrekvens.
		- **2** Val av tontyp som skall scannas.
		- Tryck [FUNC] och sedan [SIMP] 9(TSQL)] för tonsquelch; [HIGH] 4(DTCS)] för DTCS squelch.
		- **3** Tryck [FUNC] sedan [SCAN 2(T-SCAN)] för att starta tonscanningen.
		- **4** När tonfrekvensen är korrekt öppnar squelchen och tonfrekvensen programmeras i det valda mediet t.ex. minne eller callkanal.
		- **5** Tryck  $C_{CLR}$  A(MW)] för att stoppa scanningen.

**OBS:** Den avkodade tonfrekvensen programmeras tillfälligt när en minneskanal eller callkanal väljs. Den kommer emellertid att raderas när minnes-/callkanalen väljs igen.

#### **11 TONSQUELCH OCH POCKETBEEP**

### **Digital anropssignal-/digital kodsquelch** (UT-123 krävs)

**OBS:** Använd digital kodsquelch när Du trafikerar två eller flera stationer. Eftersom den digitala anropssignalsquelchfunktionen känner igen "**MY CALL SIGN**" kan den digitala anropssignalsquelchen användas enbart vid trafik med en station.

- **1** Ställ in trafikfrekvens i DV mod, digital kod och MY CALL SIGN.
- **2** Tryck **[TONEDTMF]** flera gånger och aktivera digital kod- eller digital anropssignalsquelch (DSQL eller CSQL).
- Digital anropssignalsquelch "DSQL" digital anropssignalbeepton "DSQL·))", digital kodsquelch "CSQL", digital kodbeepton "CSQL))" och ingen tonanvändning aktiveras i turordning.
- **3** Använd transceivern på normalt sätt.
- **4** När den mottagna signalen innehåller en korrekt anropssignal-/kod, öppnar squelchen och signalen kan höras.
- När den mottagna signalen innehåller en inkorrekt anropssignal-/digital kodsquelch öppnar inte squelchen; S/HF indikatorn visar emellertid signalstyrka.

**Inställning av YOUR och MY anropssignaler** Se sid 38 för TRAFIK I DV MOD.

#### **Inställning av digital kod**

- **1** Tryck  $[\blacksquare \cdot \blacksquare \cdot \blacksquare]$  för att visa funktionsguiden, tryck sedan [MENU](V/MHz·SCAN) (vänster band) flera gånger och välj DV mod.
- 2 Tryck [MENU](V/MHz<sup>·</sup>SCAN) (höger band) för att öppna menyskärmen.
- **3** Rotera **[DIAL]** och välj "DV SET MODE", tryck sedan [MAIN**·BAND**].
- **4** Rotera **[DIAL]** och välj "DIGITAL CODE", tryck sedan [MAIN**·BAND**].
- **5** Rotera **[DIAL]** och välj den önskade digitala koden (00-99), tryck sedan **[MAINBAND].**
- Varje trafikband och varje minneskanal har oberoende inställningar.

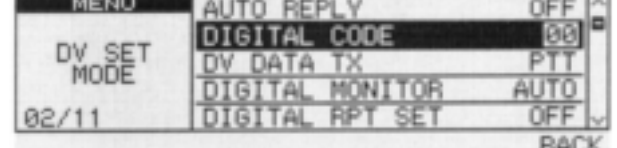

**6** Tryck **[BACK](V/MHzSCAN)** (höger band) två gånger för att återgå till frekvensvisning.

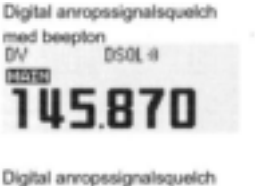

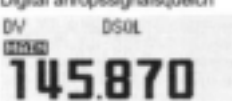

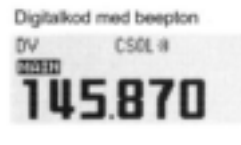

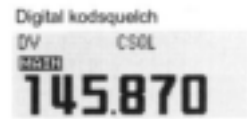

### **Personsökarfunktion**

Den här funktionen använder DTMF koder vid personsökning och kan användas som personsökare med "meddelandeöverföring" för att bekräfta en anropande stations identitet även när Du lämnar transceivern tillfälligt obevakad.

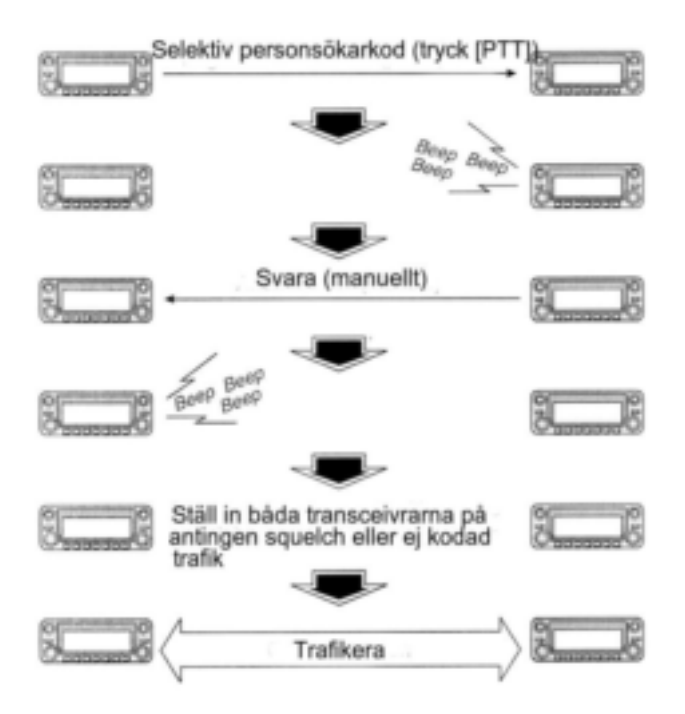

### **Kodprogrammering**

#### **Innan programmering**

Personsökar- och kodsquelchfunktionerna kräver ID koder och en gruppkod. Dessa koder är tresiffriga DTMF koder och måste skrivas in i kodkanalerna innan Du trafikerar.

- 1 Bestäm varje transceivers ID kod och en gruppkod.
- 2 Bestäm om Du vill återgå till normal trafik eller kodsquelchtrafik efter det att en förbindelse upprättats.
- 3 Programmera ID koden, gruppkoden och sändningskoder (andra stationers koder) i enlighet med följande.

#### **Tilldelning av kodkanaler**

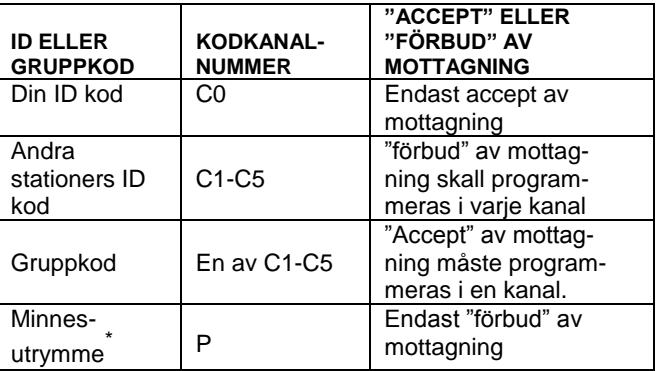

\* CP kanalen kommer automatiskt ihåg en ID kod vid personsökaranrop. Innehållet i CP kanalen kan inte ändras manuellt.

#### **Kodprogrammering**

Din ID kod **MÅSTE** programmeras i kodkanal C0. Upp till 5 sändningskoder (koder som Du sänder) kan programmeras i kodkanalerna C1 till C5 om så behövs.

- **1** Tryck  $[\blacksquare \blacksquare \blacksquare \blacksquare]$  för att visa funktionsquiden.
- **2** Tryck **[MENU](V/MHzSCAN)** (höger band) för att öppna menyskärmen.
- **3** Rotera **[DIAL]** och välj "DUP/TONE…", tryck sedan [MAIN**·BAND**].
- **4** Rotera **[DIAL]** och välj "PGR MEMORY", tryck sedan **[MAINBAND].**
- **5** Rotera **[DIAL]** och välj kodkanal C0.
- "C0" är Din ID kod och "C1" till "C5" är sändningskoder.
- Varje transceiver skall ha en egen (olik) ID kod.
- **6** Tryck **[MAINBAND]** och välj programmering av personsökarkoden.
- **7** Rotera **[DIAL]** och välj nummer (0 till 9) och tryck **[>](M/CALLMW)** (vänster band) eller **[<](V/MHzSCAN)** (vänster band) för att välja siffra.
- **8** Upprepa steg 7 för att skriva in den tresiffriga ID koden, tryck sedan [MAIN**·BAND**].
- **9** Rotera **[DIAL]** och välj en sändningskodkanal bland C1 till C5, tryck sedan **[MAINBAND].**

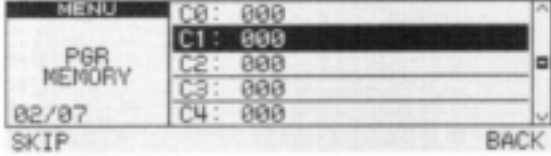

- **10** Skriv in den önskade tresiffriga sändningskoden som beskrivs i steg 7 och 8.
- 11 Tryck [SKIP](V/MHz**·SCAN)** (vänster band) och ställ in kanalens "receive inhibit" eller "receive accept" på TILL eller FRÅN.
- Vid inställning av "receive inhibit" visas "SKIP".
- Se tabellen på föregående sida för detaljer ang. "accept" eller "förbud" av mottagning.
- **12** Upprepa steg 9 och 11 för att ställa in fler sändningskodkanaler om så önskas.
- 13 Tryck **[BACK](V/MHz·SCAN)** (höger band) två gånger för att återgå till frekvensvisning.

#### **Förbud eller accept av mottagning**

- "Receive accept" (ingen SKIP indikering) accepterar personsökaranrop när transceivern tar emot en signal med samma kod som den i kodkanalen.
- <sup>→</sup>"Receive inhibit" ("SKIP" visas) ignorerar anrop även när transceivern tar emot en signal med en kod som är densamma som i kodkanalen. Sändningskoder skall därför programmeras för "receive inhibit" annars kommer transceivern inte att förkasta onödiga anrop.

### **Personsökning**

#### **Anrop av en specifik station**

- **1** Programmera personsökarkodkanalen i förväg (sid 92).
- **2** Ställ in trafikfrekvens.
- Ställ in volym och squelch på önskad nivå som vid vanlig användning.
- **3** Tryck  $[\Box \cdot \overline{\bullet} \circ]$  för att visa funktionsguiden.
- **4** Tryck **[MENU](V/MHzSCAN)** (höger band) för att öppna menyskärmen.
- **5** Rotera **[DIAL]** och välj "DUP/TONE…", tryck sedan **[MAINBAND]** för att gå över till inställningsmoden för DUP/TONE.
- **6** Rotera **[DIAL]** och välj "PGR/C-SQL", tryck sedan **[MAIN·BAND]**.
- **7** Rotera **[DIAL]** och välj "PGR" tryck sedan **[MAINBAND].**

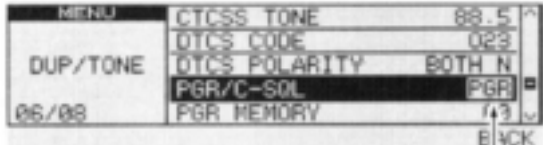

Väli "PGR"

- **8** Välj önskad tresiffrig sändningskodkanal:
- $\rightarrow$  **Rotera [DIAL]** och välj "PGR MEMORY" tryck sedan **[MAINBAND].**
- Rotera **[DIAL]** och välj önskad personsökarkodkanal.
- Tryck [BACK](V/MHz·SCAN) (höger band) tre gånger för att återgå till frekvensvisning.
- "PGR" visas vid normal frekvensvisning.

**9** Tryck **[PTT]** för att sända personsökarkoden. **10** Vänta på svar.

- När transceivern tar emot en svarskod visar funktionsdisplayen motstationens ID eller gruppkod.
- **11** Efter en förbindelse upprättats, utför föregående steg 3 till 7 och välj kodsquelchtrafik "C-SQL" eller icke-selektiv trafik "OFF" i steg 7.
- Tryck [BACK](V/MHz<sup>·</sup>SCAN) (höger band) två gånger för att återgå till frekvensvisning.
- **12** Trafikera med motstationen på normalt sätt: tryck **[PTT]** för att sända; släpp för att ta emot.

#### **Vänta på anrop från en specifik station**

**1** Ställ in trafikfrekvens.

- **2** Slå TILL personsökarfunktionen.
- Utför steg 3 till 7 i föregående avsnitt till vänster.
- "PGR" indikeringen visas.
- **3** Vänta på anrop.
- När Du tar emot ett anrop visas den anropande stationens ID eller gruppkod som beskrivs på nästa sida.
- **4** Tryck **[PTT]** för att sända ett svarsanrop och visa trafikfrekvensen.
- **5** Efter det att förbindelse upprättats, välj kodsquelchtrafik "C-SQL" eller icke-selektiv trafik "OFF".

#### **PERSONLIGT ANROP**

Den här displayen visas när Du anropas med Din ID kod och motstationens ID kod är 444.

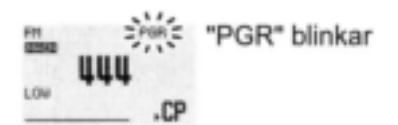

#### **GRUPPANROP**

Den här displayen visas när Du anropas med en gruppkod (444) förutsatt att 444 har programmerats i kodkanal C3.

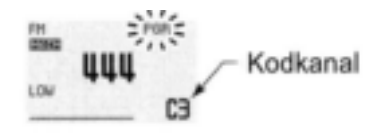

### **FELINFORMATION**

När transceivern tar emot en ofullständig kod, visas "E" och den förut mottagna koden.

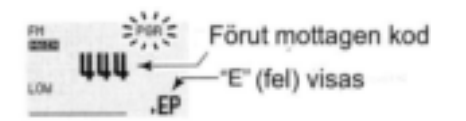

### **Kodsquelch**

Vid användning av kodsquelch kommer Du endast att ta emot anrop från stationer som känner till Din ID kod eller gruppkod. En tresiffrig kod sänds varje gång **[PTT]** trycks in för att öppna motstationens kodsquelch innan rösttrafik genomförs.

**1** Ställ in trafikfrekvens.

- Ställ in volym och squelch på önskad nivå som vid vanlig användning.
- **2** Tryck  $[\Box \cdot \overline{\cdots} \circ]$  för att visa funktionsguiden.
- **3** Tryck **[MENU](V/MHzSCAN)** (höger band) för att öppna menyskärmen.
- **4** Rotera **[DIAL]** och välj "DUP/TONE…", tryck sedan **[MAINBAND]** för att gå över till inställningsmoden för DUP/TONE.
- **5** Rotera **[DIAL]** och välj "PGR/C-SQL", tryck sedan [MAIN**·BAND**].
- **6** Rotera **[DIAL]** och välj "C-SQL" . tryck sedan **[MAINBAND].**
- **7** Rotera **[DIAL]** och välj "PGR MEMORY", tryck sedan **[MAINBAND].**
- **8** Rotera **[DIAL]** och välj önskad sändningskodkanal:
- Rotera **[DIAL]** och välj önskad kodkanal.
- Tryck [BACK](V/MHz<sup>**·SCAN**) (höger band) tre</sup> gånger för att återgå till frekvensvisning.
- "C-SQL" visas.
- **9** Använd transceivern på normalt sätt, tryck **[PTT]** för att sända, släpp för att ta emot.
- **10** För att avbryta kodsquelchen; gå över till inställning av "PGR/C-SQL", rotera sedan **[DIAL]** och välj "OFF".
- "C-SQL" försvinner.

## **Allmänt**

Menyskärmen används för att programmera sällan ändrade värden eller funktionsinställningar.

### **Öppna och använda menyskärmen**

- **1** Tryck  $[\Box \cdot \overline{\blacksquare} \cdot \overline{\blacksquare}]$  för att visa funktionsquiden.
- **2** Tryck **[MENU](V/MHzSCAN)** (höger band) för att öppna menyskärmen.

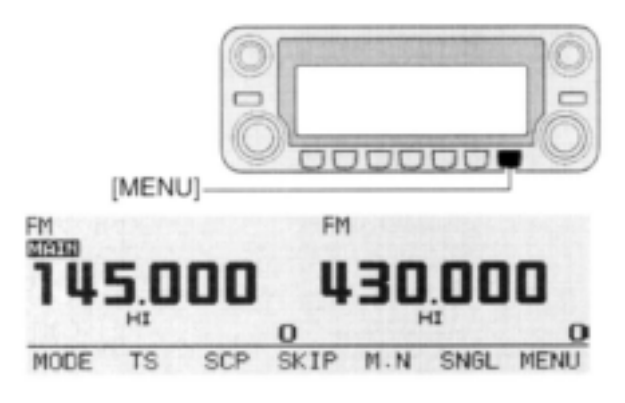

- **3** Rotera **[DIAL]** och välj önskad menygrupp, tryck sedan **[MAINBAND]**.
- **4** Rotera **[DIAL]** och välj önskad funktion, tryck sedan **[MAINBAND].**
- **5** Rotera **[DIAL]** och välj önskat värde eller inställning, tryck sedan **[MAINBAND].**
- **6** Tryck  $[\Box \cdot \overline{\cdots} \circ]$  för att återgå till frekvensindikering eller tryck **[BACK](V/MHz·SCAN)** (höger band) för att återgå till föregående skärm.

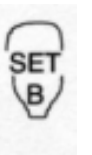

- **1** Tryck [SET B(D-OFF)] för att öppna menyskärmen.
- **2** Tryck [▲] eller [▼] och välj önskad menygrupp, tryck sedan  $[s_{ET}]$ B(D-OFF)] för att gå över till lämplig inställningsmod.
- **3** Tryck [▲] eller [▼] och välj önskad funktion, tryck sedan  $[<sub>SET</sub> B(D-$ OFF)].
- 4 Tryck [▲] eller [▼] och välj inställning eller värde, tryck sedan  $[<sub>SET</sub>]$ B(D-OFF)].
- **5** Tryck [CLR A(MW)] för att lämna inställningsmoden eller tryck [ENT C(T-OFF)] för att återgå till föregående skärm.

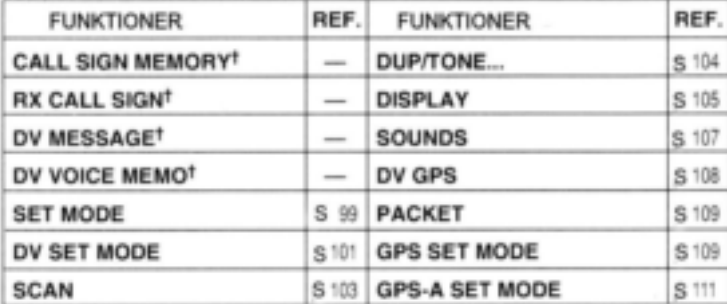

1 Se avsnitt 5 för detaljer

## **Menyförteckning Funktionsförteckning**

#### ◇ CALL SIGN MEMORY<sup>†</sup>

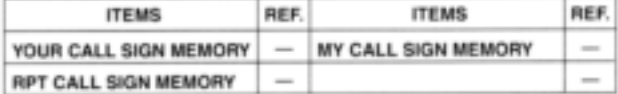

## $\diamond$  RX CALL SIGN<sup>+</sup>

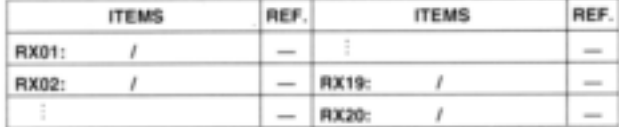

#### **◇ DV MESSAGE<sup>†</sup>**

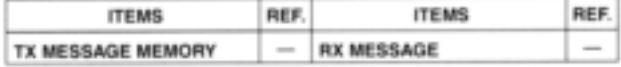

#### O DV VOICE MEMO<sup>+</sup>

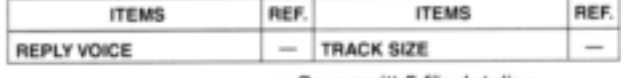

+ Se avsnitt-5 för detaljer

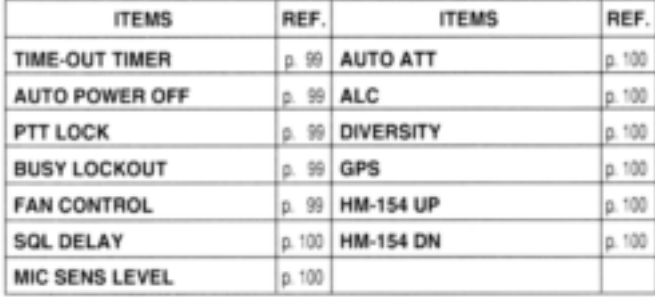

## ◇ SET MODE (inställningsmod)

### ◇ DV SET MODE (DV inställningsmod)

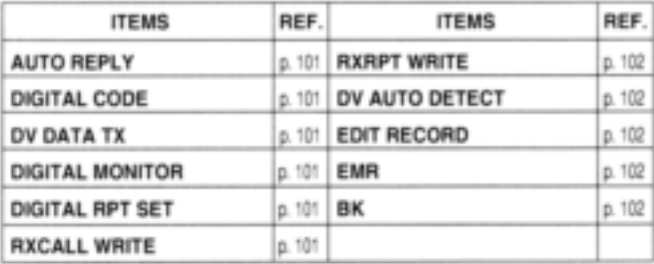

### $\diamond$  SCAN

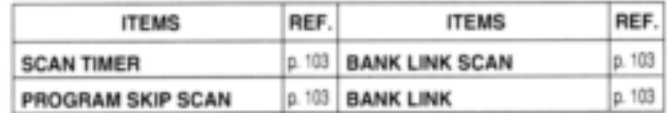

### O DUP/TONE...

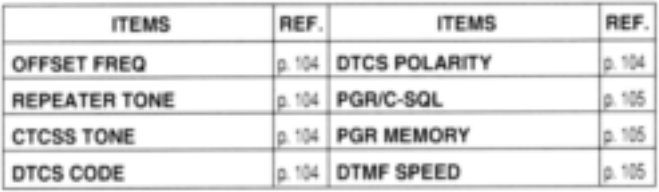

### **◇ DISPLAY**

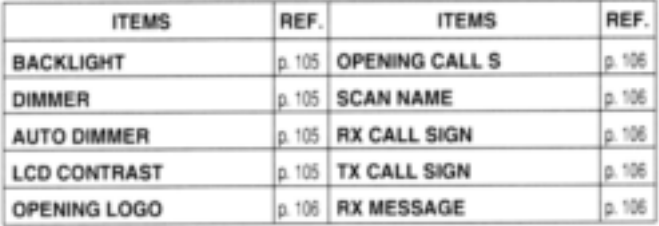

#### SOUNDS (Ljud)

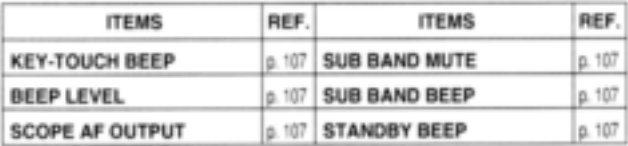

### $\diamond$  DV GPS

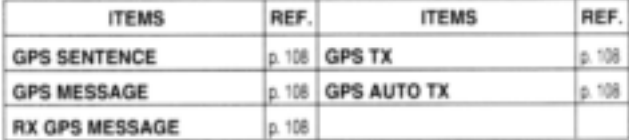

### **◇ PACKET**

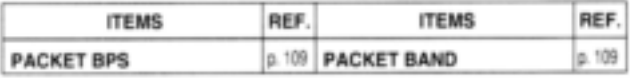

## ◇ GPS SET MODE (GPS inställningsmod)

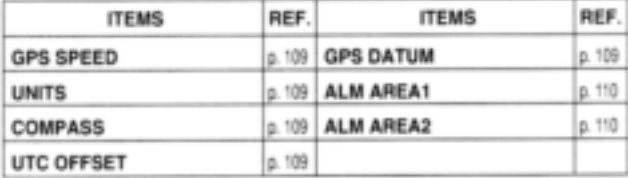

### ◇ GPS-A SET MODE (GPS-A inställningsmod)

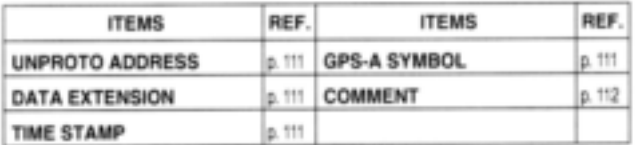

### **Inställningsmod (Set mode)**

#### **Time-out timer**

För att förhindra oavsiktligt långa sändningar etc. har transceivern en time-out timer. Den här funktionen slår FRÅN en sändning efter 3, 5, 15 eller 30 minuter av kontinuerlig sändning. Timern kan frånkopplas.

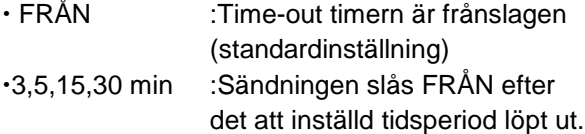

#### **Auto power OFF**

Transceivern kan ställas in för automatiskt FRÅN slag av strömförsörjningen efter en specificerad period om ingen hantering av den sker. En beepton hörs.

30 min, 60 min, 90 min, 120 min och FRÅN (standardinställning) kan väljas. Den specificerade perioden bibehålls även när transceivern slås FRÅN med auto power OFF funktionen. För att avbryta funktionen, välj "OFF" i den här inställningsmoden.

#### **PTT låsfunktion (lock)**

Slår TILL och FRÅN (standardinställning) PTT låsfunktion.

Sändning med **[PTT]** fungerar inte när TILL har valts för att förhindra oavsiktlig sändning etc.

#### **Busy lockout**

Slår busy lockoutfunktionen TILL och FRÅN (standardinställning).

Den här funktionen omöjliggör sändning när en signal tas emot eller när squelchen är öppen.

#### **Fläkt kontroll (fan)**

Väljer kontrollmetod för kylfläkten mellan AUTO, FAST (snabb) MID (medium) och SLOW (långsam).

- AUTO :Fläkten roterar vid sändning och i 2 min efter sändning (standardinställning).
- FAST :Fläkten roterar kontinuerligt med hög hastighet.
- MID :Fläkten roterar kontinuerligt med medium hastighet.
- SLOW Fläkten roterar kontinuerligt med låg hastighet.

#### **Squelchfördröjning (delay)**

Väljer squelchfördröjning mellan kort och lång för att förhindra upprepad öppning och stängning av squelchen vid mottagning av samma signal.

SHORT :Kort squelchfördröjning (standard) LONG :Lång squelchfördröjning.

#### **Mic känslighetsnivå (sens level)**

Väljer mikrofonens känslighetsnivå mellan hög (standardinställning) och låg för att passa Dina behov.

#### **Auto ATT (auto dämpare)**

Dämparen förhindrar distorsion av en önskad signal vid närvaro av starka HF signaler nära den önskade frekvensen eller när mycket starka elektriska fält finns på Ditt QTH, t.ex. från en rundradiostation.

#### $\triangle$ **ALC**

Ställer in ALC funktionen (automatisk nivåkontroll) på TILL och FRÅN (standardinställning). ALC funktionen minskar automatiskt mikrofonförstärkningen när det utsända ljudet är distorderat.

#### **Diversitet**

Slår diversitetsfunktionen TILL och FRÅN (standardinställning).

#### **GPS**

Slår GPS funktionen TILL (standardinställning) och FRÅN.

#### **HM-154 UP/DN**

Ställer in tilldelningsfunktionen för [UP]/[DN] tangenterna på HM-154 (extra tillbehör). **Tilldelbara funktioner:**

- MIC-UP\* (standardinställning) MIC-DN\*\* (standardinställning)  $\cdot$ F/LOCK (som  $[\blacksquare \cdot \blacksquare \cdot \blacksquare$ ) DUP/MONI (som **[DUP/MONI])** TONE/DTMF (som **[TONEDTMF])** LOW/PRIO (som **[LOWPRIO])** L M.CALL/MW (som **[M/CALLMW]** för vänster band) L V/MHz/SCAN (som **[V/MHzSCAN]** för vänster band) L MAIN/BAND (som **[MAINBAND]** för vänster band) R M.CALL/MW (som **[M/CALLMW]** för höger band) **R V/MHz/SCAN (som [V/MHz·SCAN]** för höger band)
- R MAIN/BAND (som **[MAINBAND]** för höger band) \* Endast "HM-154 UP"; \*\*Endast "HM-154 DN"

### **DV inställningsmod**

Följande funktioner är valbara med UT-123 installerad i IC-E2820.

#### **Autosvar**

Den här funktionen svarar på ett anrop från en individuell station även när Du är borta från transceivern.

Efter en manuell sändning (intryckning av [PTT]) återgår autosvarinställningen automatiskt till "OFF".

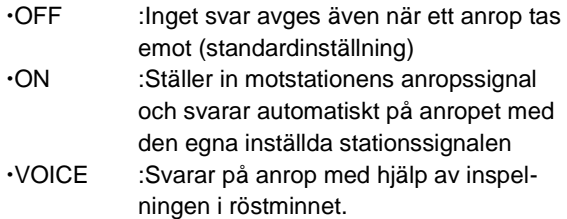

#### **Digitalkod**

Ställer in önskad digitalkod för digital kodsquelchtrafik. Totalt är 100 koder (00-99) tillgängliga (standardinställning: 00).

#### **DV data TX**

Vid låghastighetsdatatrafik är den automatiska datasändningsfunktionen tillgänglig. Den här funktionen sänder när data har inmatats från en PC via **[DATA]** jacket(standardinställning: PTT).

#### **Digital monitor**

Ställer in övervakningsmod vid DV modtrafik. Val kan göras mellan "AUTO", "DIGITAL" och "ANALOG".<br>.^UTO

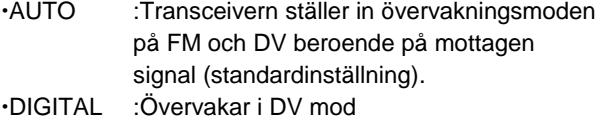

ANALOG :Övervakar i FM mod

#### **Digital repeaterinställning**

När Du använder en digital repeater med en annan anropssignal än den programmerade kommer repeaterns stationssignal automatiskt att lagras i "RPT1" och/eller "RPT2" genom avläsning av repeaterns utsända signal. Den lagrade stationssignalen kan återkallas när Du väljer repeateranropssignal (standardinställning:OFF).

#### **Autoskrivning av RX callsign**

När ett anrop från en individuell station tas emot kommer den anropande stationens anropssignal automatiskt att lagras i "YOUR" (standardinställning:OFF).

#### **Autoskrivning av repeateranropssignal**

När Du använder en repeater med en anropssignal som är en annan än den som är programmerad i Din radio kan repeaterns anropssignal automatiskt ställas in i "RPT1" och/eller "RPT2" genom avläsning av repeaterns utsända signal (standardinställning: OFF).

Transceivern ställer in den mottagna stationssignalen för trafik. När en annan stationssignal ställs in för trafik kommer därför en tidigare inställd repeaters stationssignal att förloras i detta fall.

#### **DV autodetektering**

När en signal med en annan mod än DV tas emot i DV modtrafik, har transceivern förmåga att automatiskt välja FM mod.

- OFF :Trafikmoden är fixerad till DV (standardinställning).
- ON :Transceivern väljer automatiskt FM mod för temporär trafik.

#### **Editering av anropssignal**

Väljer anropssignalprogrammeringen när anropssignalen är editerad eller korrigerad med den förprogrammerade anropssignalen via skärmen för inställning av anropssignal.

- SELECT : den editerade eller korrigerade anropssignalen programmeras (skrivs över) i det valda anropssignalminnet.
- AUTO : Den editerade eller korrigerade anropssignalen programmeras automatiskt i en tom kanal (standardinställning).

#### **EMR (nöd) trafik**

Slår TILL och FRÅN (standardinställning) EMR trafikmoden.

#### **Break-in trafik**

Slår break-in trafikmoden TILL och FRÅN (standardinställning).

### ■Scanning

#### **◇Scan timer**

Väljer timer för återstart av scanning bland T-15 (standardinställning), T-10, T-5 och P-2.

- T-15/10/5 :Scanningen gör uppehåll i 15/10/5 sek och återstartar sedan.
- P-2 :Uppehåll vid signal till dess signalen försvinner. Återstart sker 2 sek efter signalbortfall.

#### **Programmerad "skip" scanning**

Ställer in programmerad scanning med uteslutna kanaler på TILL (standardinställning) och FRÅN för full scanning eller programmerad scanning.

#### **Bank link scanning**

Ställer in minnesbanklinkfunktionen på TILL och FRÅN (standardinställning). Linkfunktionen ger kontinuerlig bankscanning och scannar allt innehåll i de valda bankerna vid bankscanning.

#### **Banklinkinställning**

**1** Öppna menyskärmen via funktionsguiden.

- $\rightarrow$ Tryck  $[\Box \cdot \overline{\cdots}$  för att visa funktionsquiden.
- ■Tryck **[MENU](V/MHz·SCAN)** (höger band) för att öppna menyskärmen.
- **2** Rotera **[DIAL]** och välj "SCAN", tryck sedan **[MAINBAND]**.
- **3** Rotera **[DIAL]** och välj "BANK LINK", tryck sedan **[MAINBAND]** för att gå över till bankinställning.
- **4** Rotera **[DIAL]** och välj önskad bankbokstav, tryck sedan **[MAINBAND].**
- **5** Rotera **[DIAL]** för att slå linkinställningen TILL (standardinställning) och FRÅN tryck sedan **[MAINBAND].**
- **6** Rotera **[DIAL]** och välj nästa bank och upprepa steg 4 till 5 eller tryck [BACK](V/MHz·SCAN) (höger band) tre gånger för att lämna scaninställningsmoden:

## **DUP/TONE**

#### **Offsetfrekvens**

Ställer in duplex offsetfrekvensen från 0 till 159.995 MHz. Vid duplex (repeater) trafik ändras sändningsfrekvensen med inställd frekvens (standardvärdet kan vara olika beroende på trafikband).

Tryck **[MHz](V/MHzSCAN)** (vänster band) för att ställa in frekvens i steg om 1 MHz.

#### **Repeaterton**

Ställer in en ohörbar tonfrekvens (endast enkoder) för repeatertrafik. Totalt är 50 tonfrekvenser (67.0–254.1 Hz) tillgängliga (standardinställning: 88.5 Hz).

#### ·Tillgängliga ohörbara tonfrekvenser

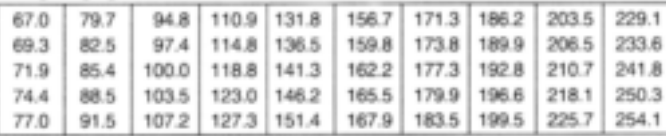

#### **DTCS kod**

Ställer in en DTCS kod (både enkoder och dekoder) för DTCS squelchtrafik. Totalt är 104 koder tillgängliga (standardinställning: 023).

#### · Tillgängliga DTCS koder

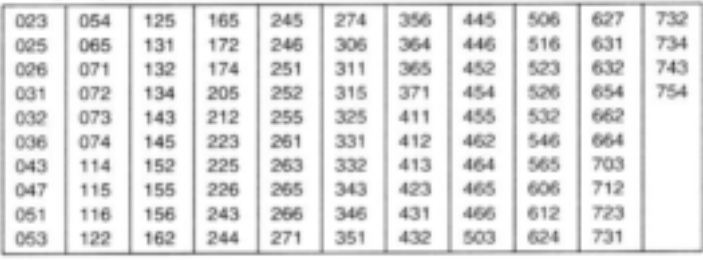

#### **DTCS polaritet**

Ställer in DTCS polariteter för sändning och mottagning mellan "BOTH-N", "TN-RR", "TR-RN" och "BOTH-R" (standardinställning: BOTH-N).

#### **PGR/C-SQL**

Ställer in personsökare eller kodsquelchfunktionen på TILL ("PGR" för personsökarfunktion TILL, "C-SQL" för kodsquelchfunktion TILL) och OFF (standardinställning: OFF).

#### **PGR MINNE**

Ställer in kodminnet för användning av personsökare och kodsquelch (standardinställning C0).

Se sid 92 för kodprogrammeringsdetaljer.

#### **DTMF hastighet**

Takten med vilken individuella DTMF tecken i DTMF minnet sänds ut kan ställas in för att tillgodose olika trafikala krav.

- 100 :100 ms intervall, 5.0 tps (standard)
- 200 :200 ms intervall, 2.5 tps
- 300 :300 ms intervall, 1.6 tps
- $\cdot 500$  : 500 ms intervall, 1.0 tps

### **DISPLAY**

#### **Bakgrundsbelysning**

Ställer in färgerna på bakgrundsbelysningen. Färgen kan ändras mellan röd och grön i 20 steg. Röd (vänster kant) + gulgrön (centrum) + Grön (höger kant) (standardinställning: centrum).

#### **Displaydimmer**

Ställer in ljusstyrkan hos bakgrundsbelysningen. Nivåerna 1 (mörk) till 8 (ljus): standardinställning) är tillgängliga.

#### **Autodimmer**

Ställer in bakgrundsbelysningens ljusstyrka när ingen aktivitet utförts under ca.5 sek.

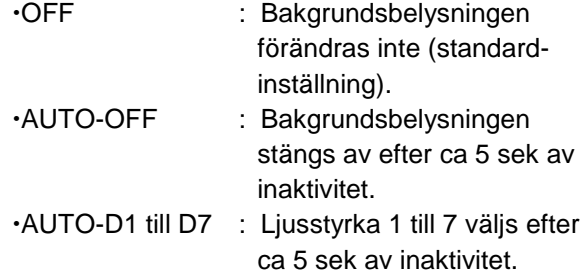

#### **LCD kontrast**

LCD kontrasten kan väljas bland 16 nivåer.

 1 (låg kontrast) till 16 (hög kontrast) (standardinställning: 6).

#### **Öppningslogo**

Visningen av öppningslogon (Icom logo och transceivernamn) vid TILLslag kan hoppas över om så önskas.

- ON :Öppningslogon visas vid TILLslag (standardinställning).
- OFF :Öppninglogon hoppas över.

#### **Anropssignal vid TILLslag**

#### **Endast då UT-123 är installerad**

Den inställda egna anropssignalen programmerad i "MY CALL SIGN" kan visas vid TILLslag (standardinställning: OFF).

#### **◇Scannamn**

Det programmerade scannamnet eller banknamnet visas vid val av scantyp.

- ON :Det programmerade scannamnet eller banknamnet visas (standardinställning).
- OFF :scannamnet eller banknamnet visas inte.

#### **Visning av RX callsign**

#### **Endast då UT-123 är installerad**

När ett anrop tas emot kan den anropande stationens anropssignal visas automatiskt (standardinställning: AUTO).

#### **Visning av TX callsign**

#### **Endast då UT-123 är installerad**

Väljer anropssignaldisplayfunktion mellan YOUR, MY och OFF. När inställd på YOUR eller MY visar transceivern automatiskt den inställda stationen eller Din egen anropssignal vid sändning i DV mod.

#### **Visning av RXmeddelande**

#### **Endast då UT-123 är installerad**

Ställer in den automatiska displayfunktionen för mottagna meddelanden på AUTO eller OFF. När inställd på AUTO visar och scrollar transceivern automatiskt det mottagna meddelandet (standardinställning: AUTO).

### **LJUD**

#### **Beepton vid tangentintryckning**

Den här funktionen kan slås FRÅN för tyst trafik (standardinställning: ON).

#### **Beeptonsnivå**

Justerar volymen på beeptonen vid tangentintryckning till önskad nivå. 9 nivåer finns tillgängliga.

1 (minimumnivå) till 9 (maximumnivå). (Standardinställning: 9).

Beeptonsfunktionen vid tangentintryckning måste ställas in på TILL för att en beepton skall höras.

#### **Scope AF utsignal**

Väljer utsignalfunktion vid svep med bandscopet.

- ON :Mottagen audio hörs vid svep.
- OFF : Ingen audio hörs vid svep.

### **Sub-band mute**

Slår sub-band mutefunktionen TILL och FRÅN (standardinställning)

#### **Sub-band beep**

Slår TILL och FRÅN beeptonen då en signal tas emot på subbandet vid trafik på huvudbandet. (sub-band busy beep) (Standardinställning: OFF)

#### $\diamond$ Standby beep

#### **Endast då UT-123 är installerad**

Slår TILL och FRÅN utsändning av beeptoner när motstationen slutar sända eller, i DV mod, den mottagna signalen försvinner. (Standardinställning: TILL)

### **DV GPS**

### **GPS sentence**

- **1** Öppna menyskärmen med funktionsguiden.
	- $\rightarrow$ Tryck  $[\Box \cdot \vec{r}$  för att visa funktionsquiden.
	- ■Tryck [MENU](V/MHz<sup>•</sup>SCAN) (höger band) för att öppna menyskärmen.
- **2** Rotera **[DIAL]** och välj "DV GPS", tryck sedan **[MAINBAND]** för att gå över till inställningsmoden för DV GPS.
- **3** Rotera **[DIAL]** och välj "GPS SENTENCE", tryck sedan **[MAINBAND]** för att gå över till moden för val av sentenceformattering.
- **4** Rotera **[DIAL]** och välj önskad sentenceformatterare
- RMC, GGA, GLL, GSA och VTG kan väljas.
- **5** Tryck **[MAINBAND]** för att bekräfta val av sentenceformatterare.
- **6** Rotera **[DIAL]** och välj inställning ON eller OFF,tryck sedan **[MAINBAND].**
- **7** Rotera **[DIAL]** och välj nästa sentence och upprepa steg 4 till 6 eller tryck **[BACK](V/MHzSCAN)** (höger band) tre gånger för att återgå till frekvensvisning.
- Endast tre sentenceformatterare kan vara aktiva på samma gång.

#### **GPS meddelande**

Ställer in GPS meddelandet för sändning. Det lagrade meddelandet sänds ut med positionsdata. Se sid 124 i avsnitt 15 för detaljer.

#### **RX GPS meddelande**

Visar det mottagna GPS meddelandet. Se sid 126 i avsnitt 15 för detaljer.

#### **GPS TX**

Ställer in användningen av "GPS-A", "GPS" och "DISABLE" (standardinställning: DISABLE).

#### **GPS auto TX**

Väljer önskat intervall för automatisk positionsutsändning mellan 5, 10, 30 sekunder; 1, 3, 5, 10 och 30 minuter (standardinställning: OFF).

### **PACKET**

#### **Packet BPS**

Väjer datasändningshastighet för packettrafik mellan 1200 bps (standardinställning) och 9600 bps.

#### **Trafikband för packet**

Väljer trafikband för packet mellan huvud- höger och vänster.

MAIN :Huvudbandet används för packet (standardinställning)

L (vänster)/

R (höger) :Endast det valda bandet kan trafikeras med packet.

## **Inställningsmod för GPS**

#### **GPS SPEED**

Väljer datasändningshastighet för packettrafik mellan 4800 bps (standardinställning) och 9600 bps.

#### **Enhetsval**

Väljer visade enheter för avstånd och höjd mellan "m" (standardinställning) och "ft/ml".

#### **Kompasstyp**

Väljer typ av kompassvisning mellan "ARROW-HEAD" (standardinställning), "NORTH REF" och "SOUTH REF".

#### **UTC offset**

Ställer in tidsskillnaden mellan UTC (Universal Time Coordinated) inom området -12:00 till +12:00 i steg om 5 min (standardinställning: 0.00).

#### **GPS datum**

Väljer GPS fixpunkt (land/area kod) från 0 (standardinställning) till 224. Om felaktig GPS fixpunkt (land/aera kod) ställs in kan noggrannheten vid positionsmätning bli dålig.

#### **Alarmområde 1**

Ställer in det aktiva området för GPS alarm inom området 00´05" till 59´59" i steg om 1 sek (00´01") (standardinställning: 00´15").

- **1** Tryck **[MAINBAND]** för att gå över till programmeringsläget för alarmområde.
- **2** Rotera **[DIAL]** och ställ in önskat område.
- Tryck [mm](V/MHz·SCAN) (vänster band) eller **[ss](M/CALLMW)** (vänster band) för att välja respektive minut- eller sekundenheter
- **3** Tryck **[MAINBAND]** för att bekräfta inställningen.

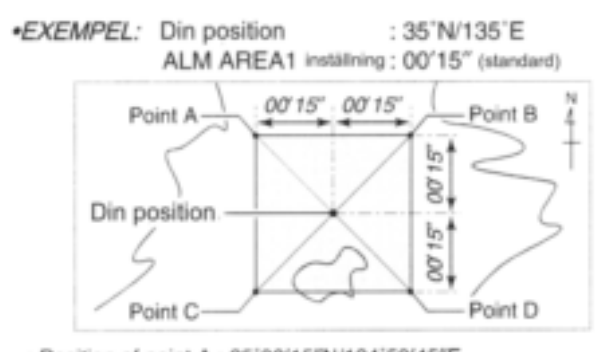

- . Position of point A : 35'00'15"N/134'59'45"E
- . Position of point B: 35'00'15"N/135'00'15"E
- . Position of point C: 34'59'45"N/134'59'45"E
- . Position of point D : 34'59'45"N/135'00'15"E

När motstationen kommer in i området enl. ovan larmar GPS.

#### **Alarmområde 2**

Ställer in det aktiva området för GPS mellan "LIMITED", "EXTENDED" och "BOTH".

- LIMITED :GPS larmar när motstationen kommer in i 500 m området (ca).
- EXTENDED :GPS larmar när en motstation kommer in i 1 km området (ca)
- BOTH :GPS larmar när en motstation kommer in i både 500 m (ca)och 1 km områdena (ca).

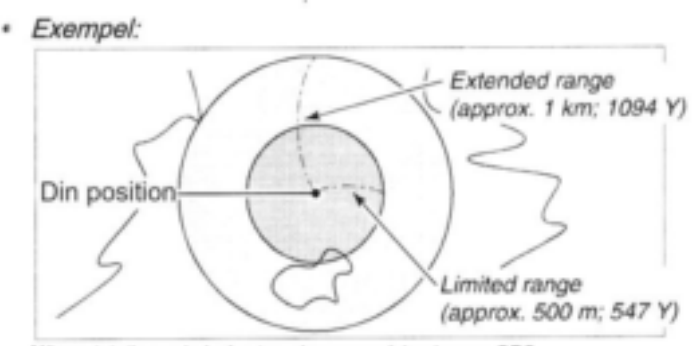

När motstationen in i något av dessa områden larmar GPS.

### **Inställningsmod GPS-A**

#### **Unprotoadress**

Ställer in unprotoadresser på upp till 56 tecken.

**1** Tryck **[MAINBAND]** för att gå över till programmeringsläge.

**2** Rotera **[DIAL]** och välj önskat tecken.

- Tryck **[Aa](TONEDTMF) och** välj teckengrupp mellan versaler och gemener .
- Tryck **[1/](M/CALLMW)** (höger band) för att välja teckengrupp bland siffror eller symboler.
- Tryck [>](M/CALL<sup>•</sup>MW) (vänster band) eller **[<]V/MHzSCAN)** (vänster band) för att flytta markören till höger eller vänster.
- Tryck **[CLR](DUPMONI)** för att radera det valda tecknet.
- Håll **[CLR](DUPMONI)** intryckt i 1 sek för att radera alla tecken efter det valda tecknet.
- **3** Upprepa steg 2 till dess den önskade adressen programmerats.
- **4** Tryck **[MAINBAND]** för att bekräfta den programmerade adressen.
- **5** Tryck **[BACK](V/MHzSCAN)** (höger band) för att återgå till skärmen för inställning av GPS-A moden.

#### **Dataexpandering**

Ställer in dataexpanderingsförmågan mellan "COURSE/SPEED" och OFF (standardinställning).

Transceiverns kurs och hastighetsinformation sänds som tillägg till positionsdata när "COURSE/SPEED" har valts.

**OBS:** När "COURSE/SPEED" har valts, är antalet tecken för kommentarer begränsat till 36 tecken.

#### **Tidsmärkning**

Väljer tidsmärkningstyp vid sändning mellan DHM, HMS och OFF. Den här funktionen kan endast sändas som UTC.

- OFF :Ingen tidsmärkning sänds (standard)
- DHM : Tidsmärkning i formatet dag, timme och minut sänds.
- HMS :Tidsmärkning i formatet timme, minut och sekund sänds.

#### **GPS-A symbol**

Väljer önskad GPS-A symbol.

#### **Tillgängliga symboler:**

Ambulans, buss, brandbil, cykel, jakt, helikopter, flygplan, skepp, bil (standard), motorcykel, ballong, jeep, fritidsfordon, lastbil, van, övrig.

Om "övrig" har valts, ställ in önskad symbolkod enl. följande:

- **1** Tryck **[MAINBAND]** för att gå över till programmeringsläge.
- **2** Rotera **[DIAL]** och välj första tecken mellan "\" och "/".
- **3** Tryck **[>](M/CALLMW)** (vänster band) för att välja det andra tecknet.
- **4** Rotera **[DIAL]** och välj det andra tecknet.
- **5** Tryck **[MAINBAND]** för att programmera symbolkoden.

När "övrig" har valts, kontrollera APRS symbolkoder och ställ in den riktigt.

#### **Kommentar**

Programmera kommentar om upp till 43 tecken\*. Den programmerade kommentaren sänds tillsammans med GPS positionsdata.

\*Kommentar om endast 36 tecken kan programmeras när "COURSE/SPEED" har valts i dataexpanderingen.

**1** Tryck **[MAINBAND]** två gånger för att gå över i programmeringsläge.

**2** Rotera **[DIAL]** och välj önskat tecken.

- Tryck **[Aa](TONEDTMF)** för att välja teckengrupp mellan versaler och gemener
- Tryck **[1/](M/CALLMW)** (höger band) för att välja teckengrupp mellan siffror och symboler.
- Tryck **[>](M/CALLMW)** (vänster band) eller **[<]V/MHzSCAN)** (vänster band) för att flytta markören till höger eller vänster.
- Tryck **[CLR](DUPMONI)** för att radera det valda tecknet.
- Håll **[CLR](DUPMONI)** intryckt i 1 sek för att radera alla tecken efter det valda tecknet.
- **3** Upprepa steg 2 till dess kommentaren är programmerad.
- **4** Tryck **[MAINBAND]** för att ställa in den programmerade kommentaren.
- **5** Tryck **[BACK](V/MHzSCAN)** (höger band) för att återgå till skärmen för inställning av GPS-A moden.

### **Mikrofontangenter**

Den medföljande HM-133 (extra tillbehör för vissa versioner) [F-1] och [F-2] tangenter kommer ihåg transceiverinställningarna.

[UP]/[DN] tangenterna på standardmikrofonen eller en annan mikrofon kan tilldelas funktioner som motsvarar funktionstangenterna på transceiverns frontpanel.

#### **[F-1]/[F-2] tangenterna på HM-133**

Följande inställningar på huvudbandet eller både vänster och höger band kan oberoende tilldelas [F-1] och [F-2] tangenterna.

Trafikfrekvens, mod (VFO/minne/callkanal med kanalnummer), minnesnamn, repeaterinställning (offsetriktning och frekvens, ton TILL/FRÅN och frekvens), sändarens uteffekt, ton/DTCS squelch (TILL/FRÅN, frekvens/kod och polaritet), tuningsteg, trafikmodsval (FM/FM-N/AM/AM-N/DV\*), stationssignal (station och repeater)\*, stationssignal/digital kodsquelch (TILL/FRÅN och digital kod)\*, inställningar i inställningsmod\*\*, inställningar i GPS mod\*\*, inställningar i GPS-A mod\*\*, inställningar i displayinställningsmoden\*\*, inställningar i ljudinställningsmoden\*\*, inställningar i inställningsmoden för DV\*\*\*\*. Vissa av ovanstående inställningar är endast möjliga då UT-123 är installerad.

\*\* Endast då båda bandens inställningar lagras.

\* Endast då UT-123 är installerad.

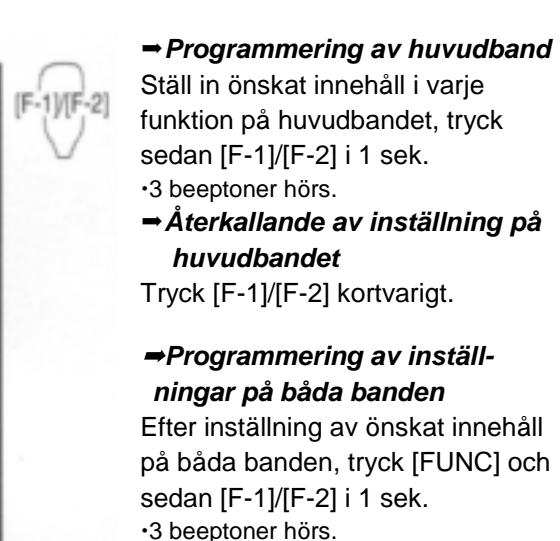

*Återkallande av inställt värde på båda banden* Tryck [FUNC] och sedan

## **[UP]/[DN] tangenter på mikrofoner**

(annan än HM-133) Följande funktioner är tilldelade [UP]/[DN] tangenterna på övriga mikrofoner (HM-154 etc.) i inställningsmod.

[F-1]/[F-2] kortvarigt.

#### **Standardinställning**

[UP] :kanal upp; håll intryckt för start av scanning, tryck igen för att stoppa scanning. [DN] :kanal ned; håll intryckt för start av scanning, tryck igen för att stoppa scanning.

Se sid 100 för detaljer om tilldelbara funktioner.

## **Fullständig nollställning**

*(Vid POWER TILL)*

Funktionsdisplayen kan ibland visa felaktig information (t.ex. vid TILL slag av strömförsörjningen). Detta kan orsakas av yttre faktorer t.ex. statisk elektricitet.

Om detta problem uppstår, slå FRÅN strömmen. Efter det att Du väntat några sekunder, slå TILL strömmen igen. Om problemet kvarstår, genomför följande åtgärder.

Partiell nollställning är också möjlig. Se till höger för detaljer.

#### **VIKTIGT!**

Nollställning av transceivern RADERAR all minnesinformation och återställer alla värden i transceivern till standardinställningar.

Samtidigt som Du trycker in båda bandens **[M/CALLMW],** tryck POWER ON för att nollställa CPU.

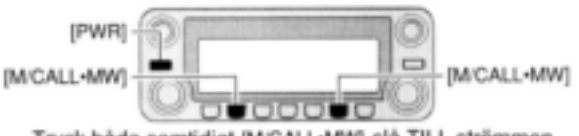

Tryck båda samtidigt [M/CALL-MW], slå TILL strömmen.

### **Partiell nollställning** *(Vid POWER TILL)*

Om Du vill nollställa trafikala inställningar (VFOfrekvens, VFO inställningar och innehåll i menygrupper) utan att radera minnesinnehåll, kan Du utföra en partiell nollställning.

 $\rightarrow$  Samtidigt som Du trycker in ett av bandens **[V/MHzSCAN],** tryck POWER ON för att nollställa CPU partiellt.

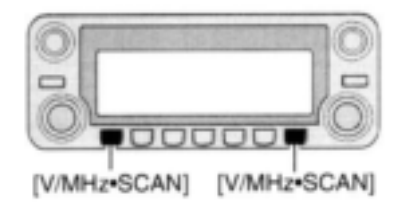

### **Datakloning**

#### *(Vid POWER TILL)*

Kloning låter Dig snabbt och enkelt överföra programmerat innehåll i en transceiver till en annan; eller data från en PC till en transceiver med hjälp av CS-2820 CLONING SOFTWARE (extra tillbehör).

#### **Kloning mellan transceivrar**

- **1** Anslut OPC-474 kloningkabeln (extra tillbehör) till [SP-2] jacket på master- och slavtransceivrarna.
- Mastertransceivern används för att sända data till slavtransceivern.

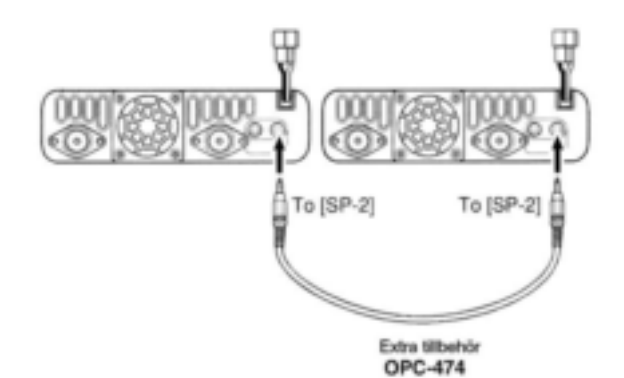

- **2** Samtidigt som Du trycker höger bands **[M/CALLMW]**, slå TILL strömförsörjningen för att gå över till kloningmod (bara på huvudtransceivern – slå endast TILL strömmen på slavtransceivern).
- "CLONE" och "M" visas och transceivrarna övergår till standby för kloning.

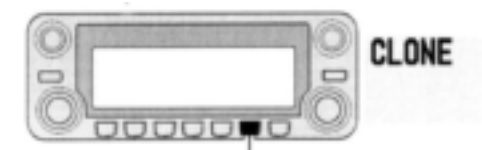

Samtidigt som Du trycker in [M/CALL.MW], slà TILL strömmen. höger bands

- **3** Tryck **[M/CALLMW]** (höger band) på mastertransceivern.
- "CLONE OUT" visas på mastertransceiverns display och stapelmätaren visar att data överförs till slavtransceivern.
- "CLONE IN" visas automatiskt på slavtransceiverns display och stapelmätaren visar att data tas emot från mastertransceivern.

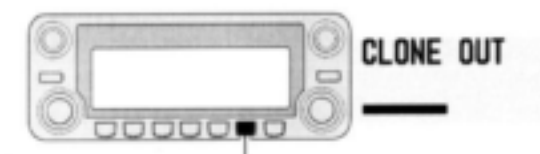

Intryckning av höger bands [M/CALL+MW] startar kloningen.

**4** När kloningen är färdig, slå FRÅN strömmen, slå sedan TILL den igen för att lämna kloningmoden.

#### **Kloning med en PC**

Data kan klonas till och från en PC (Microsoft Windows 98SE/2000/Me/XP) med hjälp av CS-2820 CLONING SOFTWARE (extra tillbehör) och datakommunikationskabeln OPC-1529R eller OPC-478/478U (extra tillbehör). Se CS-2820 HELP fil för information.

#### **Fel vid kloningen**

**OBS: TRYCK INTE** in någon tangent på transceivern (som skall klonas) under kloningen. Detta kommer att medföra kloningfel.

När displayen ser ut enl. nedan har ett kloningfel inträffat.

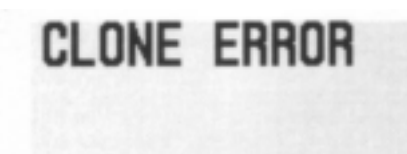

Om detta händer, slå FRÅN strömmen på den transceiver som skall klonas och slå sedan TILL den igen. Kloningen måste startas om.

## **Auto power FRÅN**

Transceivern kan ställas in för automatiskt FRÅN slag av strömmen efter en specificerad period om ingen aktivitet genomförs. En beepton hörs.

120 min, 90 min, 60 min, 30 min och FRÅN kan specificeras. Den specificerade perioden bibehålls även efter det att transceivern slagits FRÅN med auto power OFF. För att avbryta funktionen, välj "OFF" under auto power-off i inställningsmod. Detta kan väljas med "AUTO POWER OFF" i inställningsmod (sid 99).

### **Time-out timer**

För att förhindra oavsiktliga långa sändningspass etc. har transceivern en time-out timer. Den här timern avbryter efter 3, 5, 15 eller 30 min av kontinuerlig sändning. Den här funktionen kan upphävas (standardinställning).

Ca 10 sek innan time-out timern aktiveras alstrar transceivern en varningsbeepton.

Detta kan väljas med "TIME-OUT TIMER" i inställningsmoden (sid 109).

### **Packet**

#### **Datahastighet**

Transceivern kan ställas in på två datahastigheter för packettrafik:1200 bps (standardinställning) och 9600 bps.

- **1** Tryck för  $[\mathbf{G}^{+\pi0}]$  att visa funktionsguiden.
- 2 Tryck **[MENU](V/MHzSCAN)** (höger band) för att öppna menyskärmen.
- **3** Rotera **[DIAL]** och välj "PACKET", tryck sedan **[MAINBAND]**.
- **4** Rotera **[DIAL]** och välj "PACKET BPS", tryck sedan **[MAINBAND]**.
- **5** Rotera **[DIAL]** och välj önskad datasändningshastighet mellan 1200 bps och 9600 bps, tryck sedan [MAIN**·BAND**].
- **6** Tryck **[BACK](V/MHzSCAN)** (höger band) två gånger för att återgå till frekvensvisning.

#### *Vid 1200 bps trafik*

 Avlägsna mikrofonpluggen från mikrofonkontakten vid datasändning annars sänds datasignalen och röstsignalen samtidigt.

#### *Vid 9600 bps trafik*

- När transceivern ställs in för 9600 bps datasändningshastighet i inställningsmoden kopplas mikrofonsignalen bort automatiskt. Därför är det inte nödvändigt att koppla loss mikrofonpluggen från kontakten i det här fallet..
- Vid intryckning av [PTT] under datasändning, avbryts datasändningen och röstsignaler har prioritet.

#### **Packetjackets stiftkonfiguration**

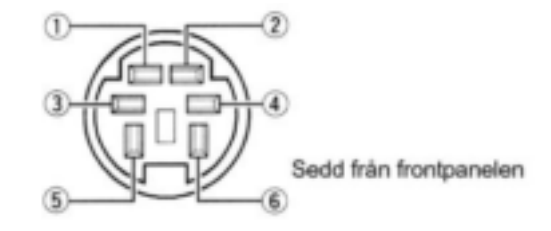

#### 1 DATA IN

Ingångsterminal för datasändning. Se till vänster för detaljer om hur Du växlar datahastighet mellan 1200 (AFSK) och 9600 bps (G3RUH, GMSK).

#### 2 GND

Gemensam jord för DATA IN, DATA UT och AF UT.

#### 3 PTT P

PTT terminal enbart för packettrafik. Ansluts till jord för att sända data.

4 DATA UT

Utdataterminal enbart för 9600 bps trafik

5 AF UT

Utdataterminal enbart för 1200 bps trafik 6 P SQL

Utgången är hög (+5 V) när transceivern tar emot en signal som öppnar squelchen.

- För att undvika onödig TNC sändning, anslut squelchen till TNC så att sändning förbjuds när signaler tas emot.
- Håll audioutgången på en normal nivå annars lämnas inte en "P SQL" signal.

#### **1200 bps packettrafik**

1 Anslut transceivern och en TNC som visas nedan.

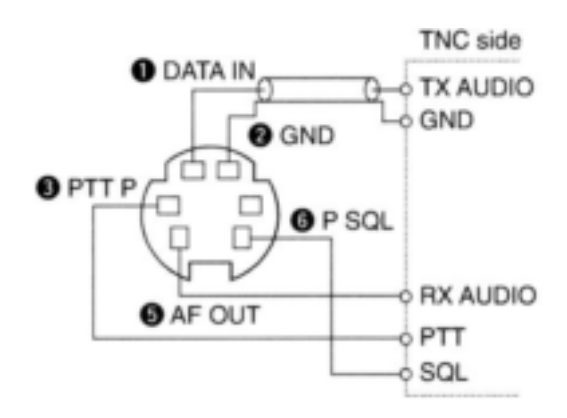

- 2 Ställ in TNC för sändning.
- 3 Ställ in sändningsfördröjningen på TNC på 50- 100 ms om det går.
- 4 Justera TNC frekvensdeviation om så behövs.
- *När Du använder en deviationsmätare* Justera TNC utnivå så att frekvensdeviationen håller sig inom området ±3 till ±4 kHz.
- *När Du INTE använder en deviationsmätare* En mottagare eller transceiver behövs för att övervaka sändningen – jämför den mottagna audioutgångsnivån när Du tar emot en TNC modulerad signal med röstsignaler med högnivåsignaler åstadkomna med mikrofonen. Justera sedan den TNC modulerade signalen till en lägre nivå än den från den röstmodulerade signalen.
- Läs instruktionerna som följde med TNC noggrant innan Du trafikerar med packet med transceivern.
- Stift **5** AF UT är enbart för 1200 bps. Det här stiftet kan inte användas för 9600 bps.
- Övermodulering kan degradera signalkvaliteten. Om Du finner att många sändningar misslyckas, justera om modulationsnivån.

#### **9600 bps höghastighetspacket**

Transceivern stödjer två 9600 bps packet moder: G3RUH och GMSK.

**1** Anslut transceivern och en TNC som visas nedan.

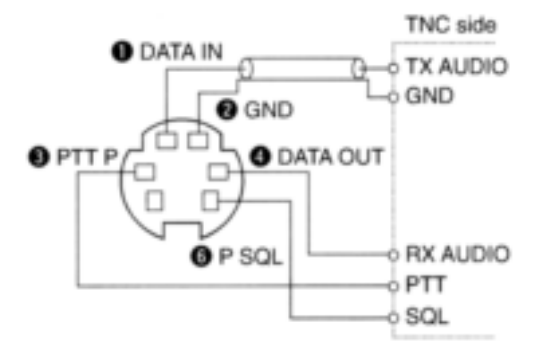

- **2** G3RUH mod kan hantera 16 olika modulerade vågformer för att upprätthålla en kommunikationslänk.
- **3** Ställ in TNC sändningsfördröjning på 50-100 ms om det går.
- **4** justera TNC frekvensdeviation om så behövs (se nästa sida).
- När Du använder PTT P terminalen för packet-trafik sänds inga röstsignaler från mikrofonen.
- Vid intryckning av [PTT] under datasändning, avbryts datasändningen och röstsignaler har prioritet.
- Läs instruktionerna som följde med TNC noggrant innan Du trafikerar med packet med transceivern.
- Stift **4** DATA UT är enbart för 9600 bps. Det här stiftet kan inte användas för 1200 bps.

#### **Justering av nivån på TNC utsända signal**

När Du ställer in datasändningshastigheten på 9600 bps är datasignalen som kommer från TNC i sin helhet applicerad till den interna begränsningskretsen för att automatiskt behålla bandbredden.

Sänd **ALDRIG** ut datanivåer från TNC som överstiger 0.7 V<sub>p-p</sub>. Om Du gör det kommer transceivern inte att kunna behålla bandbredden och kommer ev. att störa andra stationer.

#### **1 När Du använder en nivåmätare eller ett oscilloskop justera TX audio utnivån (DATA IN nivån) från TNC enl. följande.**

0.7 V<sub>p-p</sub> (0.35 V rms): rekommenderad nivå.

#### **2 När Du INTE använder ett mätinstrument.**

- **1** Anslut transceivern till en TNC.
- **2** Gå över till testmod ("CALL", etc.) på TNC, sänd sedan några testdata.
- **3** *När transceivern misslyckas med att sända testdata eller sänder sporadiskt (TX indikatorn visas inte eller blinkar):*
- Minska TNC utnivå till dess TX indikatorn lyser kontinuerligt. *När sändningen misslyckas även när TX indikatorn lyser kontinuerligt:*
- Öka TNC utnivå.

#### **Val av packetband**

Båda banden eller endast vänster eller höger band kan specificeras för packettrafik för att passa Dina behov.

- **1** Tryck  $[\Box \cdot \overline{\bullet} \cdot \overline{\bullet}]$  för att visa funktionsguiden.
- **2** Tryck **[MENU](V/MHzSCAN)** (höger band) för att öppna menyskärmen.
- **3** Rotera **[DIAL]** och välj "PACKET", tryck sedan **[MAINBAND]**.
- **4** Rotera **[DIAL]** och välj "PACKET BAND", tryck sedan **[MAIN·BAND].**
- **5** Rotera **[DIAL]** och välj band mellan MAIN (standardinställning), vänster (L) och höger (R), tryck sedan **[MAINBAND].**
- MAIN :Huvudbandet används för packettrafik
- $\cdot$  (L)/(R) :Det valda vänstra eller högra bandet kan endast användas för packettrafik.
- **6** Tryck **[BACK](V/MHzSCAN)** (höger band) två gånger för att återgå till frekvensvisning.

# **15 GPS/GPS-A**

## **Användning av GPS**

En GPS mottagare är inbyggd i extra tillbehöret UT-123. När UT-123 är installerad är användning av GPS med visning av aktuell position (latitud och longitud) och tid möjlig. Positionsdata kan också sändas ut tillsammans med ett meddelande till en annan station.

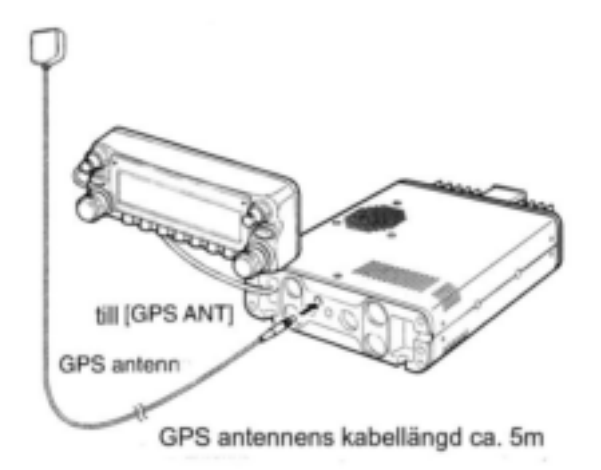

#### **GPS funktion**

- 1 När Du är i DV mod, tryck [awno] för att visa funktionsguiden.
- **2** Tryck **[MENU](V/MHzSCAN)** (höger band) för att öppna menyskärmen.

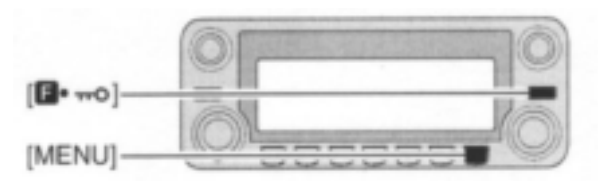

- **3** Rotera **[DIAL]** och välj "SET MODE", tryck sedan **[MAINBAND]** för att gå över till inställningsmod.
- **4** Rotera **[DIAL]** och välj "GPS", tryck sedan **[MAINBAND].**
- **5** Rotera **[DIAL]** för att slå GPS funktionen TILL och FRÅN, tryck sedan **[MAINBAND].**
- Välj "OFF" för att avaktivera GPS funktionen

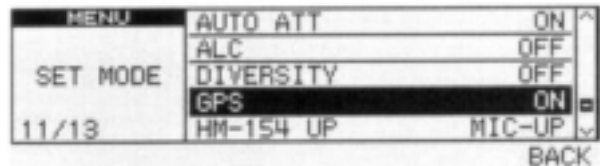

#### **15 GPS/GPS-A**

- **6** Tryck **[BACK](V/MHzSCAN)** (höger band) två gånger för att återgå till frekvensvisning.
- "GPS" indikatorn visas fast när GPS signal tas emot eller blinkar när en GPS signal inte kan tas emot.

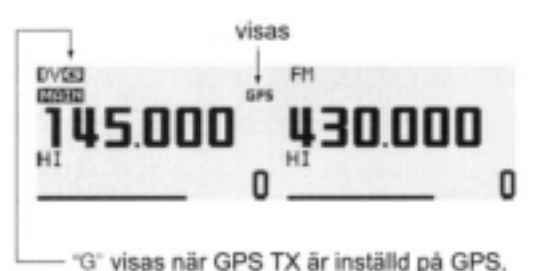

"A" visas när GPS TX är inställd på GPS-A Ingen indikering visas när GPS TX är inställd på DISABLE. (GPS TX beskrivs på sid 108 och 123)

#### **Val av sentenceformaterare**

- **1** Öppna menyskärmen med funktionsguiden.
	- → Tryck [D · mo] för att visa funktionsguiden. ■Tryck **[MENU](V/MHz·SCAN)** (höger band) för
- att öppna menyskärmen. **2** Rotera **[DIAL]** och välj "DV GPS", tryck sedan **[MAINBAND]** för att gå över till inställningsmoden för DV GPS.
- **3** Rotera **[DIAL]** och välj "GPS SENTENCE", tryck sedan **[MAINBAND]** för att gå över till moden för val av sentenceformatering.

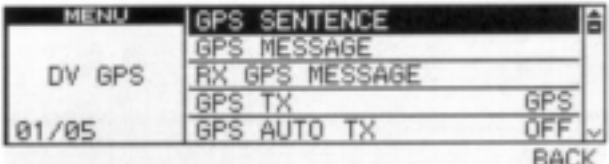

- **4** Rotera **[DIAL]** och välj önskad sentenceformatterare
- RMC, GGA, GLL, GSA och VTG kan väljas.
- **5** Tryck **[MAINBAND]** för att bekräfta val av sentenceformatterare.
- **6** Rotera **[DIAL]** och välj inställning ON eller OFF, tryck sedan **[MAINBAND].**
- **7** Rotera **[DIAL]** och välj nästa sentence och upprepa steg 4 till 6 eller tryck **[BACK](V/MHzSCAN)** (höger band) tre gånger för att återgå till frekvensvisning.
- Endast tre sentenceformaterare kan vara aktiva på samma gång.

#### **15 GPS/GPS-A**

#### **Positionsvisning**

- **1** Tryck **flera** flera gånger för att visa funktionsguide 3.
- **2** Tryck **[POSI](M/CALLMW)** (vänster band) en gång för att öppna positionsskärmen.
- **3** Håll **[G-WR](DUPMONI)** intryckt i 1 sek för att lagra aktuell positionsinformation om så önskas.
- **4** Tryck  $[\blacksquare^{\bullet \text{m0}}]$  en gång för att återgå till frekvensvisning.

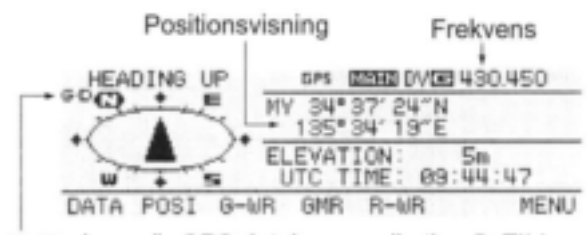

"G-D" visas när GPS datakommunikation är TILL

#### **GPS datakommunikation**

Transceivern sänder GPS data eller DV data till Din anslutna PC via **[DATA]** jacket beroende på datakommunikationsinställningen.

När Du är i DV mod och visad ovanstående positionsindikering, tryck [DATA](V/MHz**·SCAN)** (vänster band) för att växla GPS datakommunikation mellan TILL och FRÅN.

TILL : GPS data från den anslutna GPS mottagaren

FRÅN : DV data såsom låghastighetsdatakommunikationsdata (sid 57) eller mottagna positionsdata (sid 125).

#### **GPS automatsändning**

- **1** Öppna menyskärmen med funktionsguiden.
	- Tryck [D⋅mº] för att visa funktionsguiden.
	- ■Tryck [MENU](V/MHz<sup>•</sup>SCAN) (höger band) för att öppna menyskärmen.
- **2** Rotera **[DIAL]** och välj "DV SET MODE", tryck sedan **[MAINBAND]** för att gå över till inställningsmoden för DV.
- **3** Rotera **[DIAL]** och välj "DV DATA TX", tryck sedan [MAIN**·BAND**].
- **4** Rotera **[DIAL]** och välj "AUTO", tryck sedan **[MAINBAND]**.

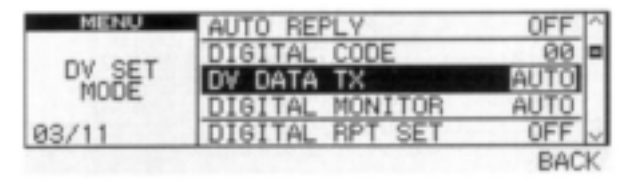

- **5** Tryck **[BACK](V/MHzSCAN)** (höger band) för att återgå till menyskärmen.
- **6** Rotera **[DIAL]** och välj "DV GPS", tryck sedan **[MAINBAND]** för att gå över till inställningsmoden för DV GPS.
- **7** Rotera **[DIAL]** och välj "GPS TX", tryck sedan **[MAINBAND]**.
- **8** Rotera **[DIAL]** och välj "GPS", tryck sedan **[MAINBAND]**.

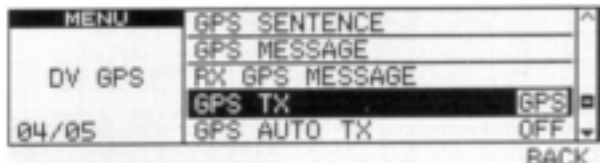
**9** Rotera **[DIAL]** och välj "GPS AUTO TX", tryck sedan **[MAINBAND]** för att gå över till sändningsintervall för GPS autosändningar.

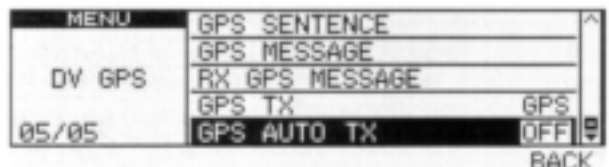

- **10** Rotera **[DIAL]** och välj önskat sändningsintervall.
- 5 sek, 10 sek, 30 sek, 1 min, 3 min, 5 min, 10 min och 30 min kan väljas.
- 11 Tryck [BACK](V/MHz<sup>**·SCAN**) (höger band) tre</sup> gånger för att återgå till frekvensvisning.

#### **Programmering av GPS meddelande**

- **1** Öppna menyskärmen med funktionsguiden.
	- Tryck [D · mo] för att visa funktionsguiden.
	- ■Tryck **[MENU](V/MHz·SCAN)** (höger band) för att öppna menyskärmen.
- **2** Rotera **[DIAL]** och välj "DV GPS", tryck sedan **[MAINBAND]** för att gå över till inställningsmoden för DV GPS.
- **3** Rotera **[DIAL]** och välj "GPS MESSAGE", tryck sedan [MAIN**·BAND**].

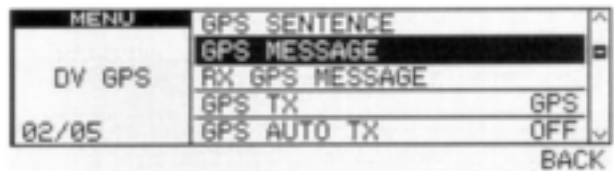

**4** Tryck **[MAINBAND]** för att gå över till meddelandeprogrammeringsmoden.

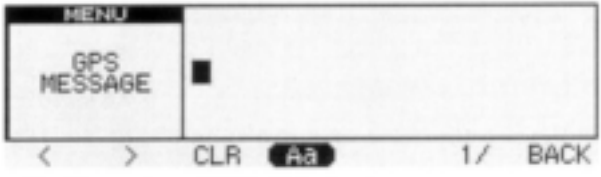

<sup>\*</sup> Markören visas vid första tecknet

**5** Rotera **[DIAL]** och välj önskat tecken.

- Tryck **[Aa](TONEDTMF)** och välj teckengrupp bland versaler eller gemener.
- Tryck **[1](M/CALLMW)** (höger band) och välj teckengrupp bland siffror och symboler.
- Tryck **[>](M/CALLMW)** (vänster band) för att flytta markören åt höger, tryck [<](V/MHz·SCAN) (vänster band) för att flytta markören åt vänster.
- Tryck **[CLR](DUPMONI)** för att radera det valda tecknet.
- Håll **[CLR](DUPMONI)** intryckt i 1 sek för att radera alla tecken efter det valda tecknet.
- **6** Tryck **[MAINBAND]** för att bekräfta meddelandet.
- Markören försvinner.
- **7** Tryck  $[\Box \cdot \overline{\blacksquare} \circ \overline{\blacksquare}]$  en gång för att återgå till frekvensvisning.

#### **Mottagning av GPS sändning**

- **1** När Du är i DV mod, tryck  $[\cdot \cdot \cdot \cdot \cdot]$  tre gånger för att visa funktionsguide 3.
- **2** Tryck **[POSI](M/CALLMW)** (vänster band) två gånger för att öppna "RX POSITION" skärmen.
- **3** Håll **[R-WR](LOWPRIO)** intryckt i 1 sek för att lagra den mottagna positionsinformationen.
- **4** Tryck  $[\blacksquare^{+\pi0}]$  en gång för att återgå till frekvensvisning.

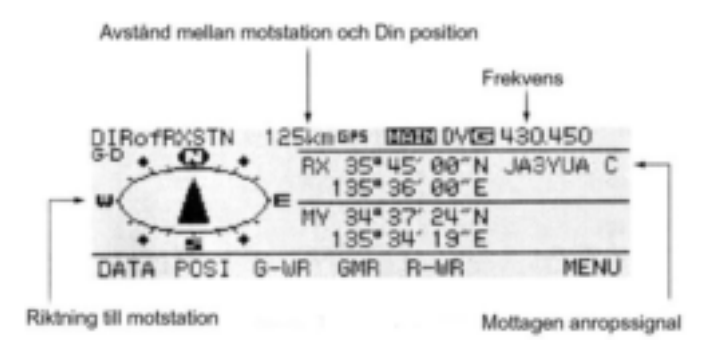

#### *För Din information!*

Positionsvisningen av en mottagen signal är tillgänglig endast om den sändande stationen använder åtminstone en av följande sentenceformatterare; RMC, GGA eller GLL.

#### **Visning av RX GPS meddelande**

- **1** Öppna menyskärmen med funktionsguiden.
	- Tryck [**n**<sub>1</sub>∞0] för att visa funktionsguiden.
	- ■Tryck [MENU](V/MHz<sup>•</sup>SCAN) (höger band) för att öppna menyskärmen.
- **2** Rotera **[DIAL]** och välj "DV GPS", tryck sedan **[MAINBAND]** för att gå över till inställningsmoden för DV GPS.
- **3** Rotera **[DIAL]** och välj "RXGPS MESSAGE", tryck sedan **[MAINBAND]** för att gå över till mottaget GPS meddelande.

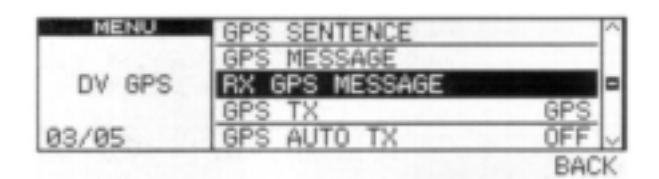

- **4** Verifiera det mottagna GPS meddelandet.
- **5** Tryck [ $\blacksquare \blacksquare \blacksquare$ ] en gång för att återgå till frekvensvisning.

#### **Programmering av GPS minne**

Varje minneskanal kan programmeras med ett alfanumeriskt kanalnamn för enkel igenkänning och kan visas kanaloberoende. Namn kan bestå av upp till 8 tecken, se tabellen på sid 65 för tillgängliga tecken.

- 1 Tryck **[GMR](TONEDTMF)** och välj GPS minnesmod.
- 2 Rotera **[DIAL]** och välj "ALL", tryck sedan **[MAINBAND].**
- 3 Rotera **[DIAL]** och välj önskad GPS minneskanal, tryck sedan [MAIN**·BAND**].
	- "NAME" :GPS minnesnamn
	- "TIME" :Tidsdata
	- "LAT" :Latituddata
	- "LOT" :Longituddata
	- "BANK" :Minnesbanken
- 4 Tryck **[MAINBAND]** för att gå över till minnesprogrammeringsmod.
- Markören visas vid namnets första tecken.
- **5** Rotera **[DIAL]** och välj önskat tecken.
- Tryck **[Aa](TONEDTMF)** och välj teckengrupp bland versaler eller gemener.
- Tryck **[1](M/CALLMW)** (höger band) och välj teckengrupp bland siffror och symboler.
- Tryck **[>](M/CALLMW)** (vänster band) för att flytta markören åt höger, tryck [<](V/MHz·SCAN) (vänster band) för att flytta markören åt vänster.
- Tryck **[CLR](DUPMONI)** för att radera det valda tecknet.
- Håll **[CLR](DUPMONI)** intryckt i 1 sek för att radera alla tecken efter det valda tecknet.

**6** Tryck **[MAINBAND]** för att ställa in kanalen.

Markören försvinner.

#### **Inställning av GPS alarm**

GPS alarm hörs när Din eget läge är nära det specificerade området. Den här funktionen kan tilllämpas på den mottagna kanalen, en specificerad GPS minneskanal, alla GPS minneskanaler eller en minnesbank.

- 1 Tryck **[GMR](TONEDTMF)** och välj GPS minnesmod.
- **2** Rotera **[DIAL]** och välj önskad minnesgrupp eller minneskanal.
- "RX", "ALL", en minnesbank eller minneskanal kan väljas.
- **3** Tryck **[ALM](TONEDTMF)** för att slå TILL larmfunktionen.
- Tryck **[ALM](TONEDTMF)** igen eller tryck **[Aoff](LOWPRIO)** för att slå FRÅN larmfunktionen.

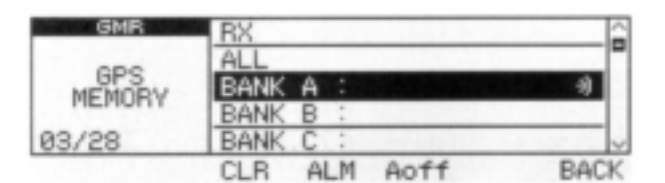

**4** Tryck **[BACK](V/MHzSCAN)** (höger band) en eller två gånger för att återgå till frekvensvisning.

#### *För Din information*

- När "ALL" eller en minnesbank väljs i steg 2 ovan beror alarmfunktionerna på inställningen av "ALM AREA1" i inställningsmoden för GPS (sid 110).
- När "RX" eller en minneskanal väljs i steg 2 ovan beror alarmfunktionerna på inställningen av "ALM AREA2" i inställningsmoden för GPS (sid 110).

#### **Radering av GPS minne**

- 1 Tryck **[GMR](TONEDTMF)** och välj GPS minnesmod.
- **2** Rotera **[DIAL]** och välj "ALL" eller önskad minnesbank, tryck sedan **[MAINBAND]**.
- **3** Rotera **[DIAL]** och välj önskad GPS minneskanal
- "ALL" eller en av minnesbankerna kan också väljas.

**OBS:** När Du väljer "ALL" eller en av minnesbankerna raderas alla minneskanaler eller alla minneskanaler i den specificerade banken.

- **4** Håll **[CLR](DUPMONI)** intryckt i 1 sek för att radera.
	- 3 beeptoner hörs och sedan raderas minneskanalen.
	- Kvarvarande kanaler scrollar upp.
- **5** Tryck **[BACK](V/MHzSCAN)** (höger band) två gånger för att återgå till frekvensvisning.

**OBS:** Var försiktig! Innehållet i raderade minnen kan INTE återkallas.

## **Användning av GPS-A**

#### **GPS-A funktion**

111).

Ställ in följande för att aktivera GPS-A funktionen. 1 Välj DV mod (sid 38).

2 Ställ in GPS funktionen på TILL (sid 121).

3 Välj AUTO för DV datasändning (sid 123).

4 Välj GPS-A för GPS sändning (sid 123).

5 Ställ in intervall för GPS autosändning (sid 124).

6 Ställ in värden i GPS-A inställningsmod (sid

#### **GPS-A koddetaljer**

När Du använder GPS-A sänds följande koder till Din anslutna PC. GPS-A koden baseras på APRS koden.

(APRS: Automatic Position Reporting System)

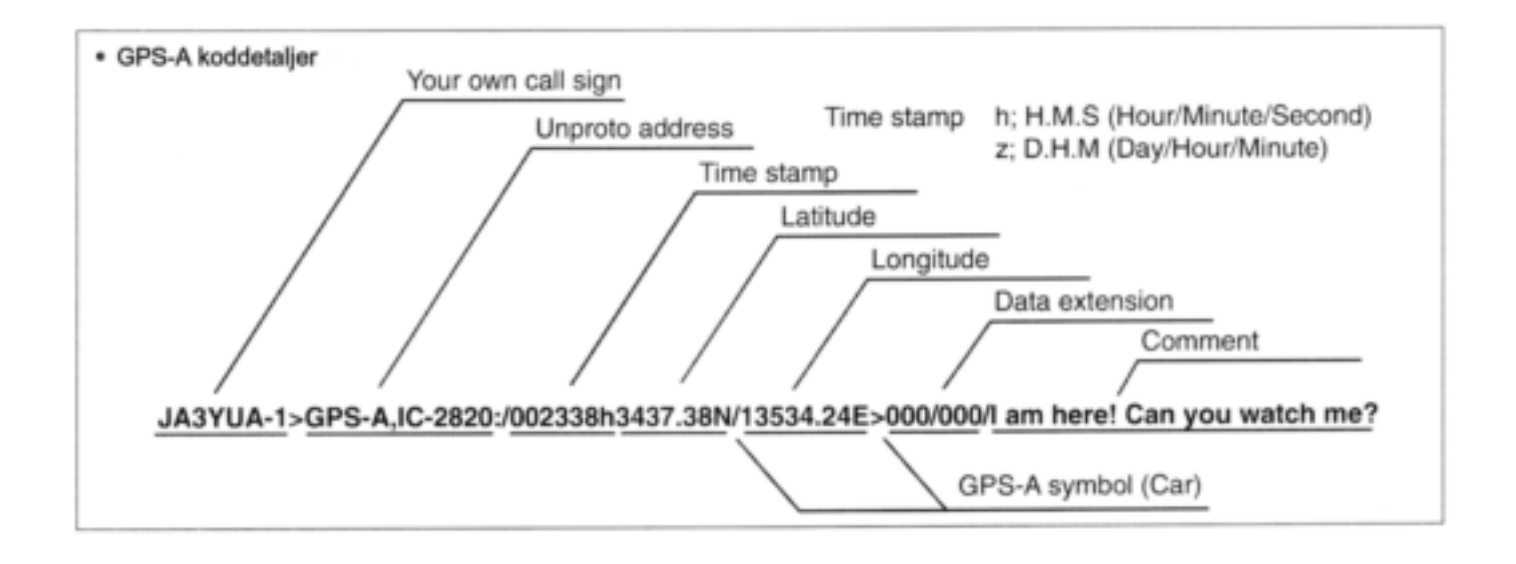

# **16 UNDERHÅLL**

**Felsökning**<br> **Felsökning**<br>
Felsökning<br>
Felsökning<br>
Felsökning följande punkter innan Du lämnar in den för service

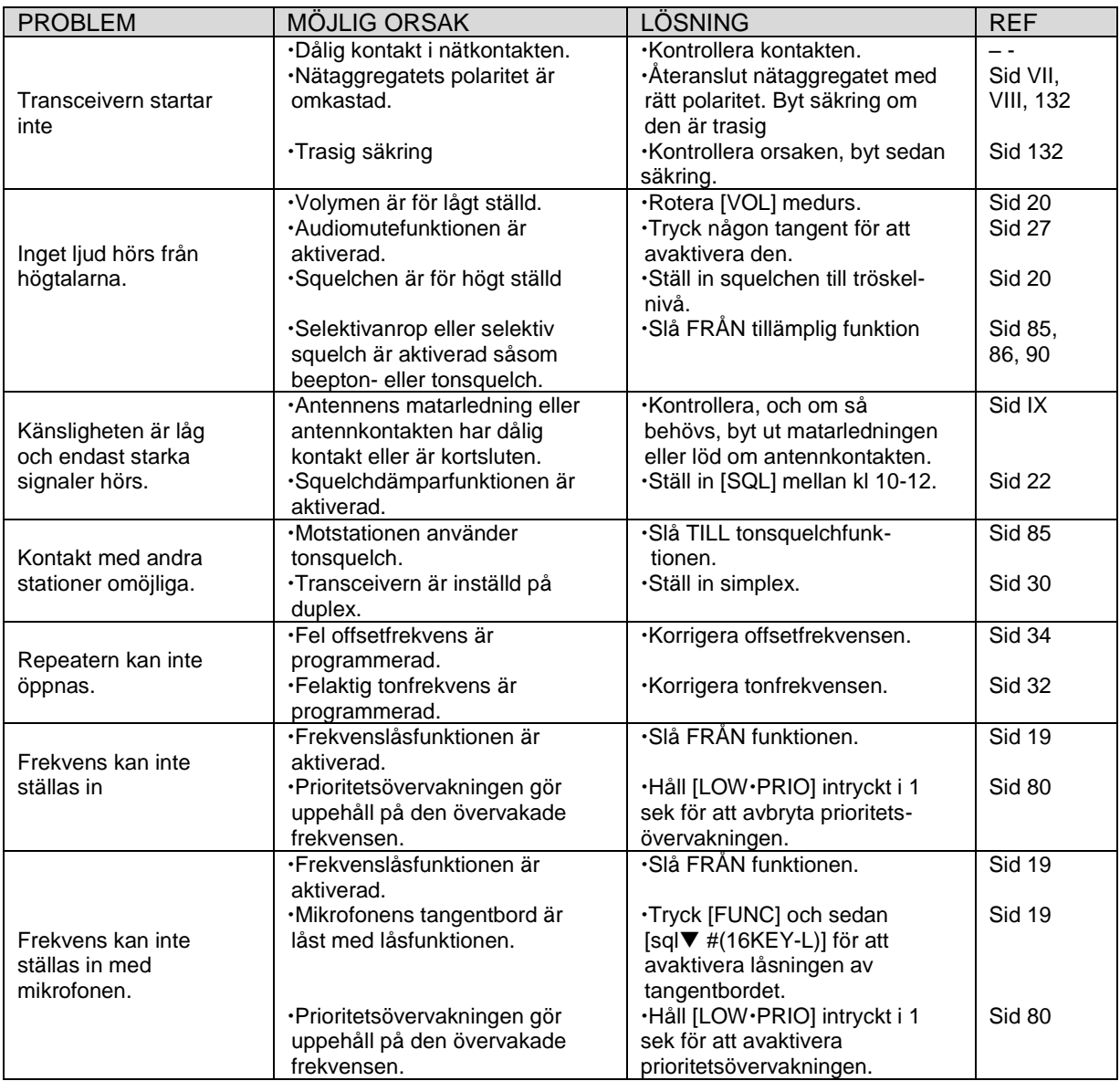

## **16 UNDERHÅLL**

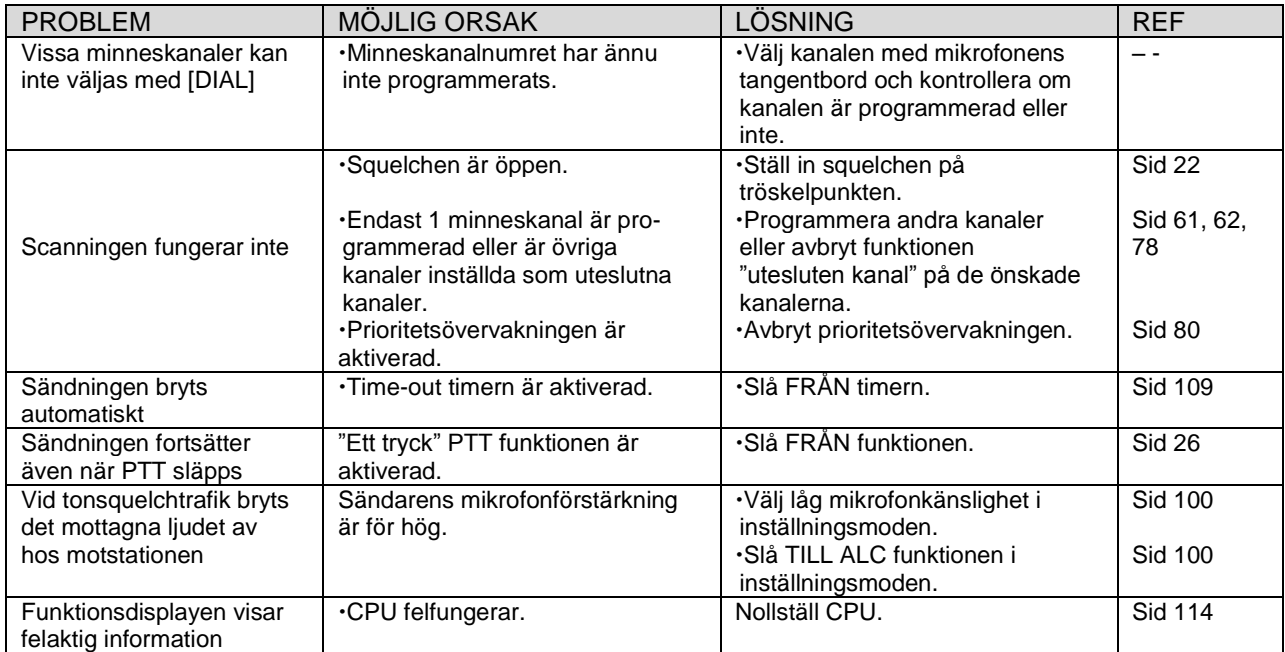

## **Byte av säkring**

Om säkringen går sönder eller om transceivern slutar att fungera, hitta om möjligt felorsaken och byt ut säkringen mot en ny med samma värde (FGB 20A) som visas till höger.

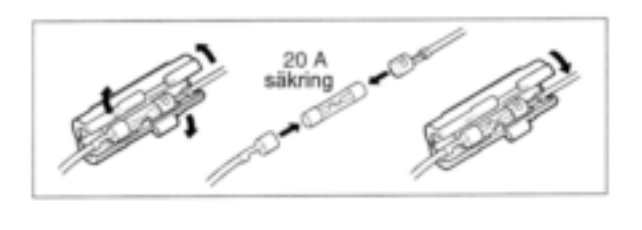

## **Installation av extra tillbehöret UT-123**

## *VIKTIGT!*

Slå FRÅN strömmen och avlägsna spänningskällan från transceivern innan Du öppnar locket. Annars kan en Du få en elektrisk stöt eller så kan transceivern skadas.

Installera UT-123enligt följande.

**1** Skruva ur de 10 skruvarna från det övre locket på huvudenheten och avlägsna sedan locket.

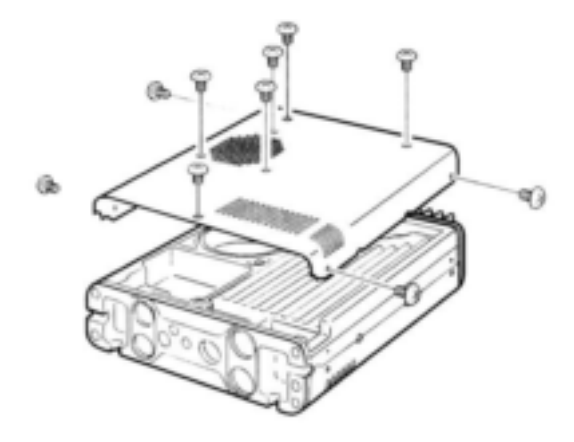

**2** Installera UT-123 i kontakten i huvudenheten som visas nedan, kontrollera sedan att den är riktigt installerad.

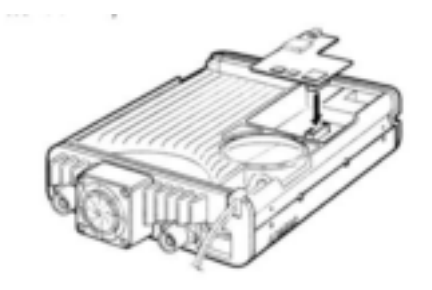

**3** Återplacera det övre locket och skruva tillbaks skruvarna.

# **17 SPECIFIKATIONER OCH EXTRA TILLBEHÖR**

## **Allmänt**

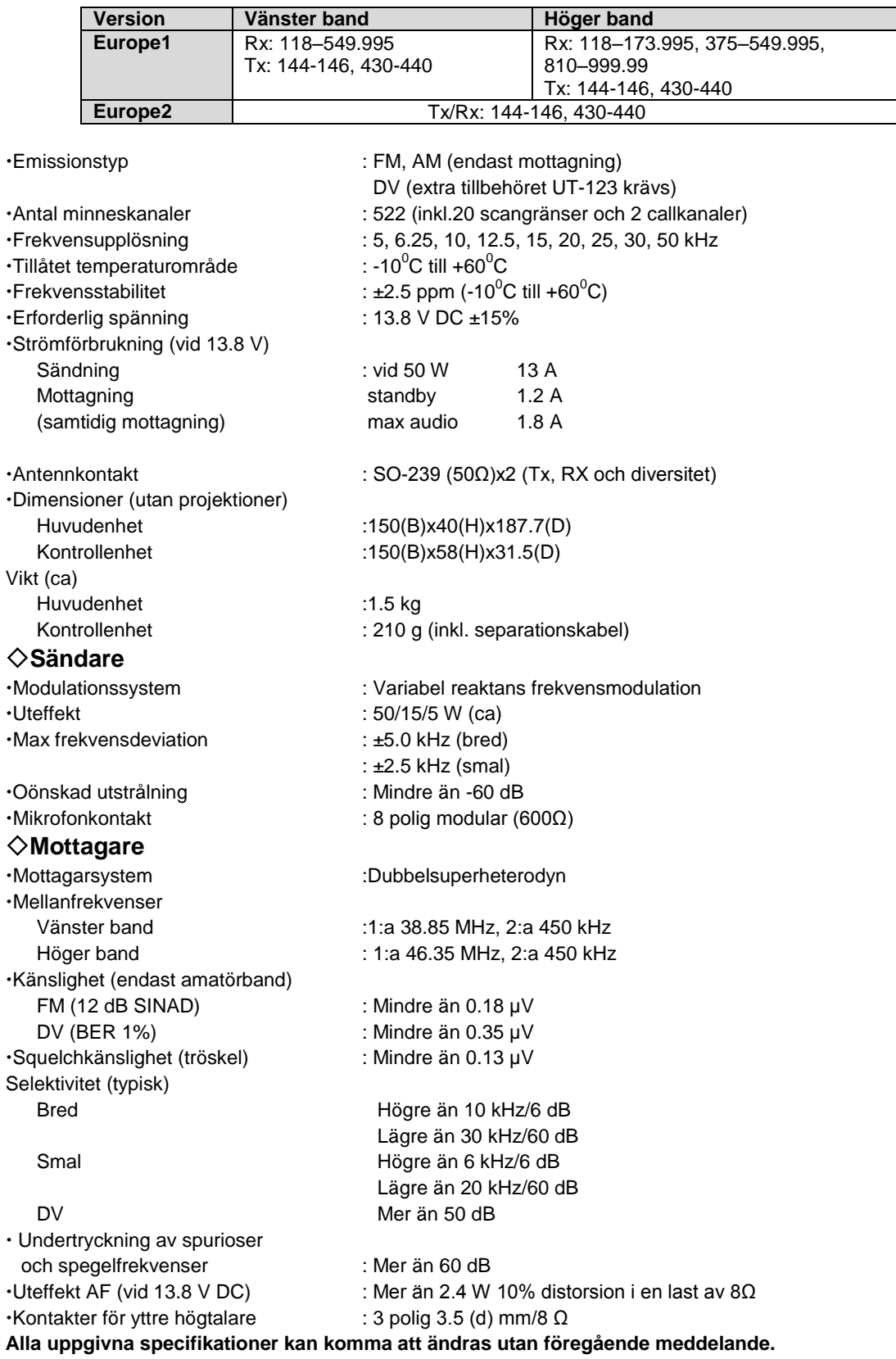

#### **17 SPECIFIKATIONER OCH EXTRA TILLBEHÖR**

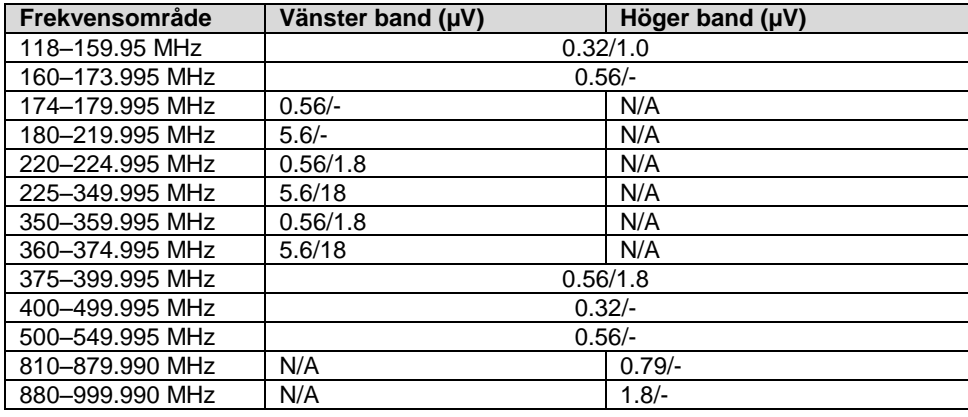

Känslighet (på RX band-FM/AM, endast som referens)

## **Extra tillbehör**

#### **CS-2820** KLONINGMJUKVARA

Erbjuder snabb och enkel programmering såsom minneskanaler eller innehållet i inställningsmod för lokala repeaterfrekvenser via en PC RS-232C terminal med hjälp av datakommunikationskabeln OPC-1529R eller kloningkabeln OPC-478. USB-typ kloningkabel OPC-478U är också tillgänglig.

**HM-133** FJÄRRSTYRNINGSMIKROFON

Fjärrstyrningsmikrofon med bakgrundsbelyst tangentbord. Levereras med transceivern.

**HM-154** HANDMIKROFON

**OPC-347/1132** DC KABLAR OPC-347: 7.0 m OPC-1132:3.0 m. Levereras med transceivern.

**OPC-440** MIKFÖRLÄNGNINGSKABEL OPC-440: 5.0 m.

**OPC-441** FÖRLÄNGNINGSKABEL FÖR HÖGTALARE 5.0 m

**OPC-474** KLONINGSKABEL Används för datakloning mellan transceivrar.

**OPC-478/478U** KLONINGKABEL Används för datakloning mellan transceiver och PC med CS-2820.

**OPC-1529R** DATAKOMMUNIKATIONSKABEL Medger låghastighets datakommunikation i DV mod och datakloning med CS-2820.

**OPC-1663** SEPARATIONSKABEL För skild installation. Levereras med transceivern. 3.4 m.

### **17 SPECIFIKATIONER OCH EXTRA TILLBEHÖR**

**OPC-1712** STYRKABEL

För installation i en enhet. Levereras med transceivern. 10 cm.

**SP-10** YTTRE HÖGTALARE För allroundbruk vid mobil installation. Kabellängd: 1.5 m.

**UT-123** DIGITAL/GPS ENHET Medger digital röstmod. GPS mottagare inkluderas. En GPS antenn ingår i enheten.

**MB-65** MONTERINGSBAS Används för att montera kontrollenheten på olika platser i ett fordon. En särskild fästplatta krävs för montering.